# kamstrup

## Technische Beschreibung

MULTICAL® 302

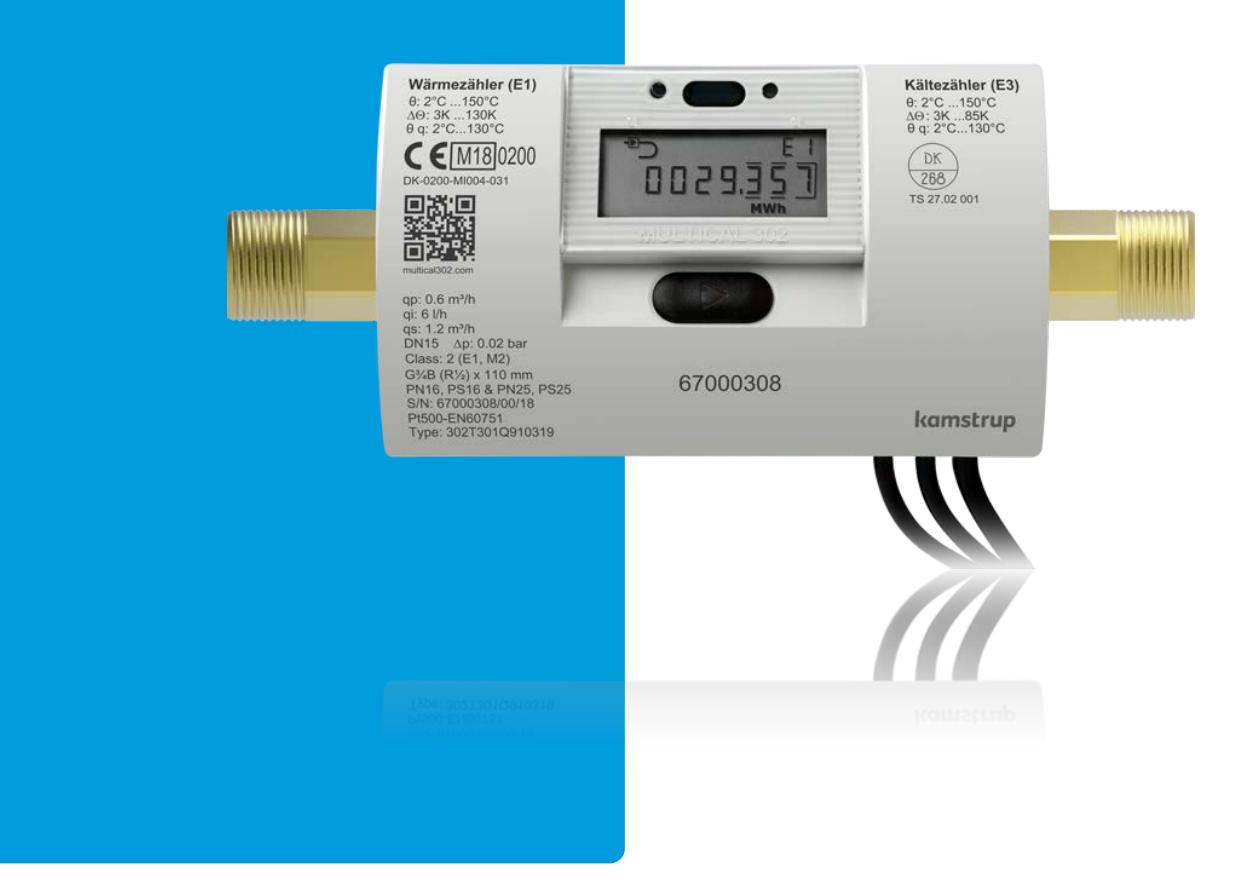

MULTICAL® 302

# **Inhaltsverzeichnis**

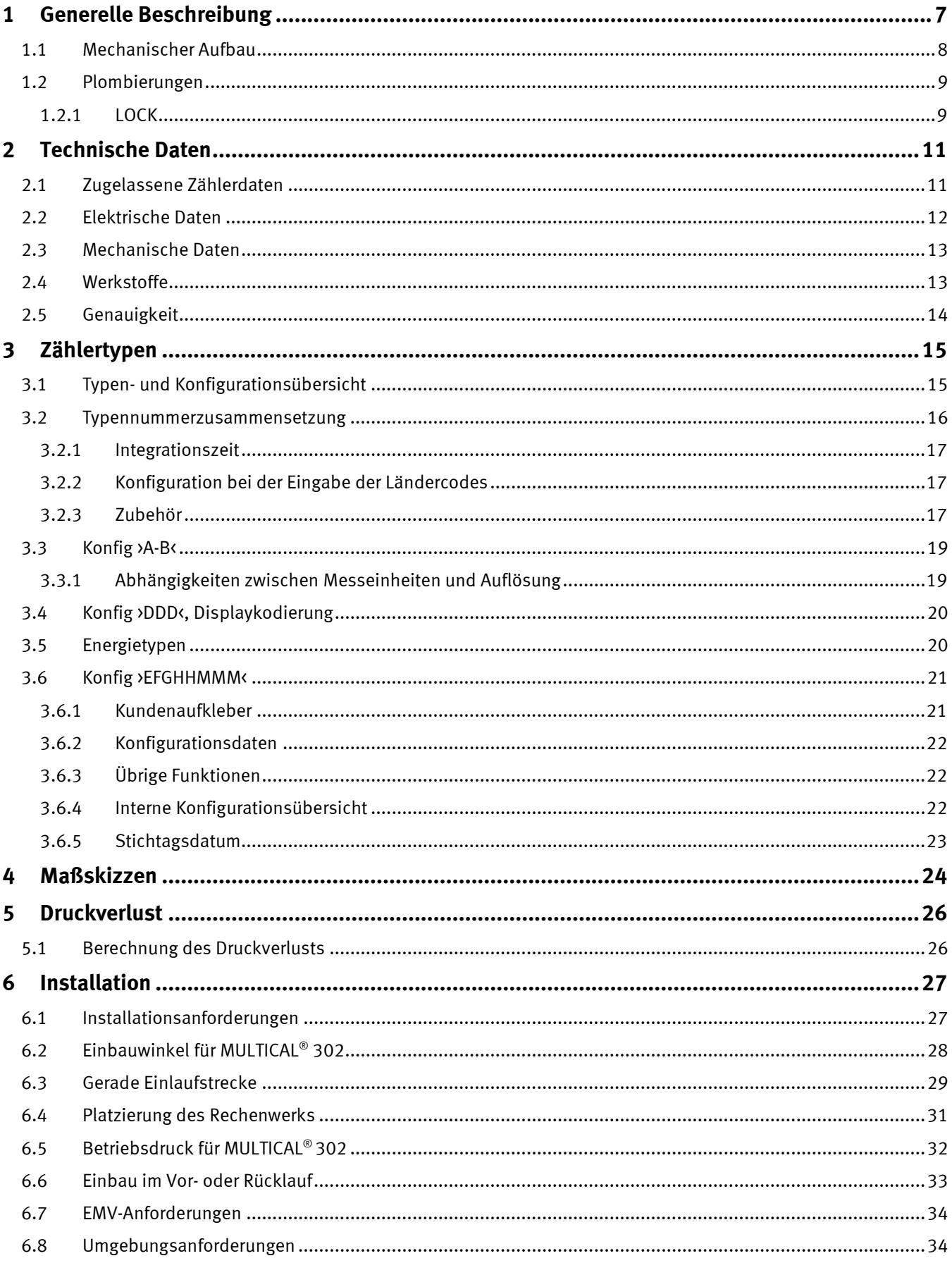

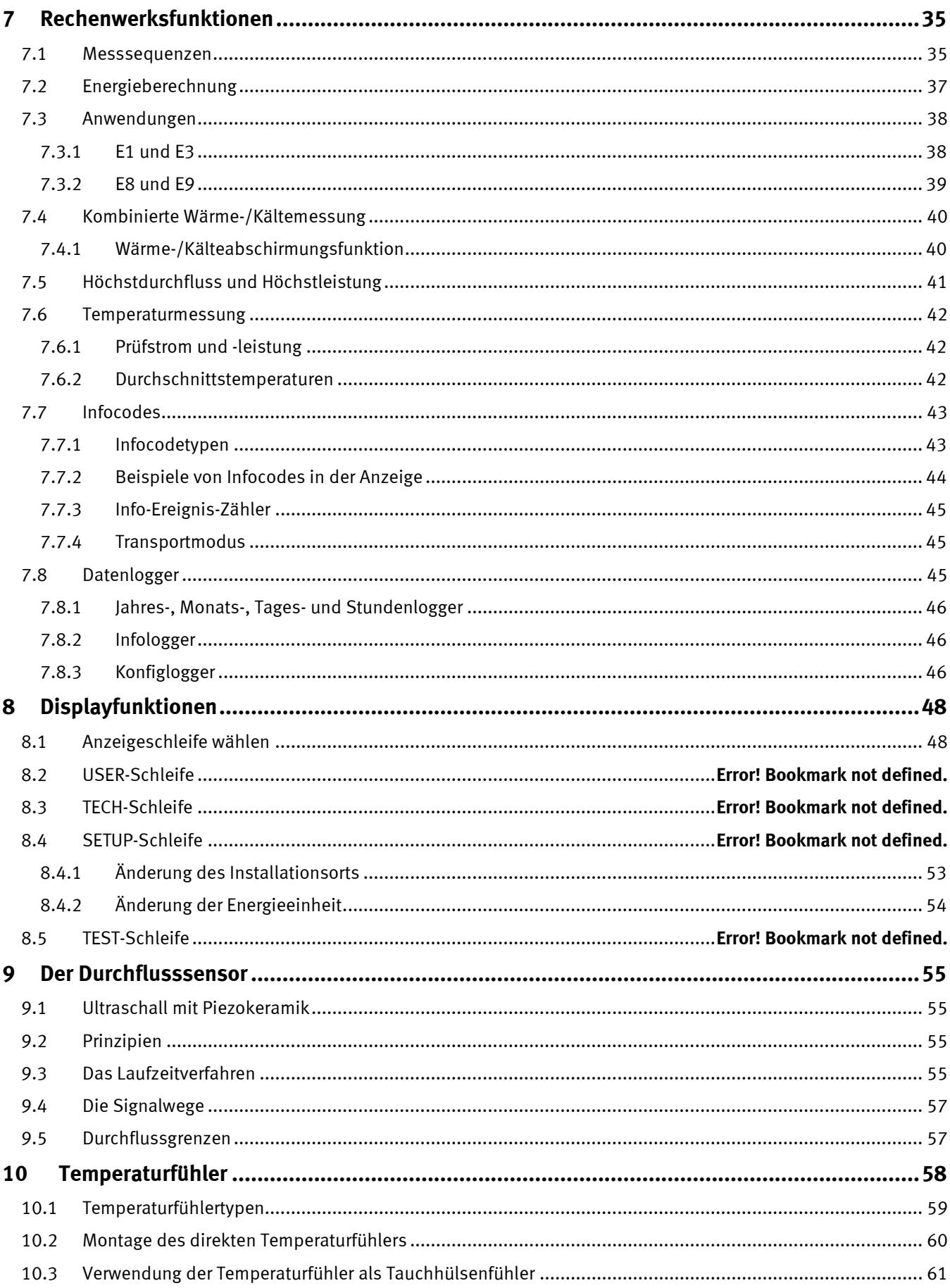

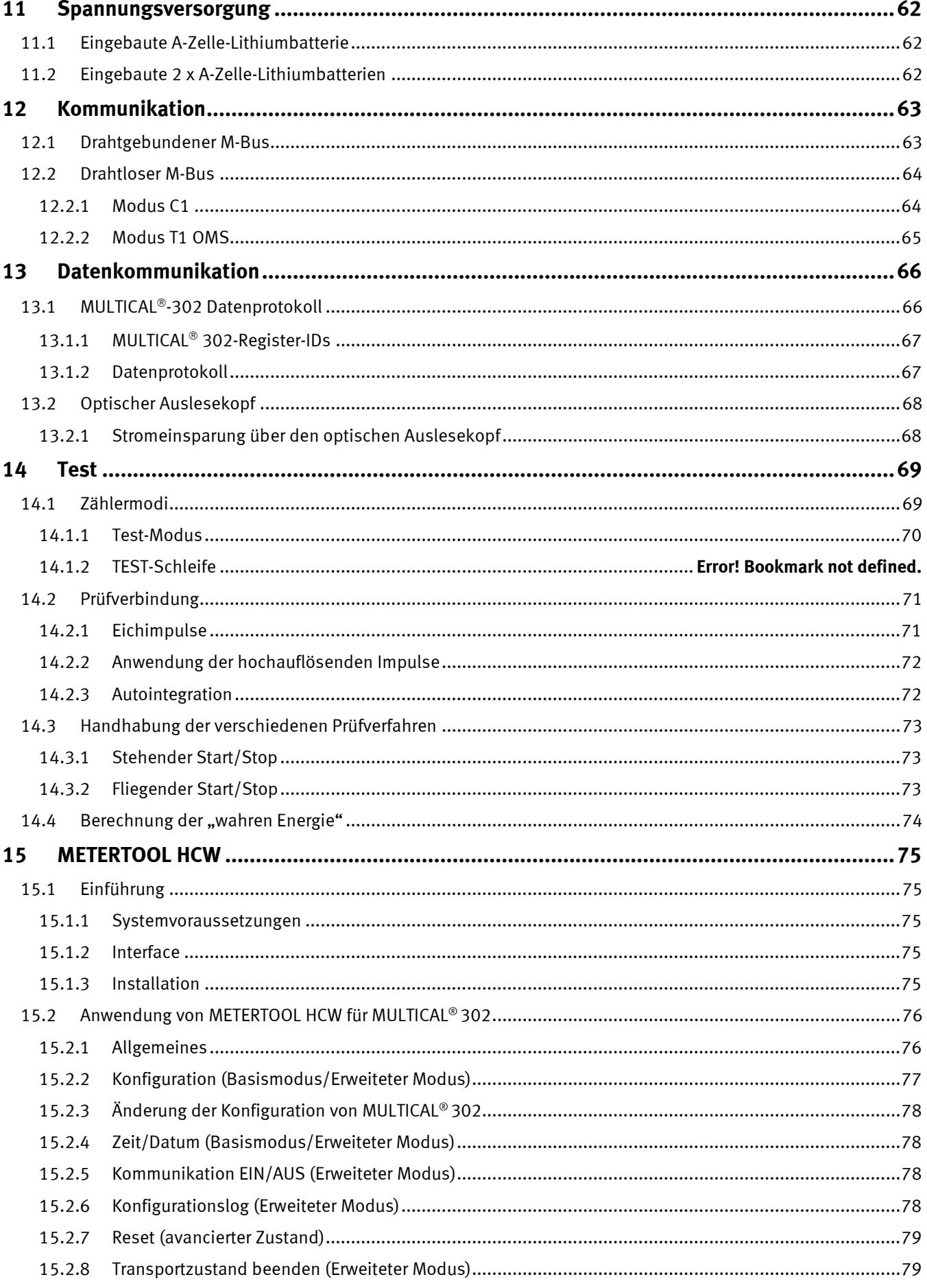

### MULTICAL<sup>®</sup> 302

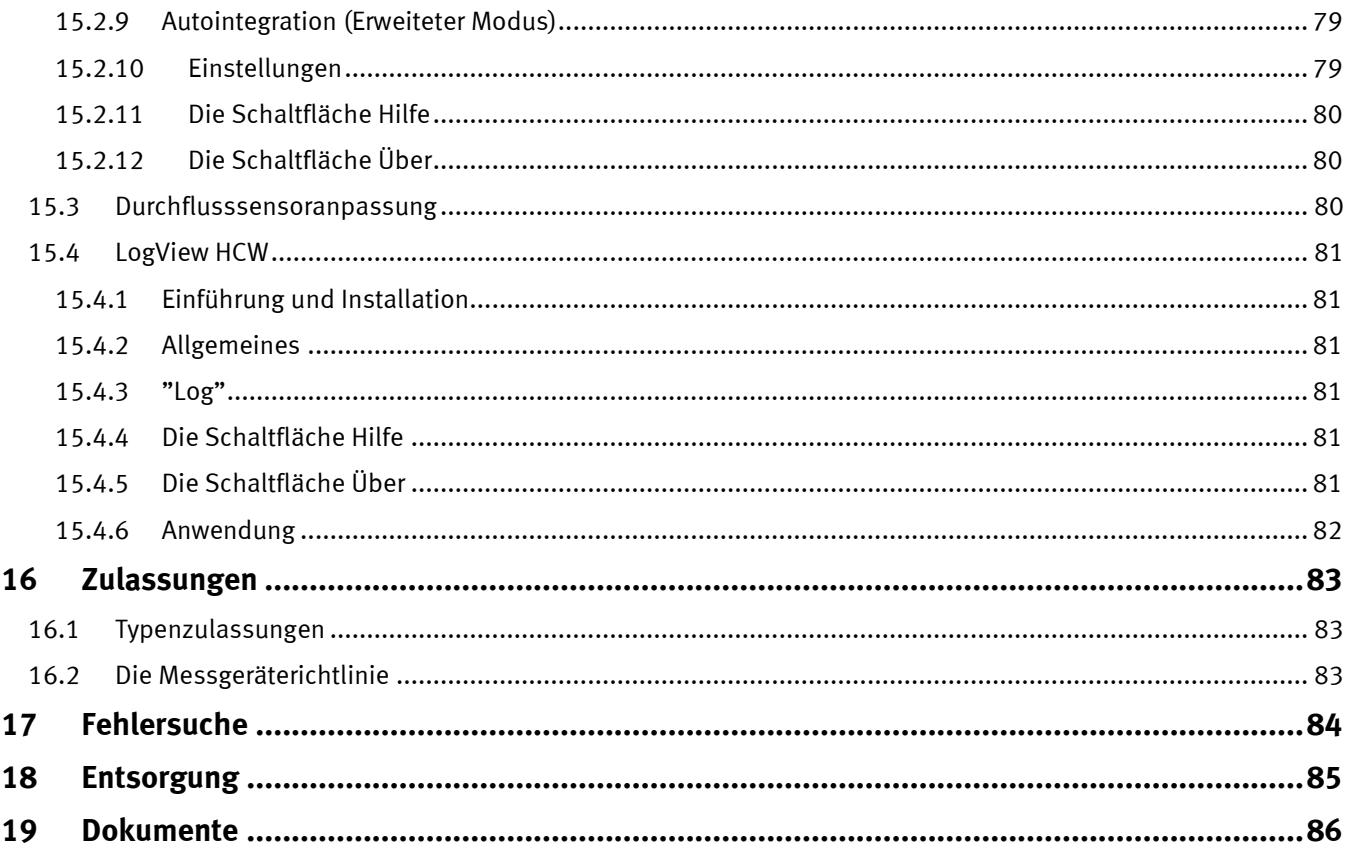

## <span id="page-6-0"></span>**1 Generelle Beschreibung**

MULTICAL<sup>®</sup> 302 ist ein statischer Wärmezähler, Kältezähler oder kombinierter Wärme-/Kältezähler basiert auf dem Ultraschallprinzip. Der Zähler ist für die Energiemessung von fast allen Typen von thermischen Installationen mit Wasser als der Energieträger vorgesehen.

MULTICAL<sup>®</sup> 302 kann nach EN 1434 als ein "Hybrid-Instrument" bezeichnet werden, auch Kompaktzähler genannt. Während der Produktion und der Ersteichung in der Fabrik wird der Zähler als drei separate Teileinheiten oder "subassemblies" (Durchflusssensor, Rechenwerk und Fühlersatz) behandelt, aber nach der Lieferung dürfen die Einheiten nur in einem akkreditierten Labor getrennt werden.

Sind Durchflusssensor, Rechenwerk und Fühlersatz getrennt gewesen, wobei die Siegel gebrochen worden sind, ist der Zähler nicht länger für Abrechnungszwecke gültig, und die Fabrikgarantie entfällt.

MULTICAL<sup>®</sup> 302 ist mit Ultraschallmessung, ASIC und Mikroprozessortechnik aufgebaut. Alle Kreisläufe zur Berechnung der Durchflussmessung sind in einem Einplatinenaufbau gesammelt, was ein kompaktes und zweckmäßiges Design zur Folge hat, und wodurch gleichzeitig eine besonders hohe Messqualität und Zuverlässigkeit erzielt werden.

Die Volumenmessung erfolgt mit bidirektionaler Ultraschalltechnik nach dem Laufzeitdifferenzverfahren, das ein langzeitstabiles und genaues Messprinzip ist. Durch zwei Ultraschallwandler wird das Ultraschallsignal sowohl mit als gegen die Durchflussrichtung gesandt. Das Ultraschallsignal, das mit der Durchflussrichtung läuft, wird erst den jenseitigen Wandler erreichen, und der Zeitunterschied zwischen den beiden Signalen kann hiernach auf eine Durchflussgeschwindigkeit und damit auch ein Volumen umgerechnet werden.

Der Temperaturfühlertyp ist Pt500 nach EN 60751. Die Temperaturmessungen im Vor- und Rücklauf werden mit genau gepaarten Pt500-Fühlern durchgeführt. MULTICAL<sup>®</sup> 302 wird mit Ø 5,2 mm Pt500-Fühlersatz geliefert, wo der eine Temperaturfühler im Durchflusssensor ab Werk montiert ist und der andere typisch als kurzer direkter Fühler in z.B. einem Kugelhahn montiert wird.

Die summierte Wärmeenergie und/oder Kälteenergie kann in kWh, MWh oder GJ angezeigt werden, alle mit sieben bedeutenden Ziffern und Messeinheiten. Das Display ist speziell entwickelt, um lange Lebensdauer und hohen Kontrast in einem großen Temperaturbereich zu erzielen.

Einige der übrigen, möglichen Anzeigen sind summierter Wasserverbrauch, Betriebsstundenzähler, aktuelle Temperaturmessungen und aktuelle Durchfluss- und Leistungsanzeigen. Ferner kann MULTICAL® 302 Protokollierungen, Stichtagsdaten, Fehlerstundenzähler, Höchstdurchfluss, Höchstleistung, Informationscode sowie das aktuelle Datum und die aktuelle Zeit anzeigen.

MULTICAL<sup>®</sup> 302 wird durch eine interne A-Zelle-Lithiumbatterie mit einer Lebensdauer von 6-8 Jahren oder durch zwei A-Zelle-Lithiumbatterien mit einem Lebensdauer von 12-16 Jahren spannungsversorgt.

MULTICAL<sup>®</sup> 302 ist mit Kommunikation über entweder drahtgebundenen M-Bus oder drahtlosen M-Bus lieferbar.

Bei der Entwicklung von MULTICAL® 302 wurde besonderer Wert auf die Benutzerfreundlichkeit und die kompakten äußeren Abmessungen gelegt, die ihn für vielfältige Anwendungen gut geeignet machen.

Diese technische Beschreibung bietet Betriebsleitern, Zählerinstallateuren, Ingenieurbüros und Distributoren die Möglichkeit, alle Funktionen von MULTICAL® 302 optimal auszunutzen. Sie richtet sich auch an Prüflabors, die Zähler prüfen und eichen.

## <span id="page-7-0"></span>**1.1 Mechanischer Aufbau**

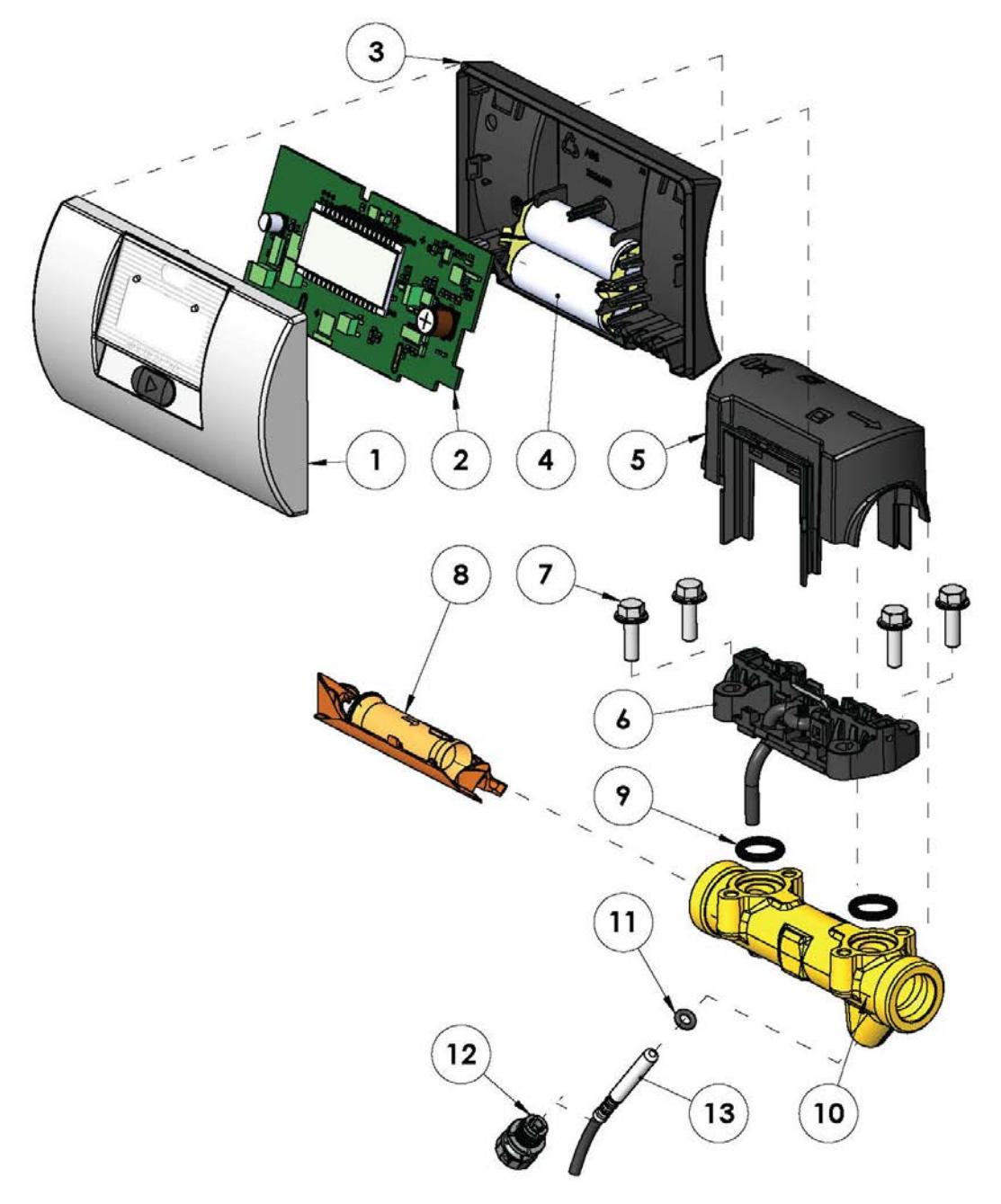

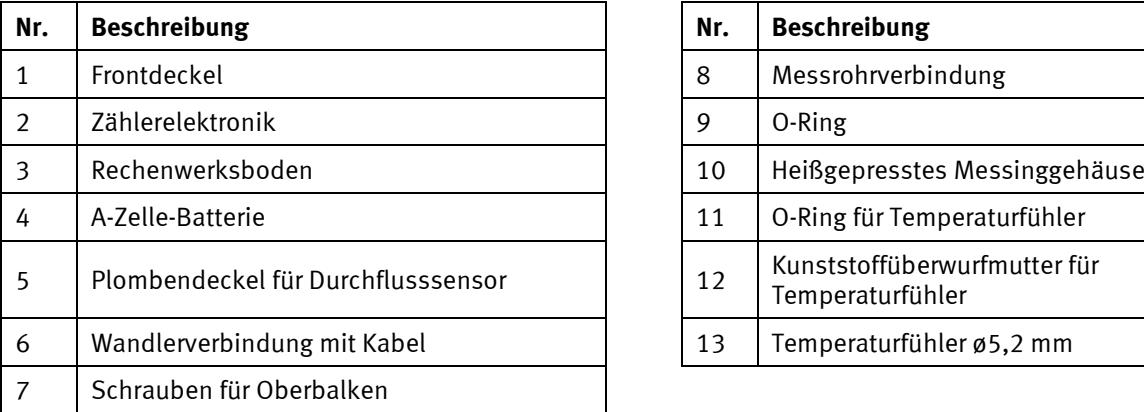

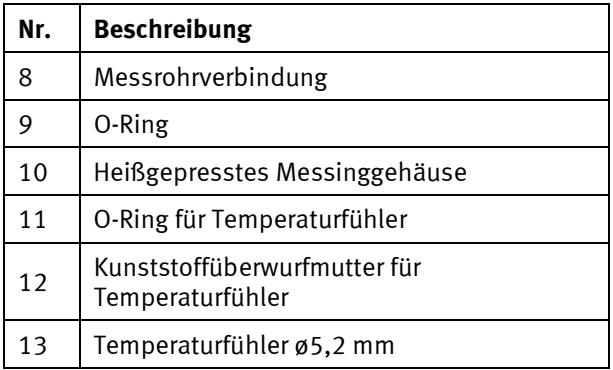

### <span id="page-8-0"></span>**1.2 Plombierungen**

#### <span id="page-8-1"></span>**1.2.1 LOCK**

Der Frontdeckel und der Boden des Zählers sind durch ein "Klick-System" zusammengesetzt, und das Gehäuse kann nicht zerlegt werden, ohne die beiden mit  $\circledS$  LOCK gekennzeichneten Plomben zu brechen.

WICHTIG: Wenn die **W**-Plomben gebrochen sind, darf der Zähler nicht zu Abrechnungszwecken verwendet werden. Das Gehäuse darf deshalb nur in einem akkreditierten Labor geöffnet werden, welches das Recht hat, den Zähler nach einer Nacheichung neu zu plombieren.

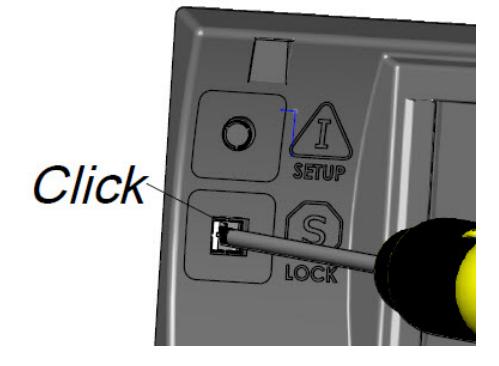

Die Plomben werden vorsichtig mit einem Schraubenzieher gebrochen.

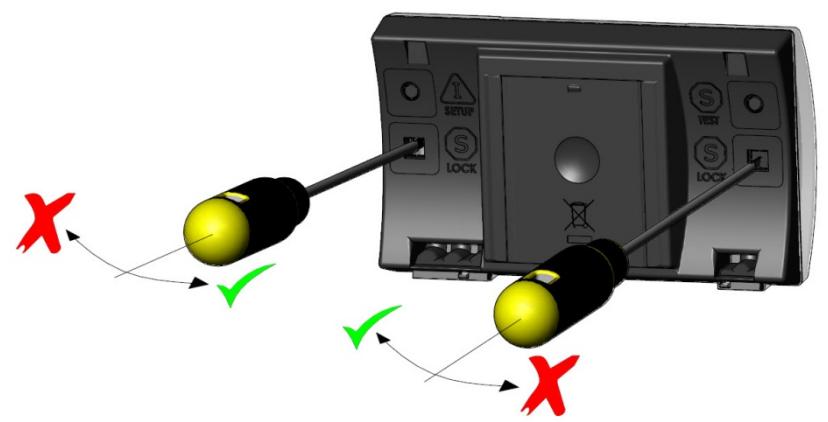

Die mechanischen Schlösser werden mit einem Schraubenzieher ausgelöst, der vorsichtig gegen die Mitte des Zählers bewegt wird.

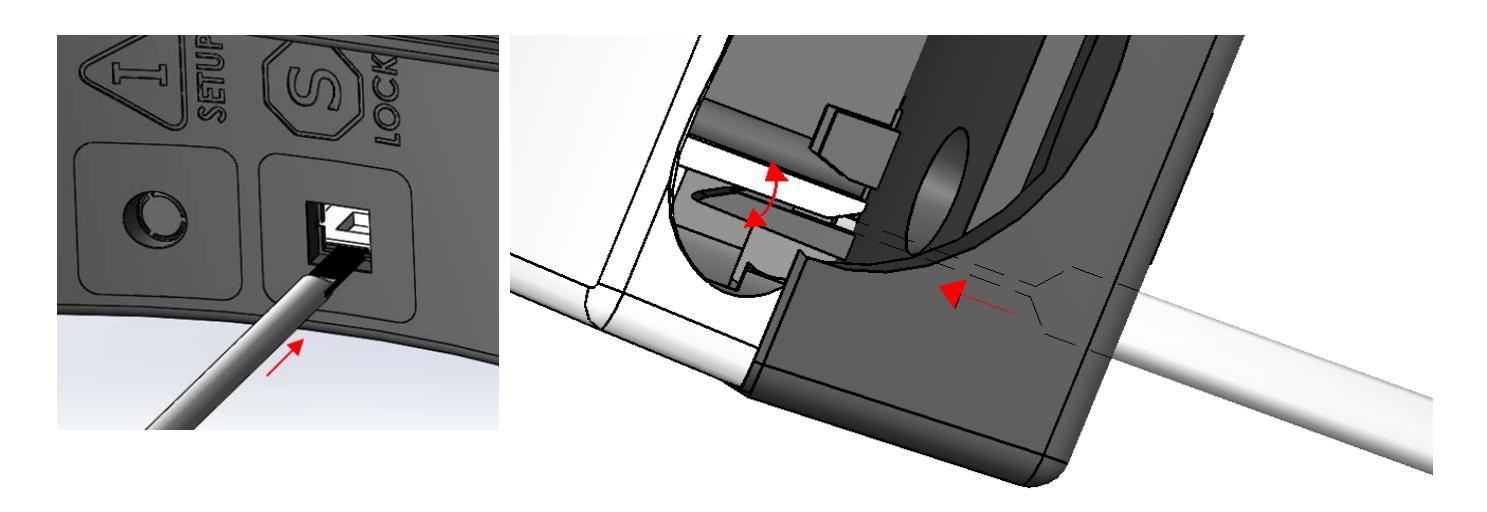

Nahaufnahme der Schlossfunktion, die ausgelöst wird

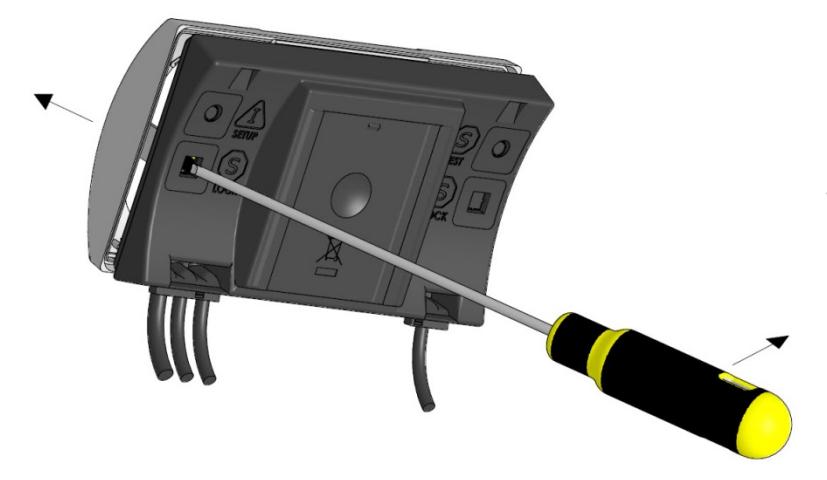

Der Topdeckel wird vom Boden entfernt, wenn die beiden mechanischen Schlösser ausgelöst sind.

Wenn der Zähler wieder zusammengesetzt wird, müssen die Plomben erneut durch 15 x 15 mm Void-Siegeletiketten etabliert werden. Beachten Sie, dass diese eine legale Plombe sein muss, wenn der Zähler zu Abrechnungszwecken verwendet werden soll. Alternativ kann Kamstrups Plombe Nr. 2008-727 verwendet werden.

.

# <span id="page-10-0"></span>**2 Technische Daten**

## <span id="page-10-1"></span>**2.1 Zugelassene Zählerdaten**

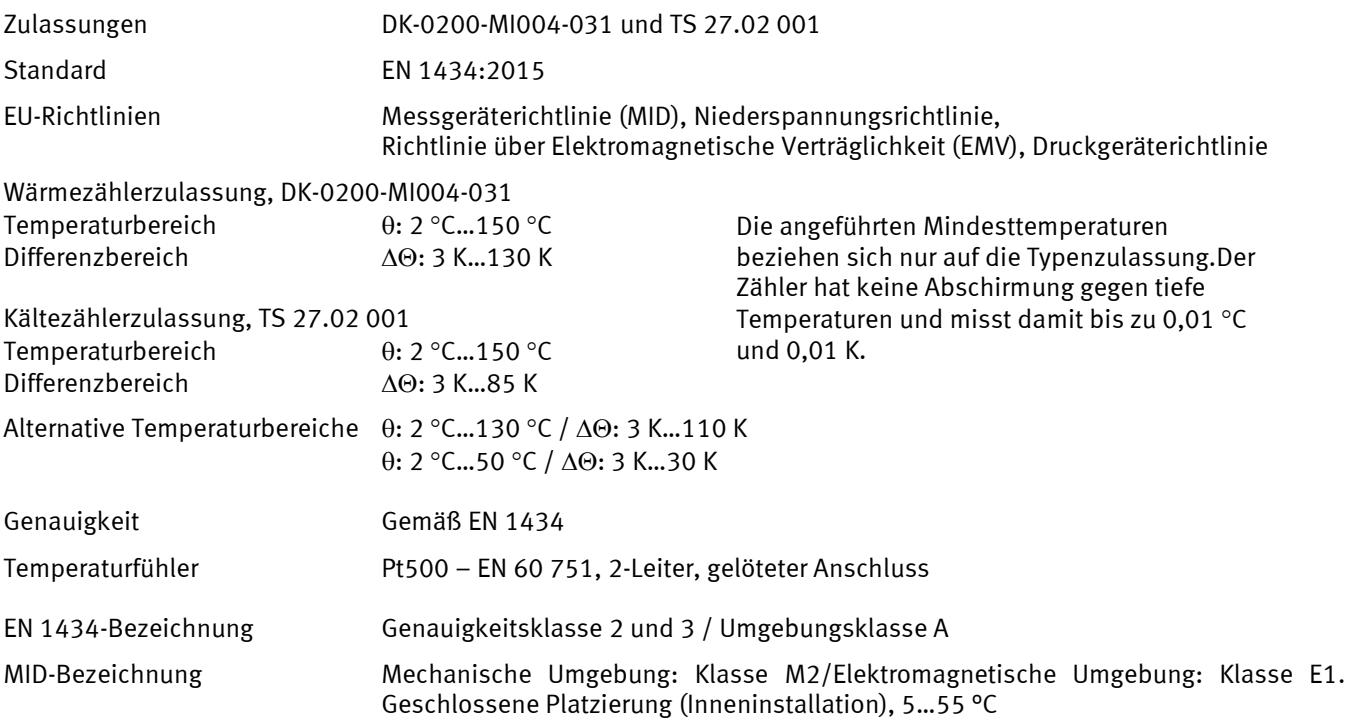

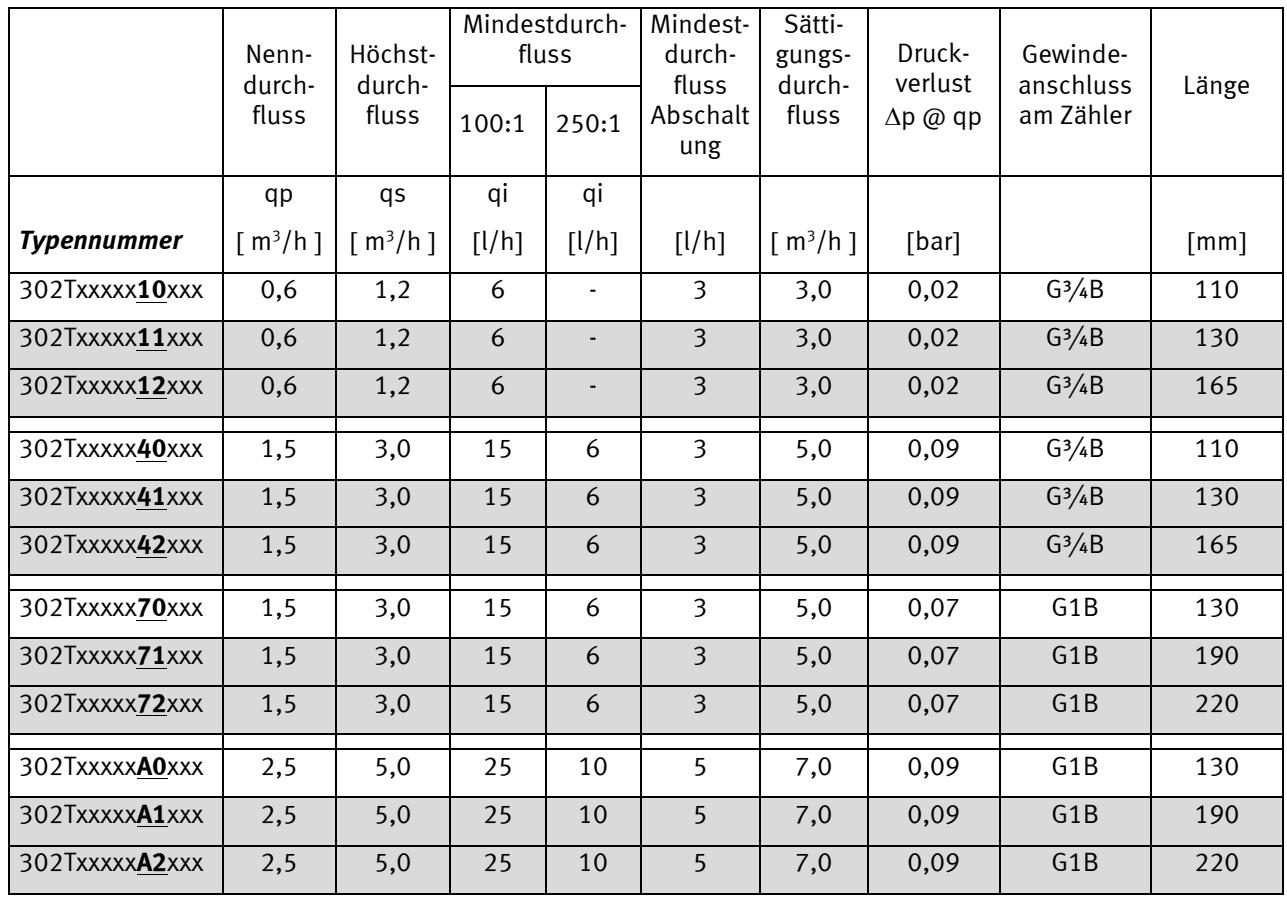

*Tabelle 1*

\*Mit Verlängerungsstück

### <span id="page-11-0"></span>**2.2 Elektrische Daten**

#### **Rechenwerk**

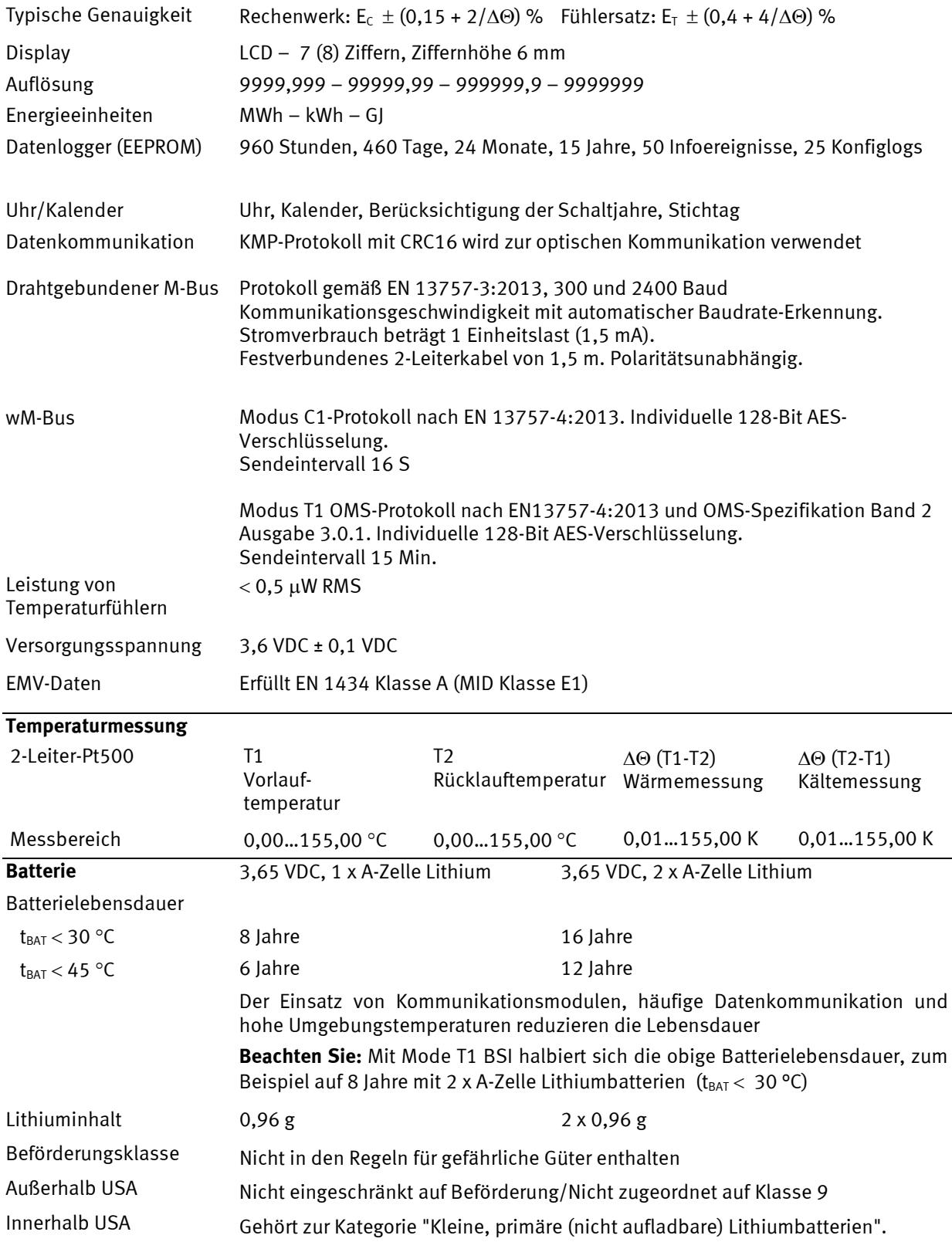

**Wichtig:** Der Austausch von Batterien in MULTICAL® 302 darf nur von einem Kamstrup Service-Center vorgenommen werden

### <span id="page-12-0"></span>**2.3 Mechanische Daten**

Umgebungsklasse Erfüllt EN 1434 Klasse A (MID Klasse E1) und Klasse M2

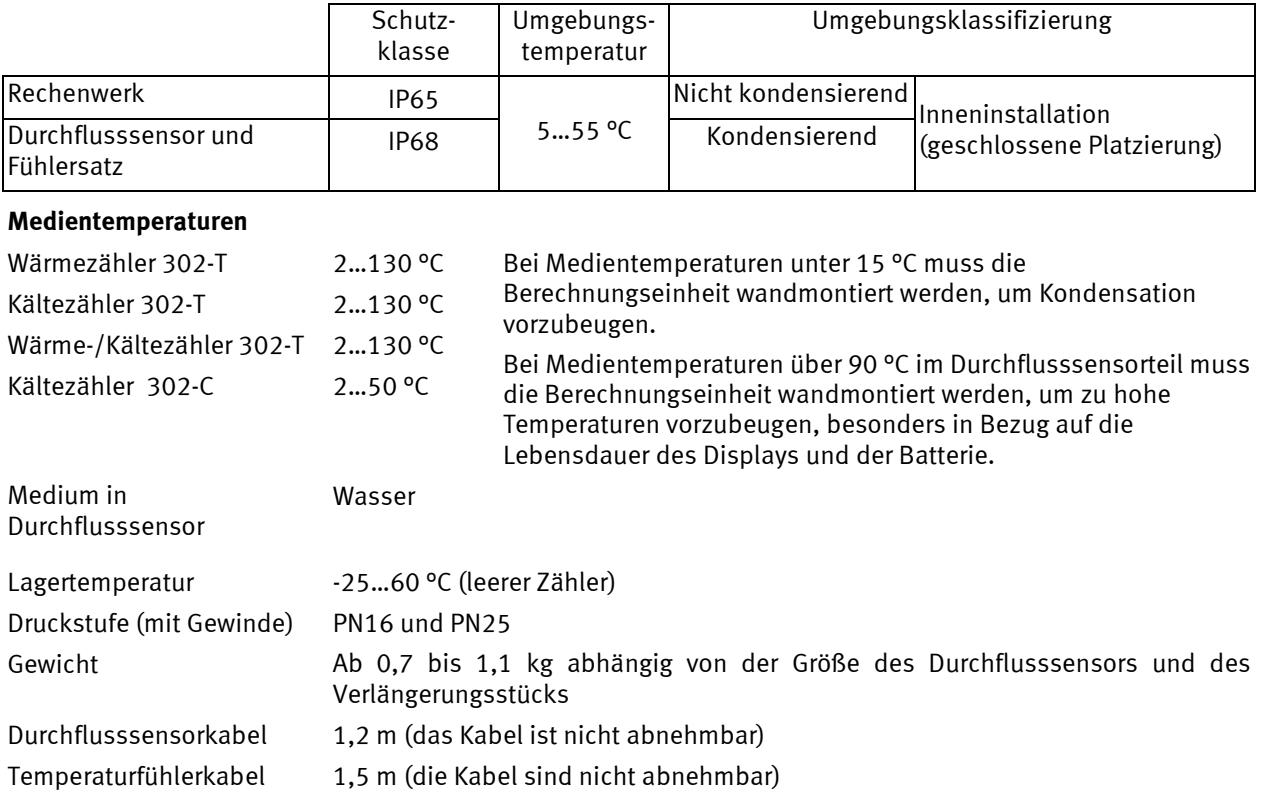

### <span id="page-12-1"></span>**2.4 Werkstoffe**

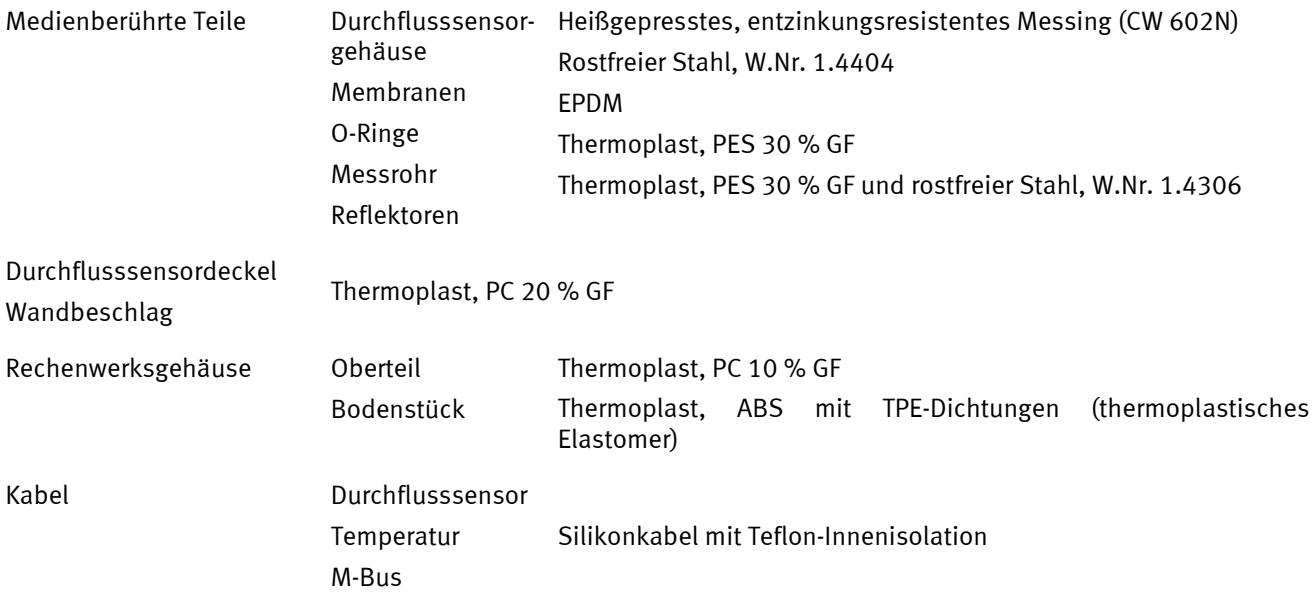

### MULTICAL® 302

## <span id="page-13-0"></span>**2.5 Genauigkeit**

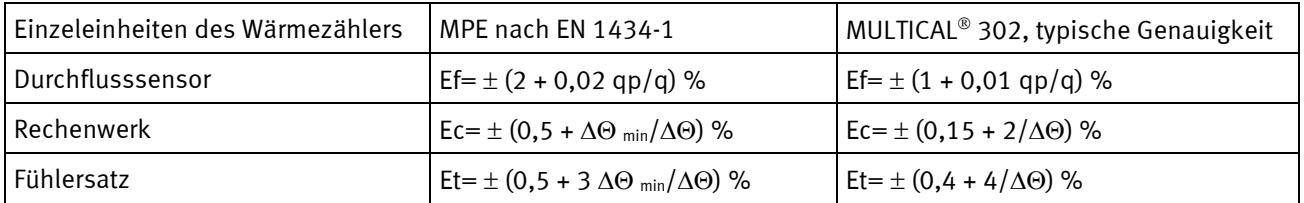

#### **MULTICAL® 302 qp 1,5 m³/h qp:qi 100:1 @**∆Θ **30K**

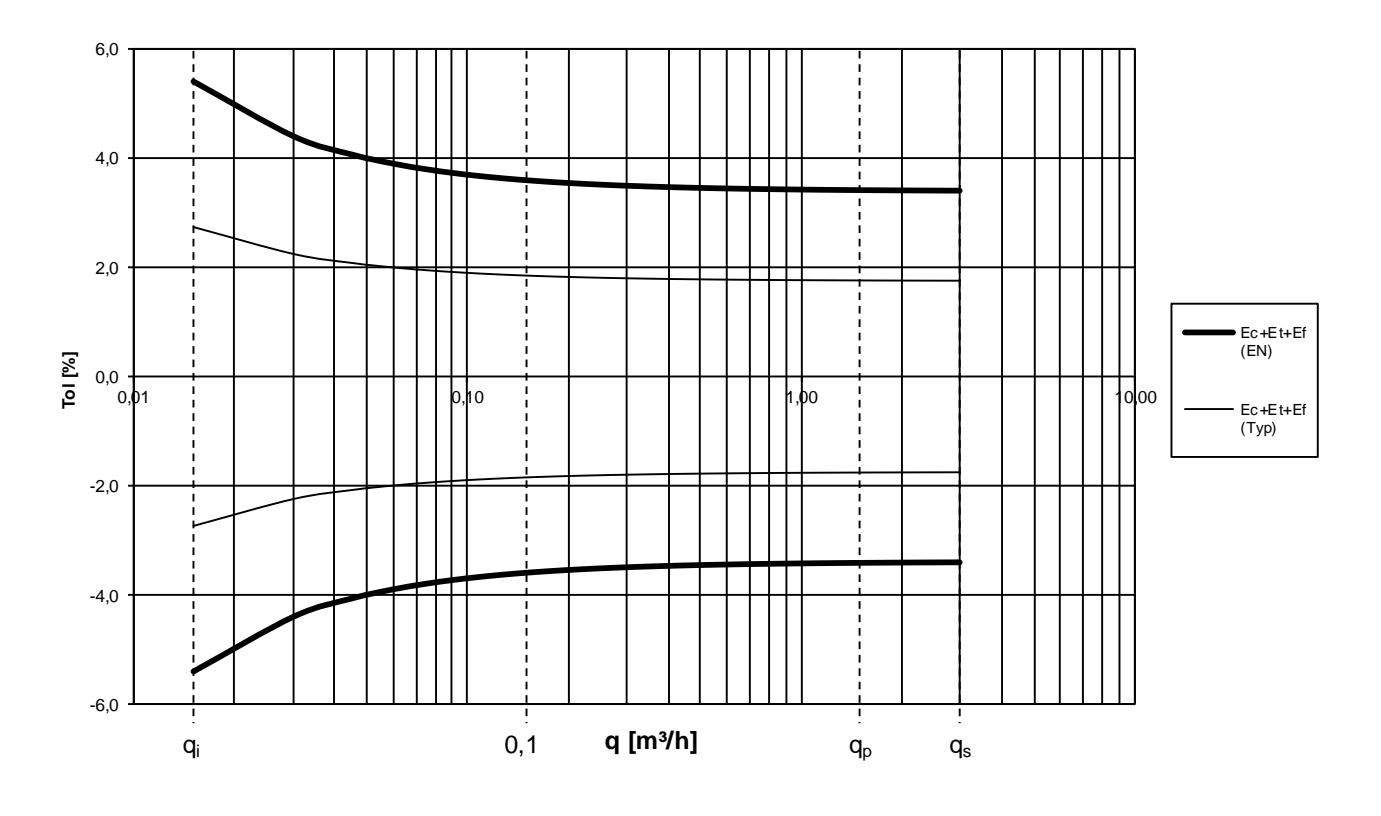

*Diagramm 1: Gesamte, typische Genauigkeit für MULTICAL® 302 im Vergleich zu EN 1434-1.*

# <span id="page-14-0"></span>**3 Zählertypen**

MULTICAL® 302 bietet viele Kombinationsmöglichkeiten und kann ganz nach Kundenwunsch bestellt werden. Zuerst wird die gewünschte Hardware aus der Typenübersicht ausgewählt. Danach werden "Konfig" und "Daten" passend zur Applikation ausgewählt.

Der Zähler wird fertig konfiguriert ab Werk geliefert, kann aber auch vor der Installation neu konfiguriert werden (siehe Abschnitt 8.4 SETUP-Schleife für weitere Informationen).

### <span id="page-14-1"></span>**3.1 Typen- und Konfigurationsübersicht**

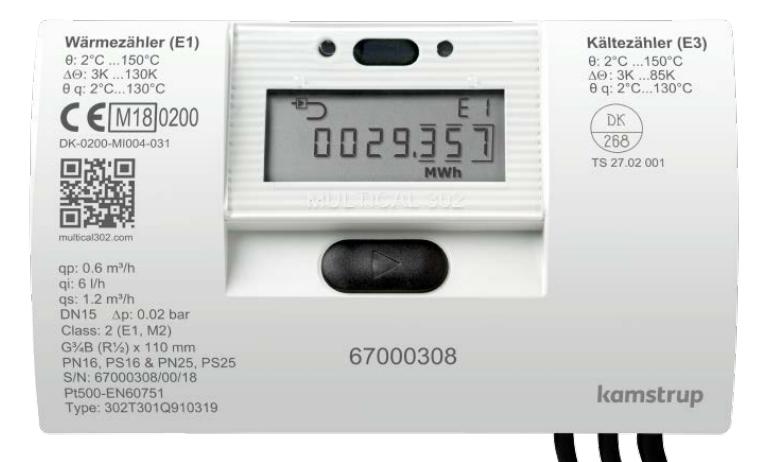

### **Typennummer**

302-x-xx-x-xx-xx-xxx

Typennummer und Seriennummer (werkseitig eingestellte, einmalige Seriennr.) wird auf den Zähler geschrieben und kann nach der Produktion nicht geändert werden

### **KONFIG >AB<**

Vorlauf/Rücklauf-Messeinheit-Auflösung

- Kann über die Drucktaste geändert werden, während der Zähler sich immer noch im Transportmodus befindet.

- Hiernach ist eine Änderung nur möglich, wenn die Plombe "I (SETUP)" gebrochen ist, und der Schalter aktiviert ist.

### **KONFIG >DDD<**

Display

Eine Änderung ist nur über METERTOOL möglich, und nur wenn die Plombe "I (SETUP)" gebrochen ist, und der Schalter aktiviert ist.

### **KONFIG >EFGHHMMM<**

Andere Konfigurationen (siehe Abschnitt 3.6)

Eine Änderung ist nur über METERTOOL möglich, und nur wenn die Plombe "I (SETUP)" gebrochen ist, und der Schalter aktiviert ist.

KONFIG "ABDDD-EFGHHMMM" wird nicht auf den Zähler geschrieben, kann aber in der Anzeige angezeigt werden.

### **DATA**

- Kann über die Drucktaste geändert werden, während der Zähler sich immer noch im Transportmodus befindet.

- Hiernach ist eine Änderung nur über METERTOOL möglich, und nur wenn die Plombe "I (SETUP)" gebrochen ist, und der Schalter aktiviert ist.

- Kundennr.
- Stichtag
- Mittelungsdauer (Höchstdurchfluss und Höchstleistung)
- $-\theta_{hc}$  (nur aktiv bei Zählertyp 6)
- Datum/Zeit
- M-Bus primäre Adresse

### <span id="page-15-0"></span>**3.2 Typennummerzusammensetzung**

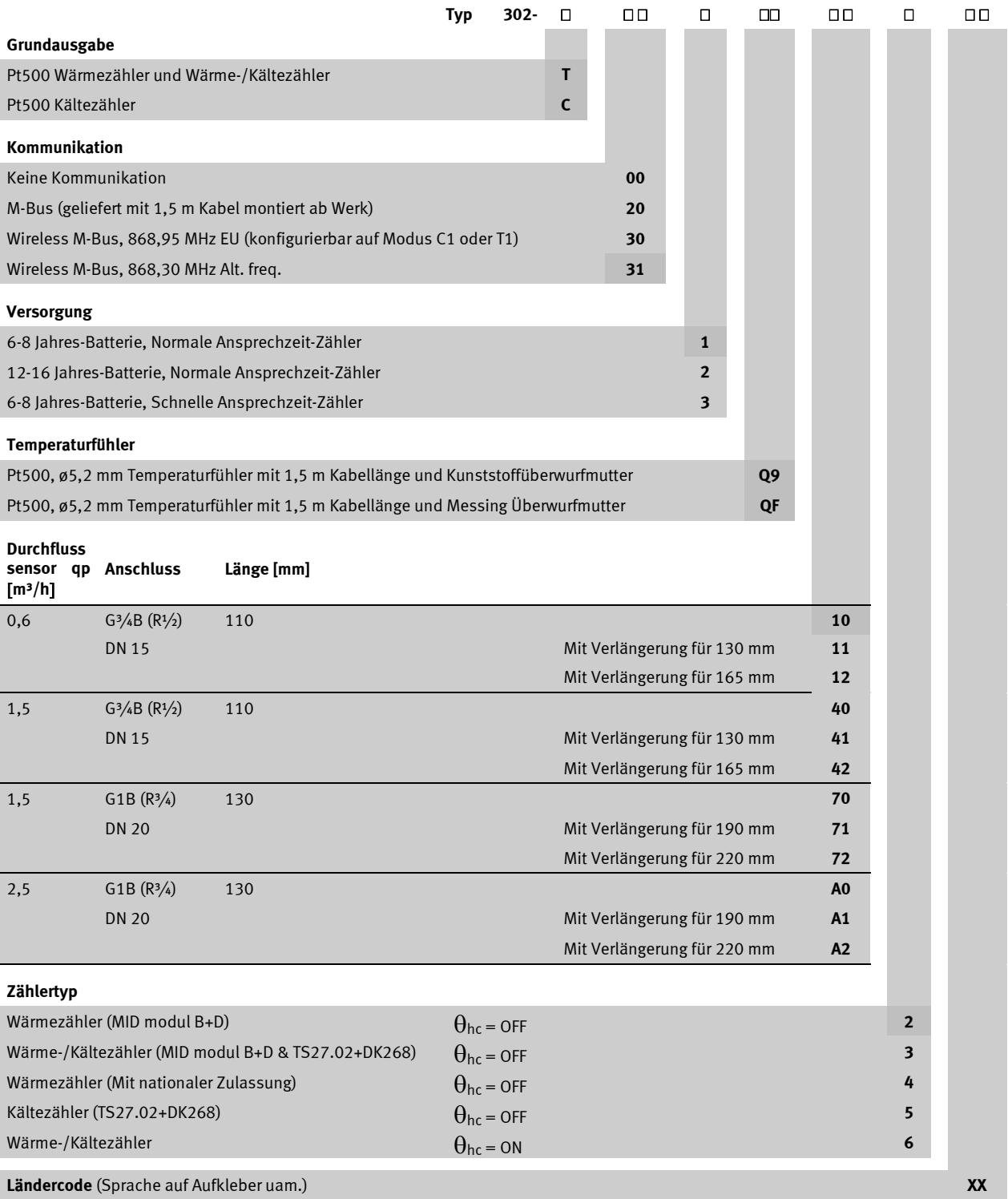

Die Durchflusssensoren sind typgeprüft für die Dynamikbereiche qp:qi = 250:1 und 100:1, wird jedoch als Ausgangspunkt immer als 100:1 geliefert.

Eventuelle Verlängerungsstücke werden separat in der Verpackung mitgeliefert.

#### <span id="page-16-0"></span>**3.2.1 Integrationszeit**

Je nach Wahl der Typennummer wird MULTICAL® 302 mit einer Konfiguration auf Integration (Berechnung der Energie) iede

32. Sekunde oder jede 8. Sekunde geliefert.

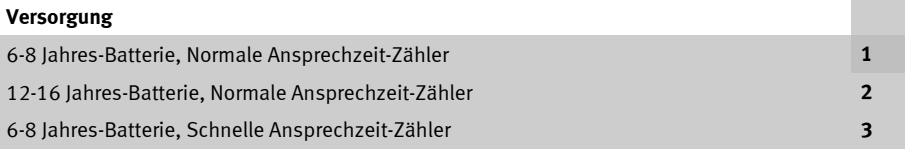

Der Stromverbrauch des Zählers hängt unter anderem davon ab, wie oft der Zähler integriert. Bei der schnellen Ansprechzeit integriert der Zähler jede 8. Sekunde und verwendet fast doppelt so viel Strom im Vergleich zu normaler Ansprechzeit. Dies bedeutet, dass die Batterielebensdauer auf die Hälfte reduziert wird.

Änderungen zwischen Normaler Ansprechzeit und Schneller Ansprechzeit können nicht nach der Lieferung erfolgen.

#### <span id="page-16-1"></span>**3.2.2 Konfiguration bei der Eingabe der Ländercodes**

Die beiden letzten Zeichen der Typennummer werden Ländercode genannt und werden zur Einrichtung der Sprache auf dem Aufkleber verwendet, z.B. Klasse 2 oder 3, Dynamikbereich, Druckstufe PN16 oder PN25, sowie Angabe von Zulassungs- und Eichungszeichen.

Für weitere Einzelheiten über verfügbare Ländercodes kontaktieren Sie bitte Kamstrup A/S. Die verfügbaren Ländercodes gehen aus dem internen Dokument Nr. 5514-863 von Kamstrup A/S hervor.

#### <span id="page-16-2"></span>**3.2.3 Zubehör**

3026-655.A Wandbeschlag (LEXAN 3412R schwarz)

- 6561-346 Halter für optischen Auslesekopf
- 3130-262 Blindstopfen für Temperaturfühler im Durchflusssensorteil (Kupferlegiertes Messing, CW614N)

6556-546 R½ x M10 Nippel (Kupferlegiertes Messing, CW614N)

- 6556-547 R¾ x M10 Nippel (Kupferlegiertes Messing, CW614N)
- 6557-302 G½ Tauchhülse 35 mm (Kupferlegiertes Messing, CW614N)
- 6699-099 Infraroter optischer Lesekopf RS232 mit USB-Stecker
- 6699-102 Infraroter optischer Lesekopf RS232 mit 9-poligem Sub-D-Stecker
- 6699-304 Infraroter optischer Lesekopf für NOWA
- 6699-016 Kamstrup NOWA KAS software
- 6699-724 METERTOOL HCW
- 6699-725 LogView HCW

**Zur Beachtung**: Kugelhähne mit M10x1 Stutzen (Typ: 6556-474, -475 und -476) sind nicht für Fühler mit O-Ringsdichtung geeignet, da diese für Flachdichtungen bestimmt sind.

### MULTICAL® 302

#### **3.2.3.1 Verschraubungen (PN16):**

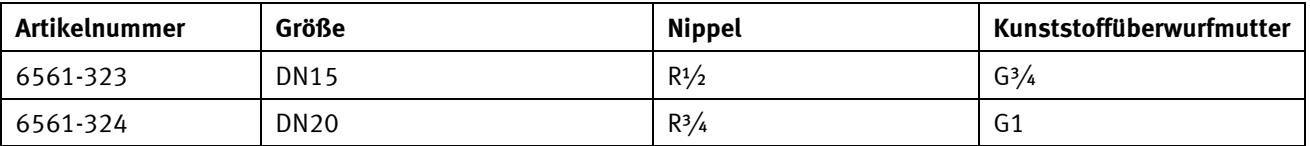

Werkstoff: Kupferlegiertes Messing, CW617N (Kunststoffüberwurfmutter). Kupferlegiertes Messing, CW602N (Nippel)

#### **3.2.3.2 Packungen für Verschraubungen:**

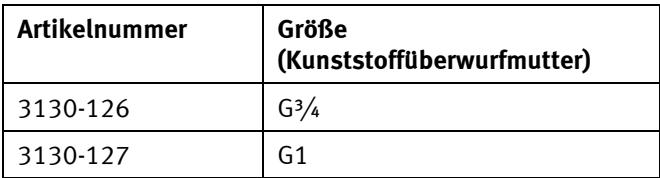

#### **3.2.3.3 Verlängerungsstücke:**

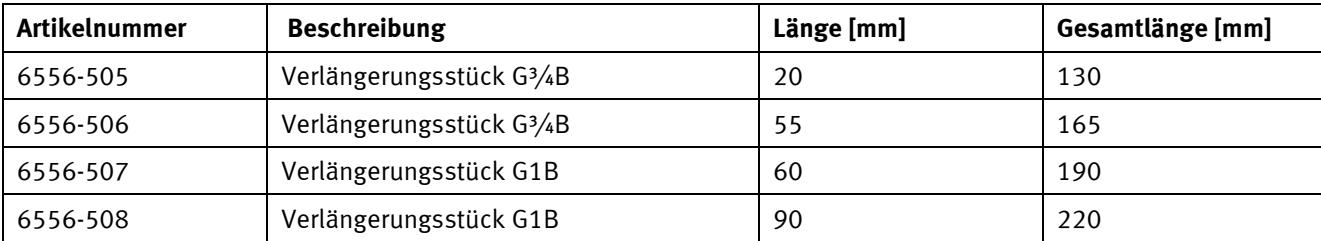

Werkstoff: Kupferlegiertes Messing (CW614N)

### <span id="page-18-0"></span>**3.3 Konfig >A-B<**

Die legalen Parameter des Zählers werden von Konfig bestimmt, die nur vor der Installation geändert werden kann, wenn der Zähler sich immer noch im Transportmodus befindet, oder wenn die Plombe "I (SETUP)" gebrochen ist, und der Schalter aktiviert ist.

**Der A-Code** gibt an, ob der Durchflusssensor im Vor- oder Rücklauf montiert ist. Da die Dichte und die Wärmekapazität des Zählers mit der Temperatur variieren, muss das Rechenwerk sich auf die aktuelle Installationsform anpassen. Falsche Konfiguration oder Installation verursachen Messfehler. Für weitere Informationen über die Vor- oder Rücklaufmontage des Durchflusssensors bei Wärme- und Kältezählern, siehe Abschnitt 6.6.

Der **B-Code** gibt die Messeinheit an, die für das Energieregister, GJ, kWh oder MWh, sowie die Displayauflösung verwendet wird.

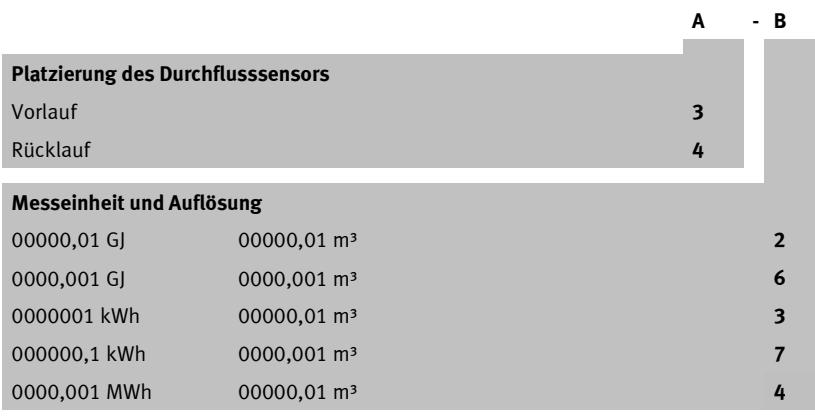

|                           | Anzahl Dezimale auf dem Display |            |                |                |             |         |    |
|---------------------------|---------------------------------|------------|----------------|----------------|-------------|---------|----|
| qp<br>[m <sup>3</sup> /h] | kWh                             | <b>MWh</b> | GJ             | m <sup>3</sup> | 1/h         | $m^3/h$ | kW |
| 0,6                       | $\Omega$                        | 3          | $\overline{2}$ | 2              | $\mathbf 0$ |         |    |
| 1,5                       | $\Omega$                        | 3          | $\overline{2}$ | 2              | $\Omega$    |         |    |
| 2,5                       | $\Omega$                        | 3          | $\overline{2}$ | $\overline{2}$ | $\Omega$    |         |    |
| 0,6                       |                                 |            | 3              | 3              | $\mathbf 0$ |         | 1  |
| 1,5                       |                                 |            | 3              | 3              | $\mathbf 0$ |         |    |
| 2,5                       |                                 |            | 3              | 3              | 0           |         |    |

<span id="page-18-1"></span>**3.3.1 Abhängigkeiten zwischen Messeinheiten und Auflösung**

### <span id="page-19-0"></span>**3.4 Konfig >DDD<, Displaykodierung**

Der Displaycode "DDD" gibt die aktiven Anzeigen des jeweiligen Zählertyps in "USER-Schleife" an. "1" ist die erste Anzeige. Nach 4 Minuten kehrt die Anzeige automatisch auf die Anzeige "1" zurück. Beim normalen Betrieb werden die Displayanzeigen aus dem gewählten DDD-Code angezeigt, der der USER-Schleife zugeordnet sind. Siehe Beispiele für DDD-Codes unten.

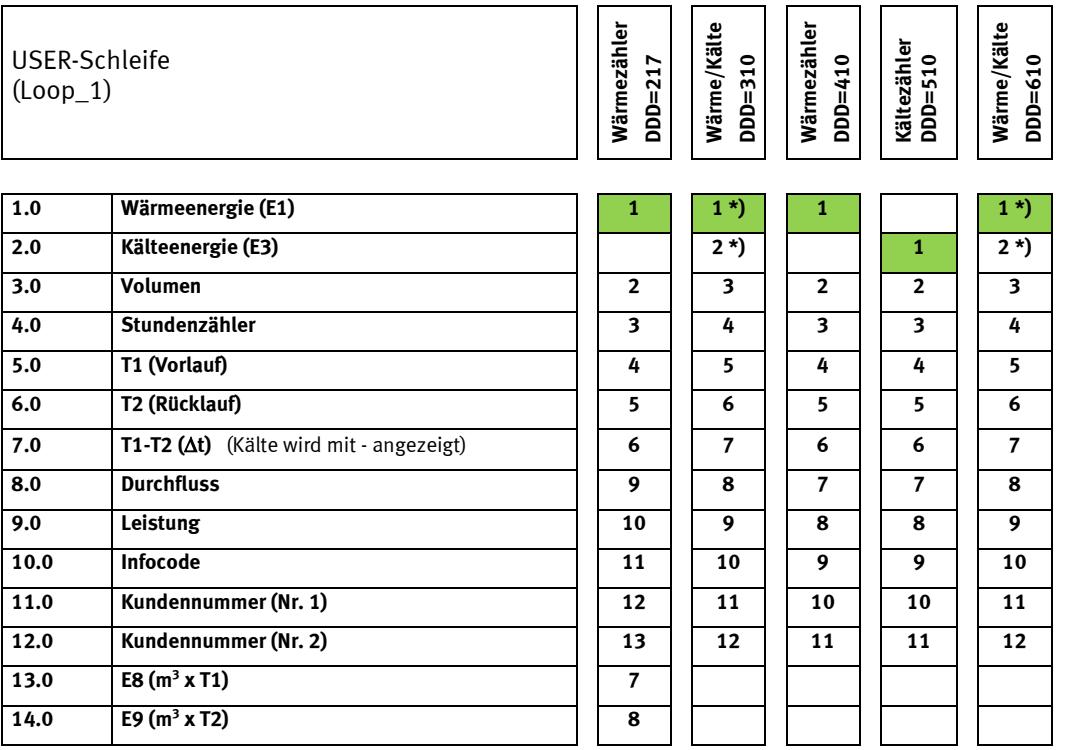

\*) Die Anzeigenreihenfolge in DDD=3xx und 6xx kann entweder mit "E1-E3" oder "E3-E1" anfangen.

DDD=210/310/410/510/610 sind "Standardcodes" und werden als Standard verwendet. Die komplette Übersicht über alle erstellten DDD-Codes geht aus der Dokument-Nr. 5512-1256 von Kamstrup A/S hervor.

Die verschiedenen Schleifen werden im Abschnitt 8 beschrieben.

### <span id="page-19-1"></span>**3.5 Energietypen**

Die obigen Energietypen E1, E3, E8 und E9 werden wie folgt berechnet:

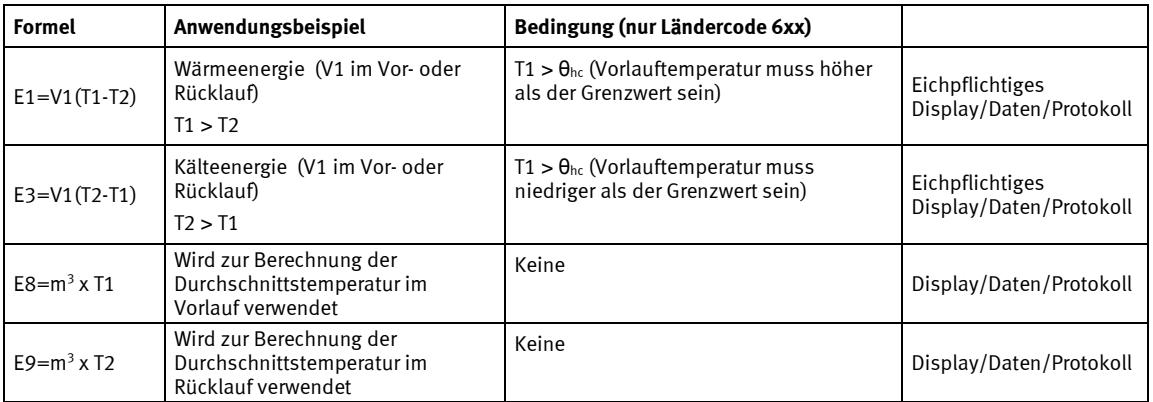

 $\theta_{hc}$  ist die Temperatur, bei welcher der Zähler zwischen Wärme- und Kältemessung wechselt. Typischer Wert ist 25 °C, aber andere Werte können nach Kundenwunsch geliefert werden.

Wenn θ<sub>hc</sub> auf 180 °C eingestellt wird, wird die Funktion abgeschaltet, z.B. für den Gebrauch beim "Kauf/Verkauf" von Wärme. Siehe Abschnitt 7.4 für weitere Informationen über Wärme-/Kältezähler.

### <span id="page-20-0"></span>**3.6 Konfig >EFGHHMMM<**

Eine Änderung ist nur über METERTOOL HCW möglich, und nur wenn die Plombe gebrochen ist, und der Schalter aktiviert ist.

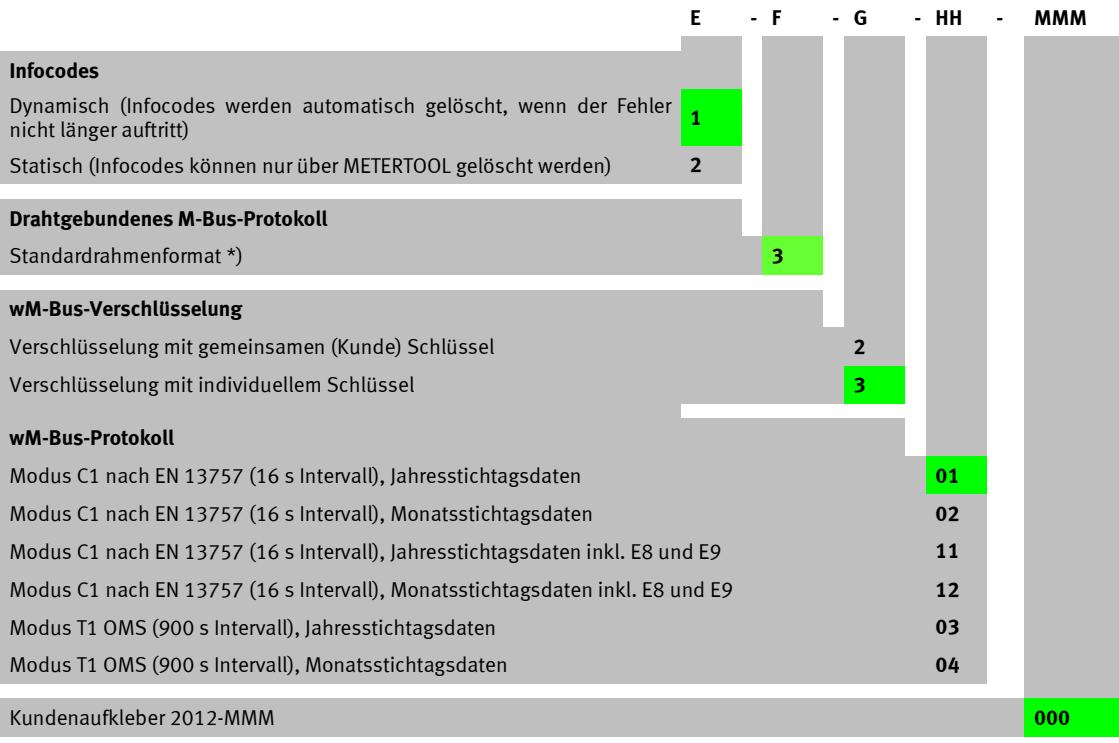

\*) Standardmäßig werden Monatsdaten ausgesendet. Dies kann mittels eines M-Bus-Befehls in Jahresdaten geändert werden.

Für weitere Informationen, siehe die technische Beschreibung für M-Bus für MULTICAL® 302.

**Achtung:** Grüne Markierungen geben den Standard an.

#### <span id="page-20-1"></span>**3.6.1 Kundenaufkleber**

Unten, mitten auf dem Zähler gibt es einen 15 x 38 mm großen Bereich, der für Kundenaufkleber bestimmt ist. Dieser Aufkleber kann nach Kundenwunsch z.B. das Firmenzeichen des Versorgungsunternehmens, einen Strichcode, eine Seriennummer usw. enthalten. Wenn keine spezifischen Ansprüche an den Kundenaufkleber bei der Bestellung gestellt werden, wird MULTICAL® 302 mit dem Kundenaufkleber Nr. 2012-000, der die Kundennummer des Zählers anzeigt, geliefert.

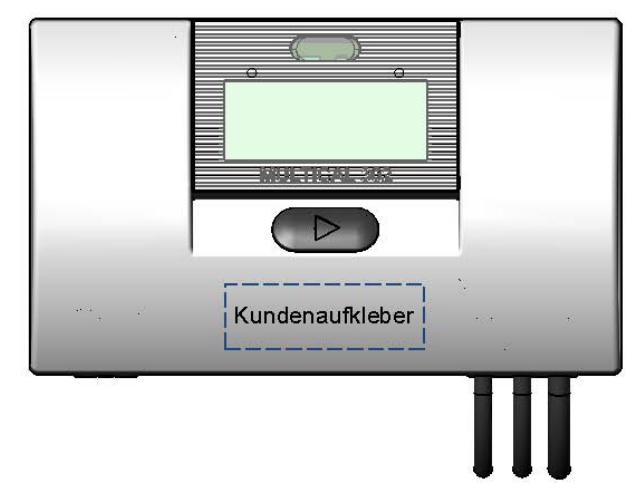

Für die Erstellung neuer Kundenaufkleber kontaktieren Sie bitte Kamstrup A/S.

#### <span id="page-21-0"></span>**3.6.2 Konfigurationsdaten**

Zusätzlich zu Konfig >EFGHHMMM< sind bei der Produktion von MULTICAL® 302 Werte in die Felder unten einzugeben. Wenn keine spezifischen Ansprüche an die Konfiguration bei der Bestellung gestellt werden, wird MULTICAL® 302 mit den unten stehenden Daten für "Automatisch" und "Voreinstellung" geliefert.

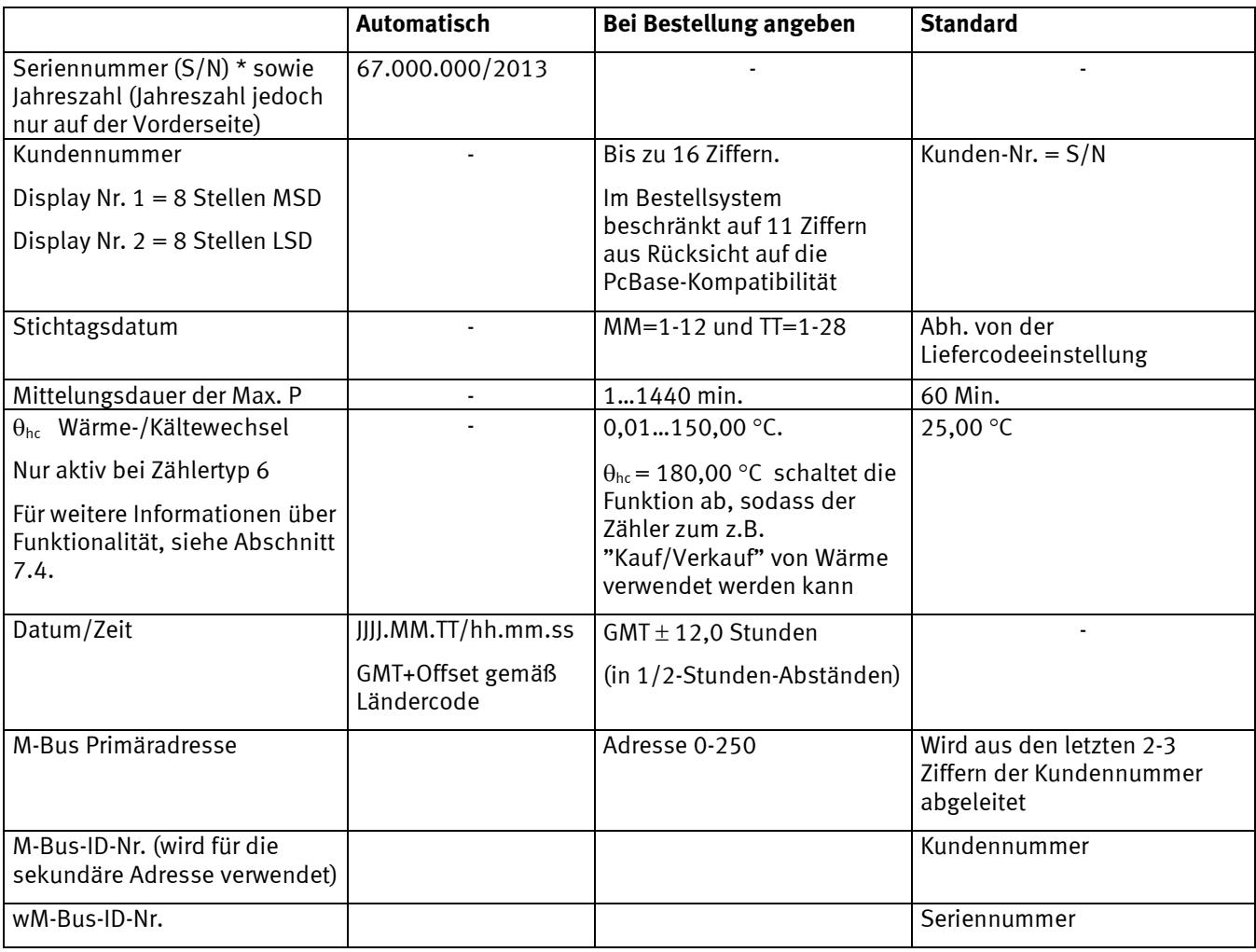

*\* S/N 67.000.000 bis 68.499.999 ist für MULTICAL® 302 vorbehalten* 

#### <span id="page-21-1"></span>**3.6.3 Übrige Funktionen**

Beim Drucken von Aufträgen in BOS kann "festgelegte M-Bus Adr" gewählt werden, wobei alle Zähler in einem Auftrag mit der gleichen M-Bus-Adresse konfiguriert werden.

#### <span id="page-21-2"></span>**3.6.4 Interne Konfigurationsübersicht**

Für die Aktualisierung von Konfiguration, siehe Anleitung Nr. 5508-825.

#### <span id="page-22-0"></span>**3.6.5 Stichtagsdatum**

MULTICAL® 302 ist mit bis zu zwei Monatsstichtagsdaten konfigurierbar. Diese Daten bestimmen, an welchem Datum im Monat Daten im Intervalllogger des Zählers geloggt (gespeichert) werden sollen. Im Gegensatz zu neueren Zählern ist ein Zeitstempel nicht in MULTICAL® 302 enthalten, der einfach Daten mit einem Datum versieht. Dieser Unterschied bedeutet auch, dass der Datumsstempel für MULTICAL® 302 und neuere Zähler variiert, obwohl die Zähler mit dem gleichen Stichtagsdatum konfiguriert sind, z.B. 01.01 [MM.DD]. Beachten Sie, dass die Zähler in der Praxis Daten zum gleichen Zeitpunkt loggen (speichern) werden, obwohl der Datumsstempel in den Zählern unterschiedlich ist. Dies wird im folgenden Beispiel illustriert:

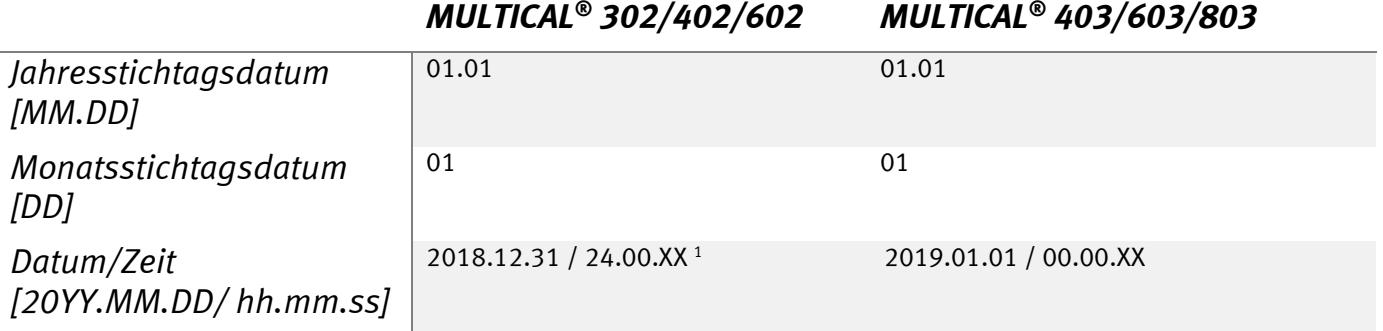

*1 Beachten Sie, dass es nicht möglich ist, diesen Zeitstempel vom Zähler auszulesen.*

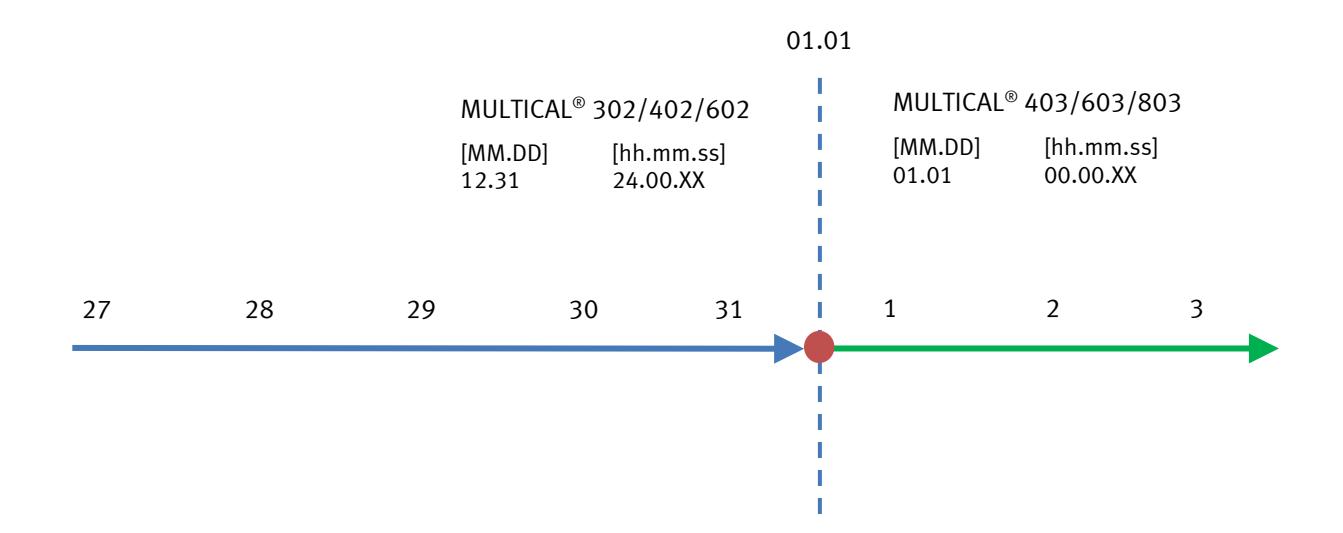

# **4 Maßskizzen**

#### <span id="page-23-0"></span>**Rechenwerk**

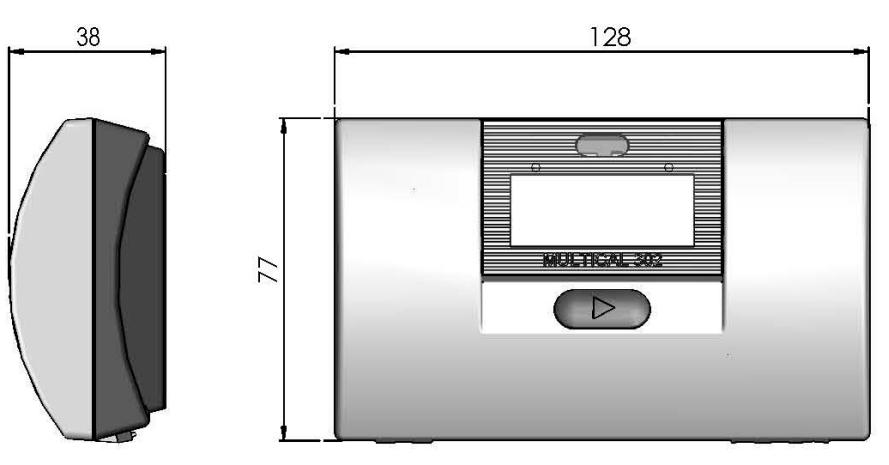

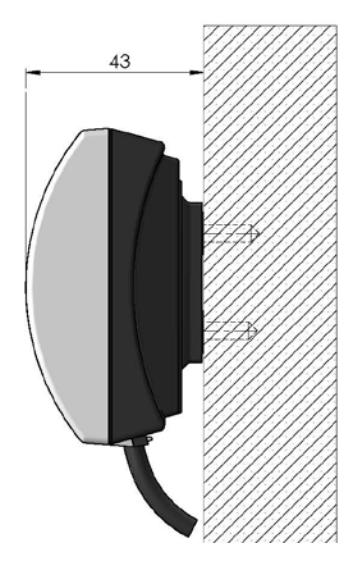

**Wandmontiertes Rechenwerk Wandbeschlag für Rechenwerk**

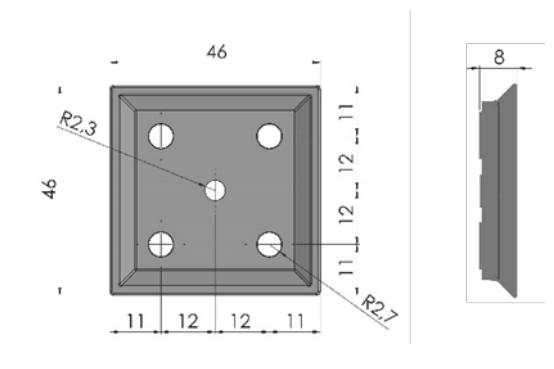

**Kompletter MULTICAL® 302 mit Rechenwerk montiert am Durchflusssensor**

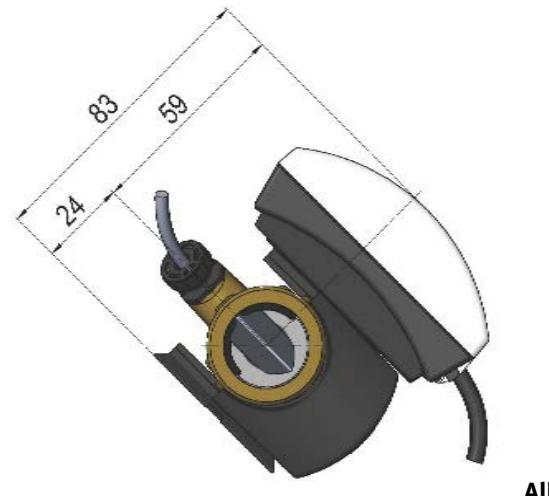

**Alle Abmessungen in [mm]**

#### **Der Durchflusssensorteil**

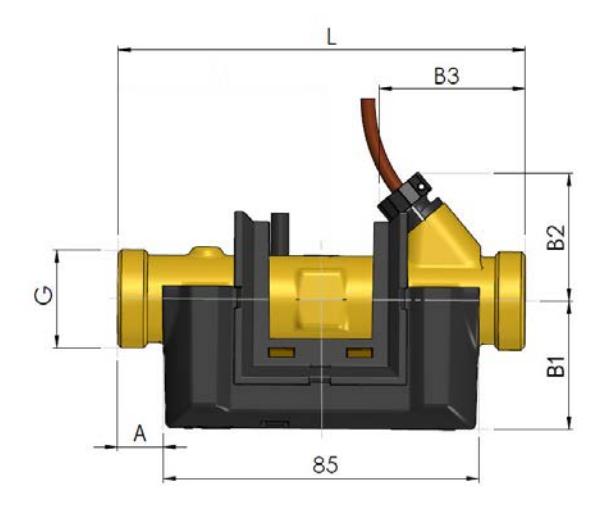

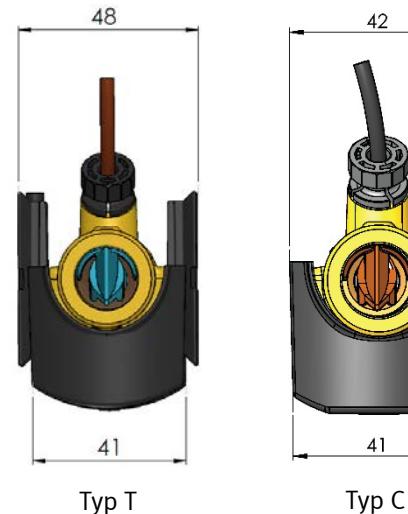

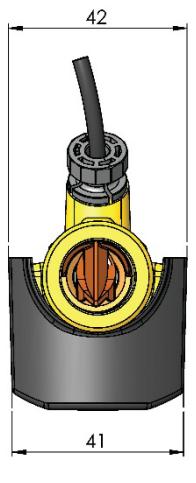

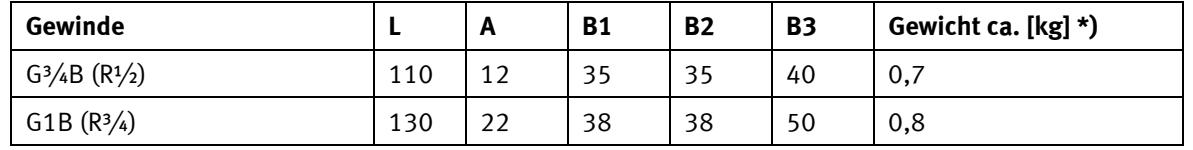

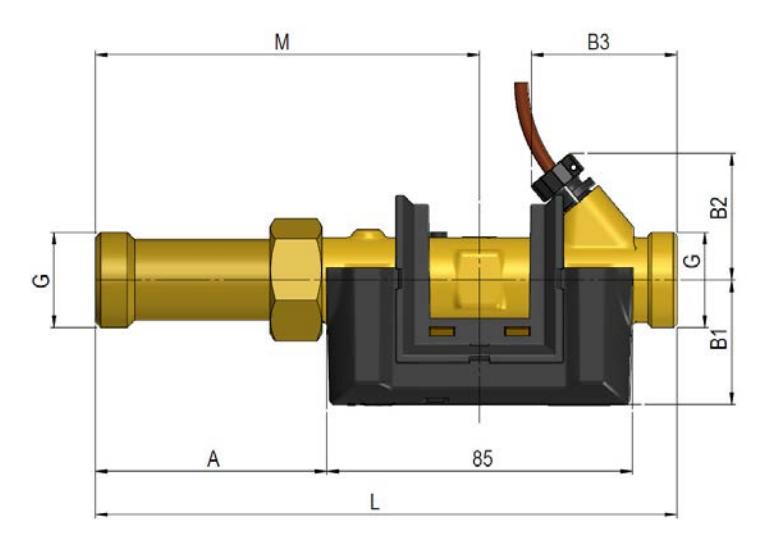

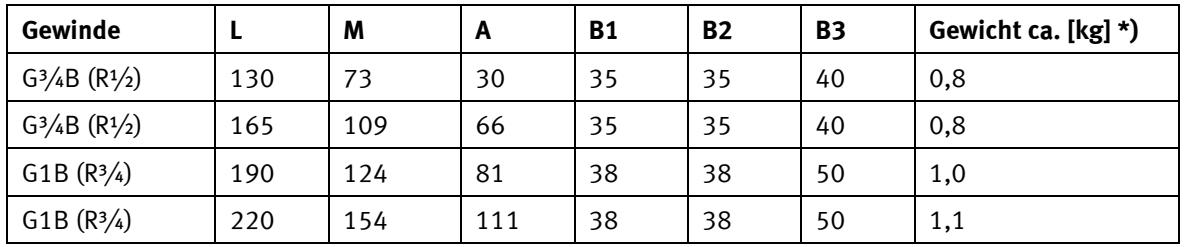

#### **Alle Abmessungen in [mm]**

\*) Die Gewichtangabe umfasst den ganzen Zähler einschl. Durchflusssensor, Rechenwerk, Fühlersatz und 2 x A-Batterien. Eventuell mitgelieferter Zubehör wie Verschraubungen, Nippel und Tauchhülsen sowie Verpackung ist nicht in der Gewichtangabe enthalten.

# <span id="page-25-0"></span>**5 Druckverlust**

Der Druckverlust in einem Durchflusssensor wird als der maximale Druckverlust bei q<sub>p</sub> angezeigt. Nach EN 1434 darf der maximale Druckverlust nicht 0,25 bar übersteigen.

Der Druckverlust in einem Zähler steigt im Quadrat des Durchflusses und kann wie folgt ausgedrückt werden:

$$
Q = kv \times \sqrt{\Delta p}
$$

wo:  $Q = Volumendurchfluss [m<sup>3</sup>/h]$ 

kv = Volumendurchfluss bei 1 Bar Druckverlust  $[m^3/h]$ 

∆p = Druckverlust [Bar]

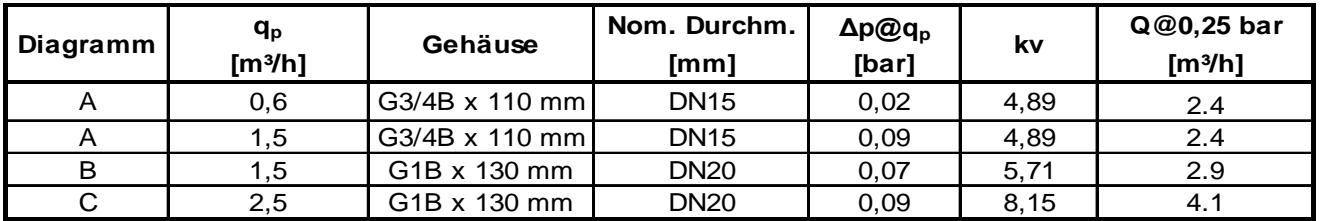

Tabelle 2: Angenäherte Druckverlusttabelle

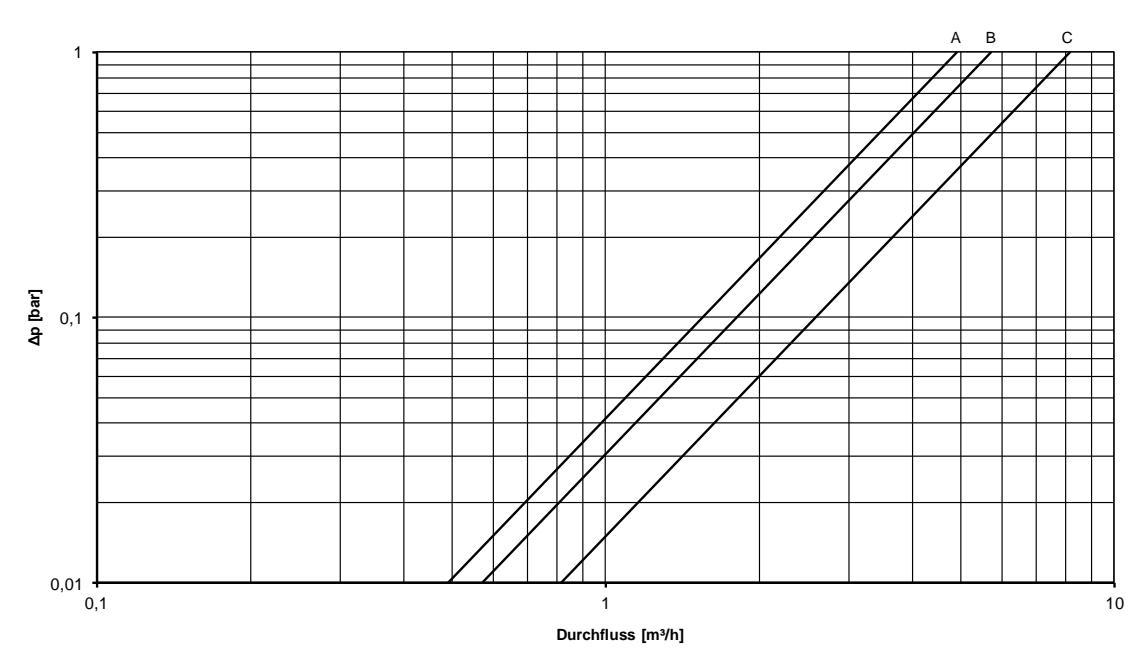

**Δp MULTICAL® 302**

*Diagramm 2: Druckverlustkurven*

### <span id="page-25-1"></span>**5.1 Berechnung des Druckverlusts**

Der Druckverlust bei einem gegebenen Wasserdurchfluss kann wie folgt berechnet werden: Δp=(Q/kv)<sup>2</sup>. Beispiel: ein qp 1,5 Zähler mit einem aktuellen Wasserdurchfluss von 0,5 m<sup>3</sup>/h: Δp=(0,5/5)<sup>2</sup> = 0,01 bar

# <span id="page-26-0"></span>**6 Installation**

### <span id="page-26-1"></span>**6.1 Installationsanforderungen**

Vor der Installation von MULTICAL® 302 sollte die Wärmanlage durchgespült werden, während ein Paßstück den Zähler ersetzt. Entfernen Sie hiernach die Siegeloblaten vom Ein- und Auslauf des Zählers, und montieren Sie Verschraubungen am Durchflusssensor. Neue Fiberdichtungen in originaler Qualität müssen immer verwendet werden. Der Durchflusssensor muss mit dem Pfeil in Richtung des Durchflusses installiert werden.

Bei der Verwendung von anderen Verschraubungen als die originalen von Kamstrup A/S ist sicherzustellen, dass die Gewindelänge der Verschraubungen den Anzug der Dichtungsfläche nicht hindert.

Die korrekte Montage des Durchflusssensors, im Vorlauf oder im Rücklauf, geht aus dem Display hervor.

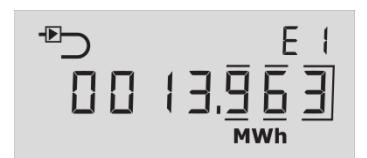

Beispiel für die Displayanzeige, wenn der Zähler auf "Durchflusssensor im Vorlauf" konfiguriert ist.

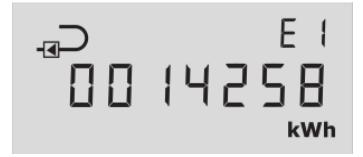

Beispiel für die Displayanzeige, wenn der Zähler auf "Durchflusssensor im Rücklauf" konfiguriert ist.

Um Kavitation vorzubeugen, muss der Betriebsdruck beim Durchflusssensor mindestens 1 bar bei qp und mindestens 2 bar bei qs sein. Dies gilt für Temperaturen bis zu ca. 80 °C. Siehe Abschnitt 6.5 für weitere Informationen über den Betriebsdruck.

Nach der Montage können die Durchflussventile geöffnet werden. Das Vorlaufventil soll zuerst geöffnet werden.

Der Durchflusssensor darf keinem niedrigeren Druck als dem Umgebungsdruck (Vakuum) ausgesetzt werden.

#### **Erlaubte Betriebsverhältnisse**

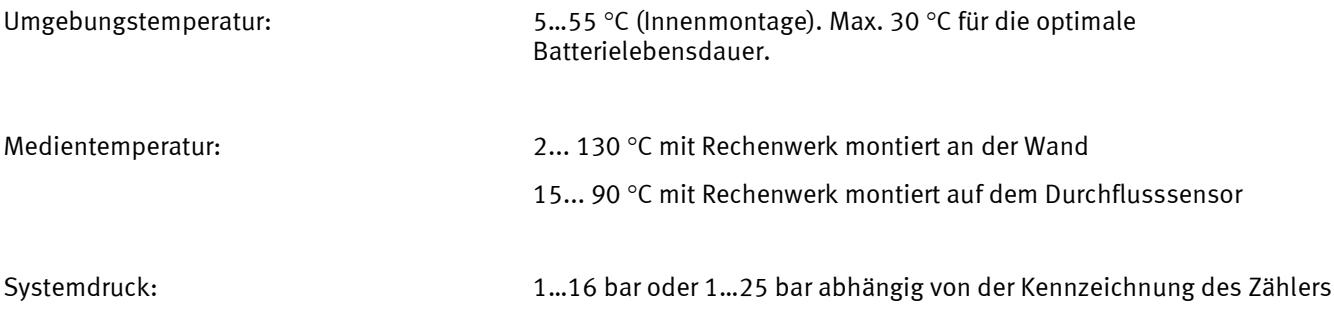

#### **Service**

Wenn der Zähler in der Wärmeanlage montiert ist, sind weder Schweißen noch Gefrieren erlaubt. Montieren Sie den Zähler von der Anlage ab, bevor solche Arbeit angefangen wird.

Um einen eventuellen Zähleraustausch zu erleichtern, sollten Absperrventile immer an beiden Seiten des Zählers montiert werden.

Unter normalen Betriebsverhältnissen ist kein Schmutzfänger vor dem Zähler erforderlich.

### MULTICAL® 302

## <span id="page-27-0"></span>**6.2 Einbauwinkel für MULTICAL® 302**

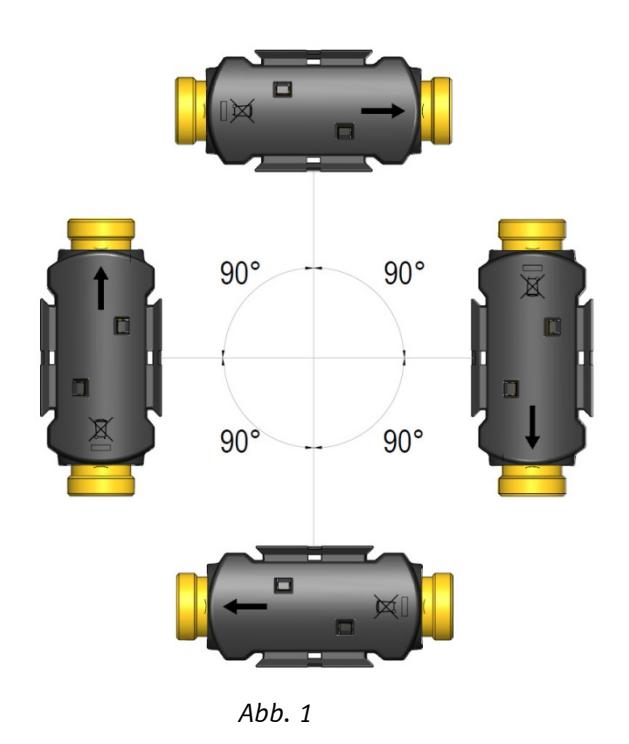

MULTICAL® 302 darf waagerecht, senkrecht oder schräg eingebaut werden.

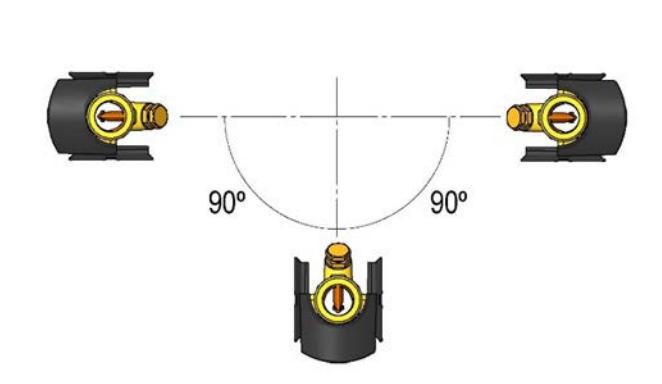

*Abb. 2*

#### **Wichtig**

MULTICAL® 302 darf in 0° (horizontal) und in allen Winkeln bis zu 90° nach unten um die Rohrachse gedreht montiert werden.

### <span id="page-28-0"></span>**6.3 Gerade Einlaufstrecke**

MULTICAL® 302 erfordert weder eine gerade Einlauf- noch Auslaufstrecke, um die Messinstrumentrichtlinie (MID) 2004/22/EEC und EN 1434:2007 einzuhalten. Nur bei kräftigen Durchflussstörungen vor dem Zähler ist eine gerade Einlaufstrecke notwendig. Es ist zu empfehlen, die Richtlinien von CEN CR 13582 einzuhalten.

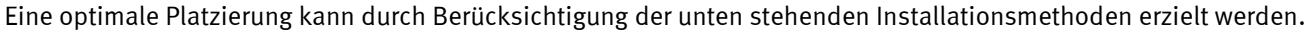

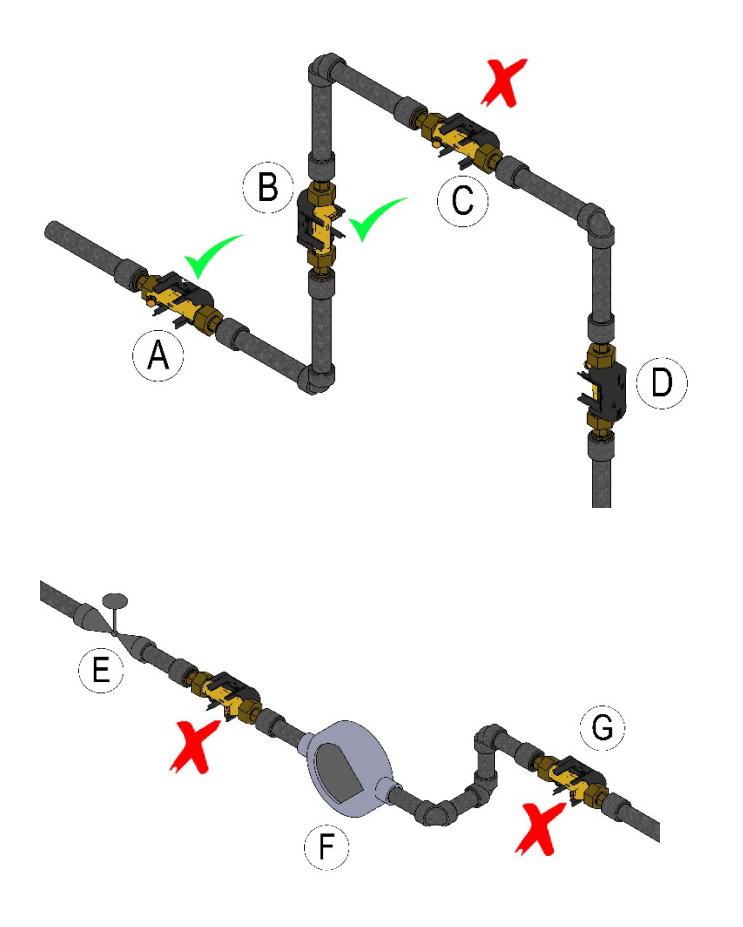

*Abb. 3*

- **A** Empfohlene Platzierung des Durchflusssensors
- **B** Empfohlene Platzierung des Durchflusssensors
- **C** Unannehmbare Platzierung wegen Gefahr der Luftansammlungen
- **D** Annehmbare Platzierung in geschlossenen Anlagen
- **E** Ein Durchflusszähler soll nicht unmittelbar nach einem Ventil platziert werden, abgesehen von Absperrhähnen, die ganz offen sein müssen, wenn sie nicht zum Absperren verwendet werden
- **F** Ein Durchflusssensor sollte nicht unmittelbar vor (auf der Saugseite) und auch nicht unmittelbar nach einer Pumpe (auf der Druckseite) platziert sein
- **G** Ein Durchflusszähler soll nicht nach einem U-Bogen in zwei Ebenen platziert werden

Für allgemeine Informationen über die Installation, siehe evtl. DIN-Fachbericht 85*DS/CEN/CR 13582, Installation von Wärmezählern. Richtlinie für Auswahl, Installation und Betrieb von Wärmezählern; Deutsche Fassung CR 13582.*

### MULTICAL® 302

Installationsbeispiele:

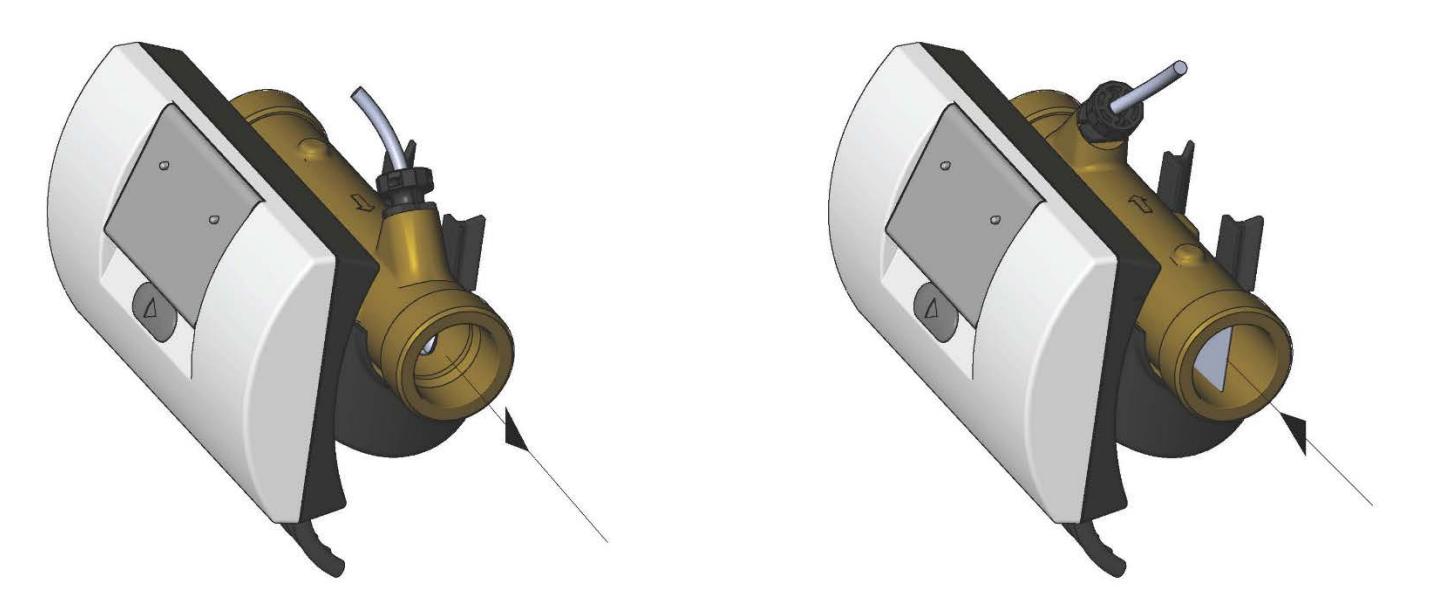

*Abb. 4: Verschraubungszähler*

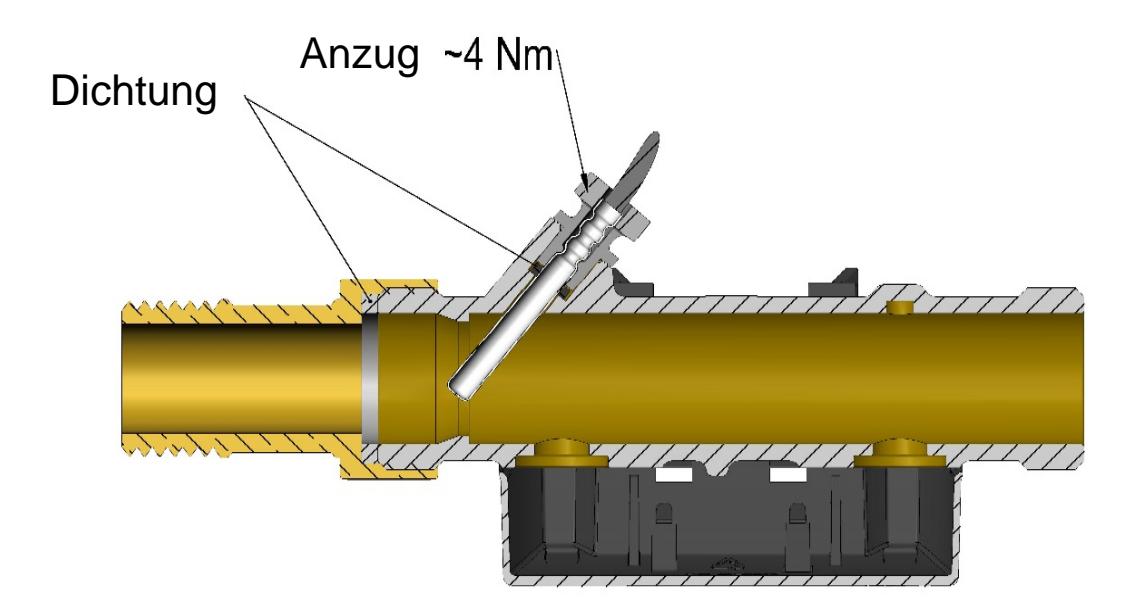

Montage von Verschraubungen und Temperaturfühler montiert im MULTICAL® 302-Durchflusssensorteil. Der Durchflusssensor und der Temperaturfühler dürfen in sowohl PN16 als auch PN25-Installationen installiert werden. Eventuell mitgelieferte Verschraubungen sind nur für PN16 berechnet. Für PN25-Installationen sind geeignete PN25-Verschraubungen zu verwenden.

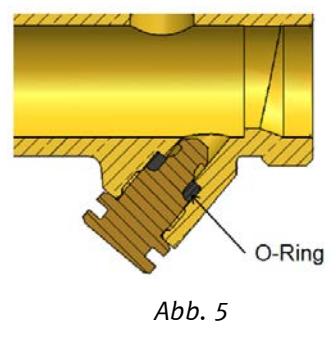

Ein Blindstopfen ist erhältlich für die Fälle, wo der Fühler vom Durchflusssensor entfernt und z.B. in einer Tauchhülse installiert wird.

### <span id="page-30-0"></span>**6.4 Platzierung des Rechenwerks**

Wenn der Durchflusssensor in feuchten oder kondensierenden Umgebungen installiert wird, muss das Rechenwerk höher platziert werden als der Durchflusssensor.

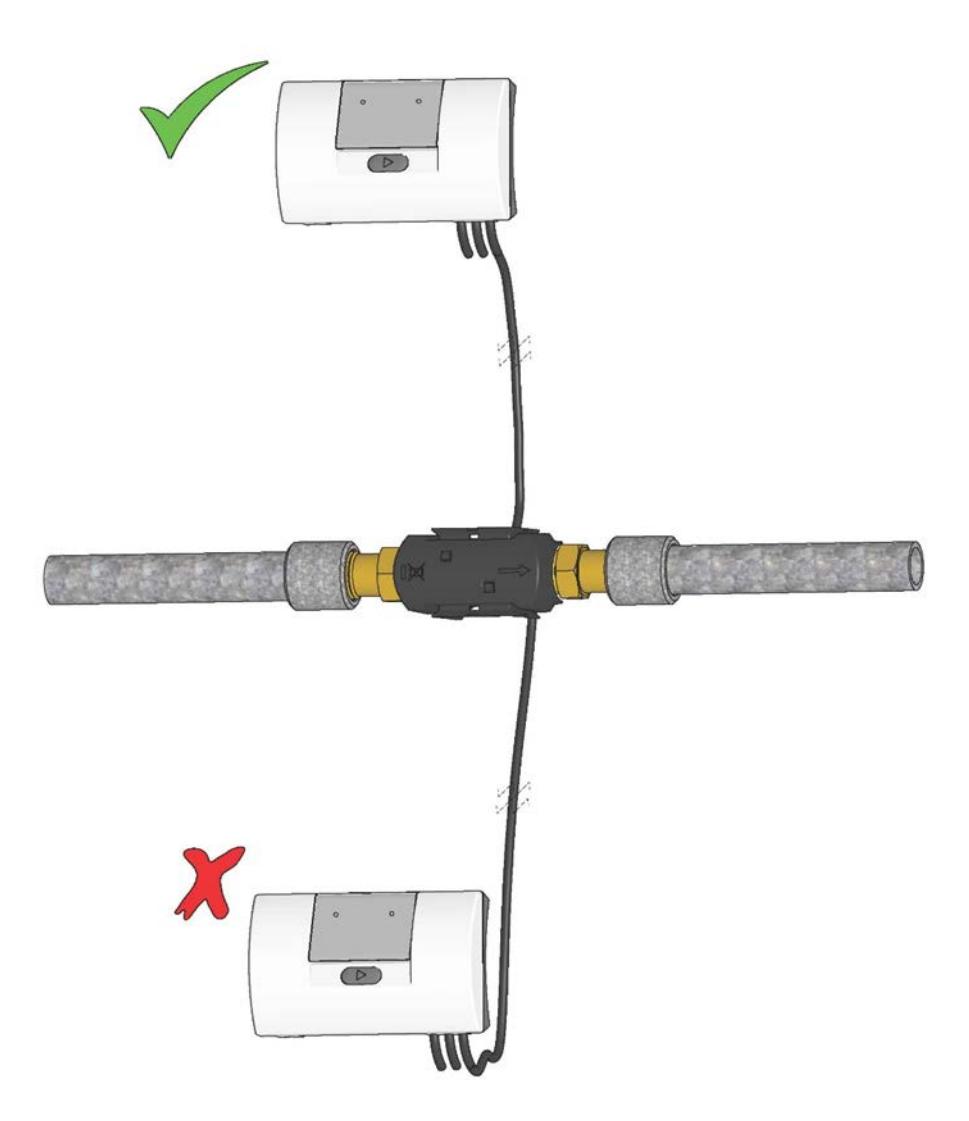

### <span id="page-31-0"></span>**6.5 Betriebsdruck für MULTICAL® 302**

Bei Installationen hat es sich zweckmäßig erstellt, mit einem Druck zu arbeiten, der größer ist als die unten angegebenen:

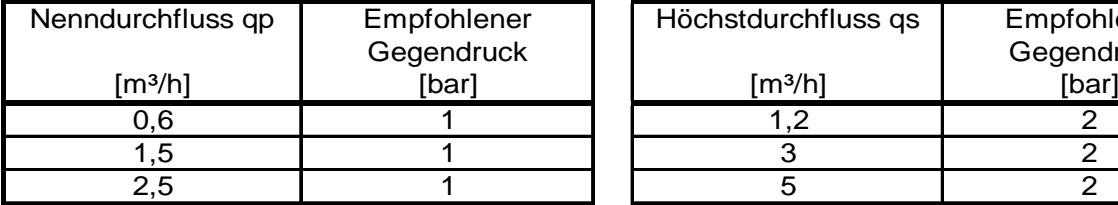

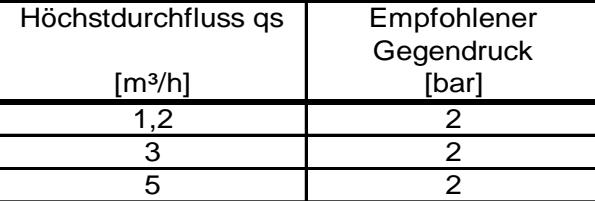

#### *Tabelle 3*

Zweck des empfohlenen Gegendrucks ist es, die Messfehler infolge der Kavitation oder Luft im Wasser zu vermeiden.

Es handelt sich nicht unbedingt von Kavitation im Zähler selbst, sondern auch Blasen von kavitierenden Pumpen und Regelventilen, die vor dem Zähler montiert sind. Es kann einige Zeit dauern, bevor diese Blasen sich im Wasser auflösen.

Darüber hinaus kann das Wasser Luft enthalten, die sich im Wasser aufgelöst hat. Die Menge von Luft, die sich im Wasser auflösen kann, hängt von Druck und Temperatur ab. Dies bedeutet, dass Luftblasen sich infolge eines Druckabfalls entwickeln können, z.B. wegen einer Geschwindigkeitssteigerung in einer Verengung oder über dem Zähler.

Das Risiko des Einflusses von diesen Faktoren wird reduziert, dadurch dass man in der Installation einen angemessenen Druck aufrecht erhält.

Im Verhältnis zur obigen Tabelle ist auch der Dampfdruck bei geltenden Temperaturen zu berücksichtigen. Tabelle 3 gilt Temperaturen bis zu ca. 80 °C. Es soll ebenfalls in Anbetracht genommen werden, dass der erwähnte Gegendruck der Druck beim Zähler ist, und dass der Druck niedriger ist nach einer Verengung als vor einer (u.a. Konusse). Dies bedeutet, dass ein anderswo in der Installation gemessenen Druck verschieden vom Druck beim Zähler sein kann.

Dies kann durch die Kontinuitätsgleichung in Kombination mit der Bernoullischen Gleichung erklärt werden. Die totale Energie des Durchflusses wird bei jedem Querschnitt dieselbe sein. Dies kann auch geschrieben werden als: P +  $\frac{1}{2}$ pv<sup>2</sup> = Konstante.

Bei der Dimensionierung des Durchflusssensors soll das Obige in Anbetracht genommen werden, insbesondere wenn der Durchflusssensor innerhalb des Bereiches von DIN EN 1434 zwischen  $q_p$  und  $q_s$  verwendet wird, und wenn es kräftige Rohrverengungen gibt.

**Dampfdruck**

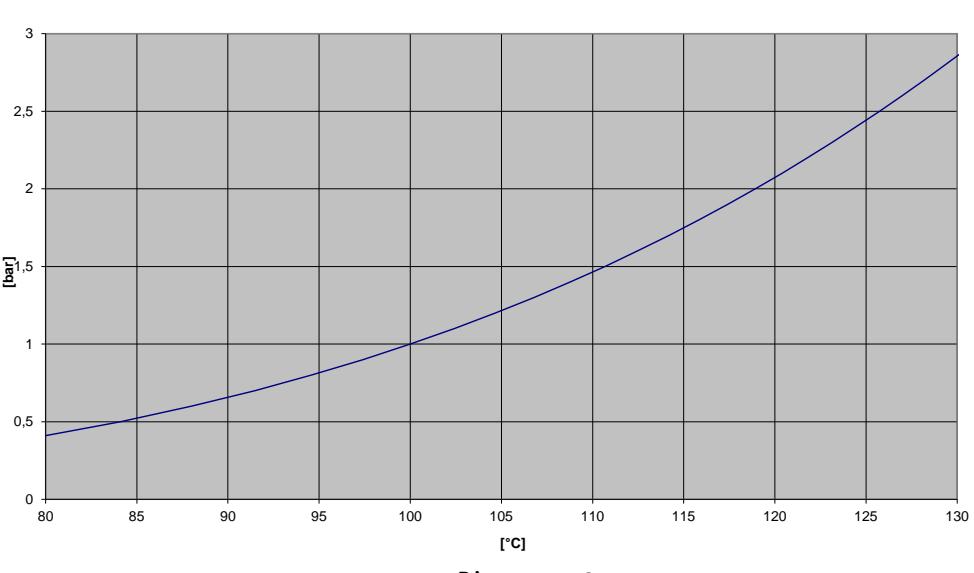

*Diagramm 3*

### <span id="page-32-0"></span>**6.6 Einbau im Vor- oder Rücklauf**

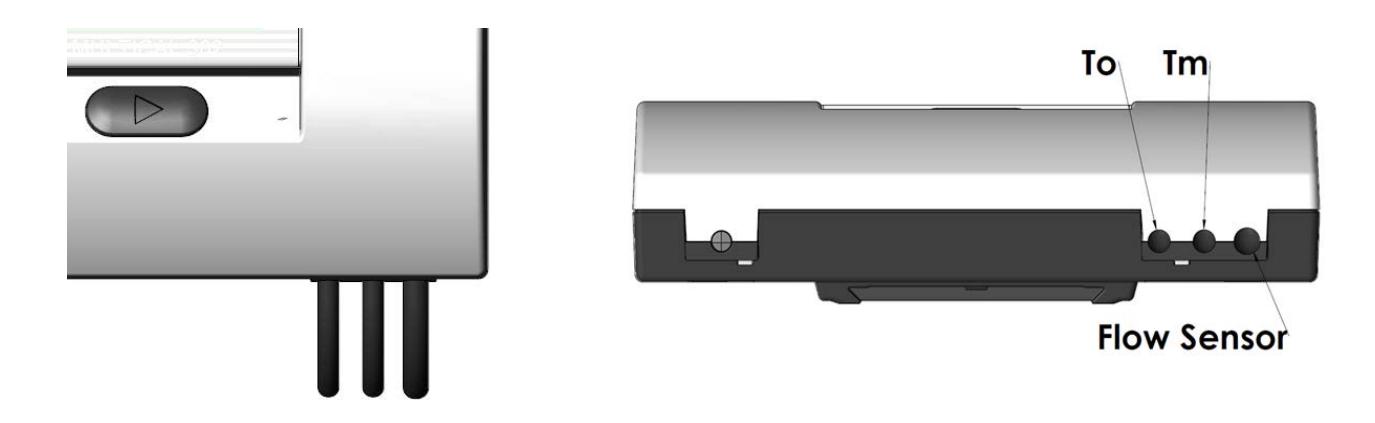

Auf einer Seite des Zählers gibt es drei Kabel. Ein Kabel ist mit dem Durchflusssensor verbunden. Die beiden anderen Kabel sind Temperaturfühler, die an den Zähler angeschlossen sind. Wenn einer der Fühler im Durchflusssensor sitzt, wird er Tm genannt, und der andere wird To genannt. Siehe die Beispiele unten.

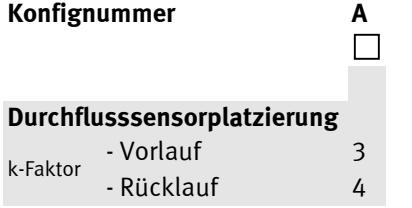

MULTICAL® 302 wird auf den Einbau des Durchflusssensors in Vor- bzw. Rücklauf konfiguriert. Die folgende Abbildung zeigt den Einbau bei:

- ♦ Wärmezähler
- ♦ Kältezähler
- ♦ Wärme-/Kältezähler

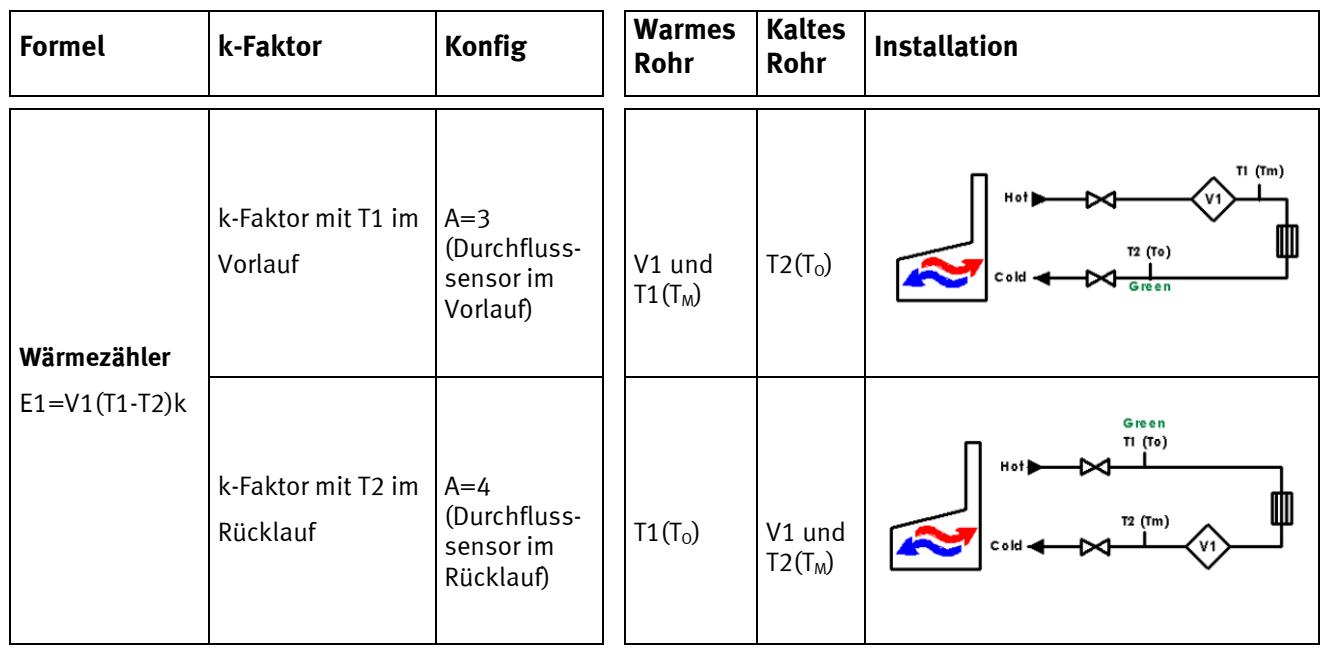

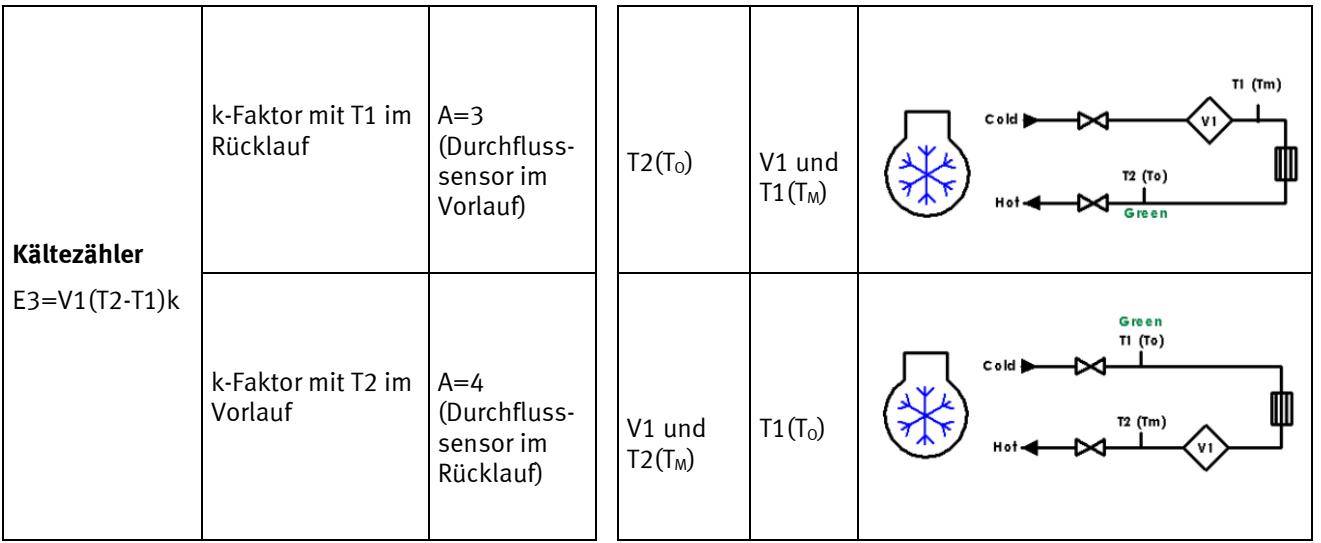

### <span id="page-33-0"></span>**6.7 EMV-Anforderungen**

MULTICAL® 302 ist CE-gekennzeichnet und erfüllt die Anforderungen der EN 1434 Klasse A (Elektromagnetische Verträglichkeit: Klasse E1 der Richtlinie über Messinstrumente (MID)) und kann somit sowohl in Haushalten als auch in der leicht industrie eingesetzt werden.

Alle Signalkabel müssen separat verlegt werden und nicht parallel zu Starkstromkabeln oder anderen Kabeln, bei denen das Risiko von elektromagnetischen Störungen besteht. Signalkabel müssen mit einem Sicherheitsabstand von 25 cm zu anderen Installationen verlegt werden.

### <span id="page-33-1"></span>**6.8 Umgebungsanforderungen**

MULTICAL® 302 ist für die Innenmontage in nicht-kondensierenden Umgebungen mit Umgebungstemperaturen von 5...55 °C konstruiert, jedoch höchstens 30 °C für die optimale Batterielebensdauer. Der Durchflusssensor ist jedoch besonders gegen Feuchte geschützt, und er widersteht kondensierenden Umgebungen.

Die Schutzklasse IP65 auf dem Rechenwerk erlaubt Wasserspritzer, aber das Rechenwerk darf keinem andauernden Wasser-/Feuchtigkeitseinfluss ausgesetzt werden und verträgt keine Überflutung.

Die Schutzklasse IP68 auf dem Durchflusssensor erlaubt ständige Kondensation und Überflutung.

# <span id="page-34-0"></span>**7 Rechenwerksfunktionen**

#### <span id="page-34-1"></span>**7.1 Messsequenzen**

MULTICAL<sup>®</sup> 302 verwendet zeitbasierte Integration, was bedeutet, dass die Berechnungen des summierten Volumen und der summierten Energie in einem festen Zeitintervall ausgeführt werden, ohne Rücksicht auf den aktuellen Wasserdurchfluss. Im Normalmodus hat MULTICAL<sup>®</sup> 302 ein Integrationsintervall von 32 s, und im Schnellmodus hat er ein Intervall von 8 s.

#### **"Transportzustand"**

Im "Transportzustand" durchläuft MULTICAL® 302 eine Integrationssequenz von 96 s, was der Stromverbrauch während des Transports minimiert.

#### **"Normalmodus"**

Im Normalmodus durchläuft MULTICAL® 302 eine Integrationssequenz von 32 s. Während dieser Sequenz wird der Wasserdurchfluss in einem Intervall von 4 s gemessen. Die Vor- und Rücklauftemperaturen werden in der Mitte der Sequenz gemessen, und am Sequenzende werden die Energie- und Volumenberechnungen ausgeführt. Alle Anzeigen werden in Intervallen von 32 s aktualisiert.

#### **"Schnellmodus"**

Im "Schnellmodus" durchläuft MULTICAL® 302 eine Integrationssequenz von 8 s. Während dieser Sequenz wird der Wasserdurchfluss in einem Intervall von 2 s gemessen. Die Vor- und Rücklauftemperaturen werden in der Mitte der Sequenz gemessen, und am Sequenzende werden die Energie- und Volumenberechnungen ausgeführt. Alle Anzeigen werden in Intervallen von 8 s aktualisiert.

#### **"Test-Modus"**

Im "Test-Modus" durchläuft MULTICAL® 302 eine Integrationssequenz von 4 s. Während dieser Sequenz wird der Wasserdurchfluss in einem Intervall von 0,5 s gemessen. Die Vor- und Rücklauftemperaturen werden in der Mitte der Sequenz gemessen, und am Sequenzende werden die Energie- und Volumenberechnungen ausgeführt. Alle Anzeigen werden in Intervallen von 4 s aktualisiert.

Betätigt man die Fronttaste 5 Sekunden lang, kehrt das Display zu Energie zurück. Alternativ kehrt das Display nach 9 Stunden im Test-Modus zu Energie zurück.

#### **"Display on"**

Das Display wird durch Betätigung der Fronttaste eingeschaltet. Wenn das Display mit einer anderen Anzeigen als Energie hinterlassen wird, kehrt das Display automatisch nach 4 Min. zur primären Energieanzeige zurück, und nach weiteren 4 Min. ohne Betätigung der Taste schaltet sich das Display wieder aus.

#### **Toleranz der Zeitangaben**

Das Timing der Messsequenzen kann mit ca. ± 3 % variieren, um die korrekte Synchronisierung mit der Datenkommunikation zu sichern.

### MULTICAL® 302

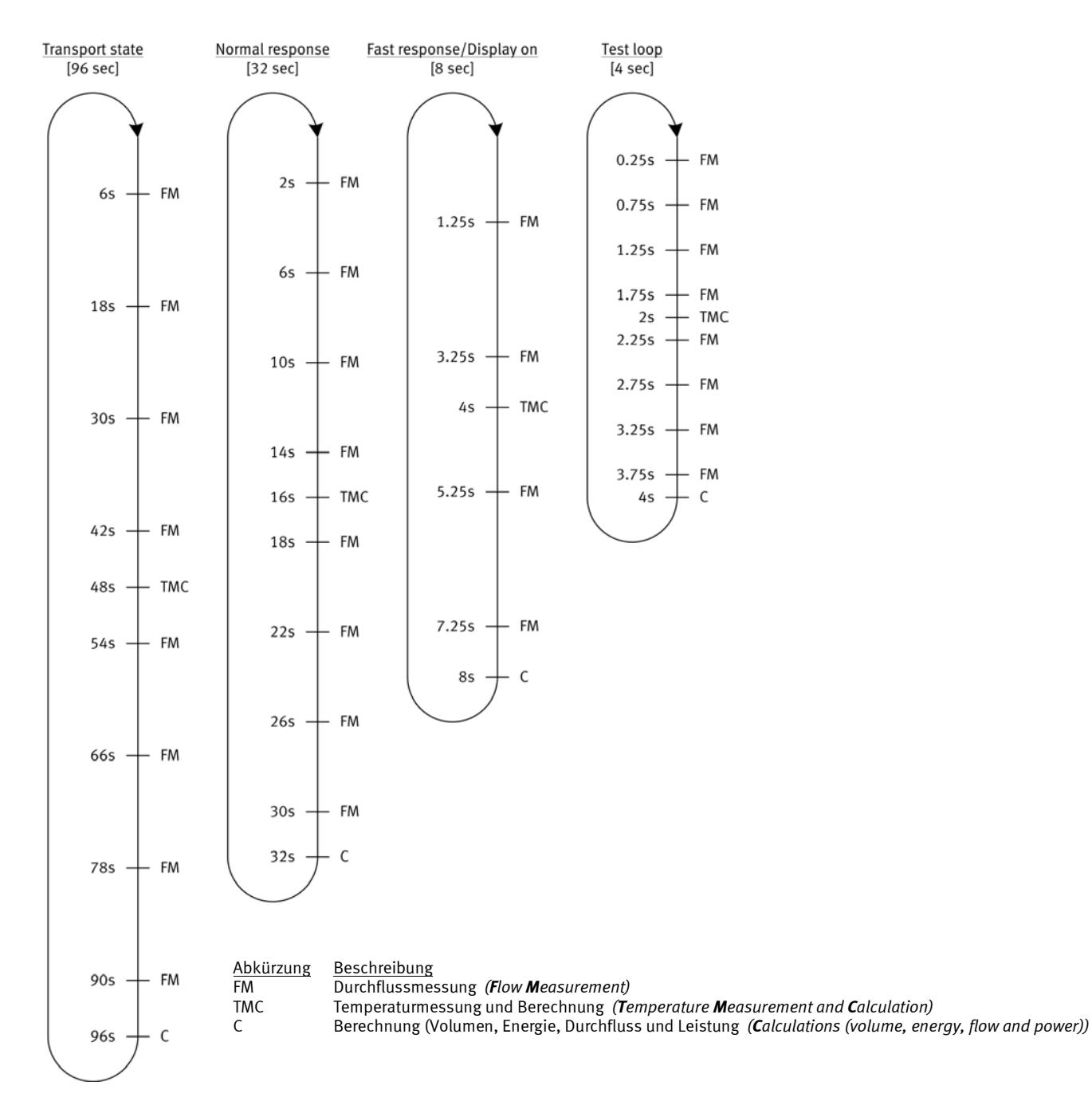

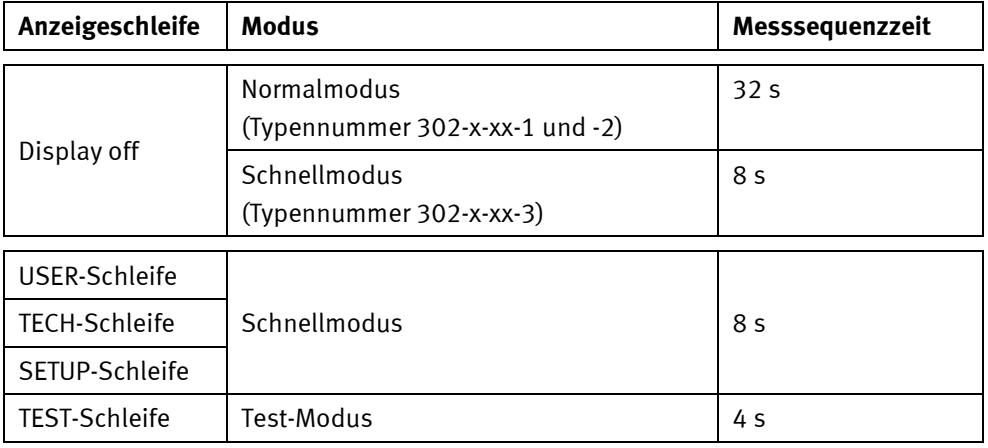
## **7.2 Energieberechnung**

MULTICAL<sup>®</sup> 302 berechnet die Energie nach der Formel in EN 1434-1:2015, die die internationale Temperaturskala von 1990 (ITS-90) und die Druckdefinition von 16 bar verwendet.

Die Energie kann wie folgt berechnet werden: Energie = V x ∆Θ x k. Das Rechenwerk berechnet die Energie immer in [Wh], danach erfolgt die Umrechnung auf die gewählte Messeinheit.

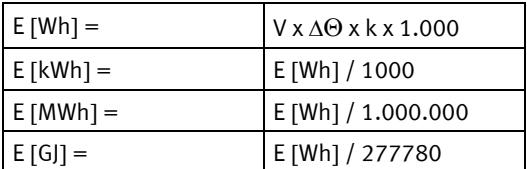

**<sup>V</sup>** ist die zugeführte (oder simulierte) Wassermenge in m3

∆Θ ist die gemessene Temperaturdifferenz

Wärmeenergie (E1): ∆Θ = Vorlauftemperatur – Rücklauftemperatur Kälteenergie (E3): ∆Θ = Rücklauftemperatur – Vorlauftemperatur

Jeder Energietyp ist auf dem Display und während der Datenauslesung eindeutig angegeben, z.B.:

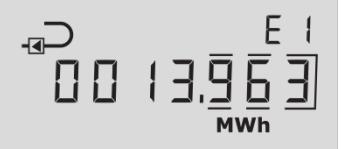

**k**

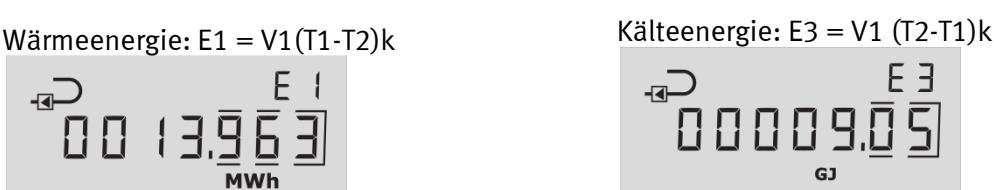

ist der Wärmekoeffizient des Wassers, berechnet nach der Formel in EN 1434-1:2015 (identisch mit der Energieformel in OIML R75-1:2002)

**Zur Beachtung:** Bei Temperaturfühlerfehlern wird ΔΘ = 0,00 K eingestellt, womit die Energieberechnung des Zählers aufhört. Bei Fühlerfehlern hört die Volumensummierung ebenfalls auf. Die Energieberechnung und die Volumensummierung fahren fort, sobald der Fehler nicht länger auftritt. Beachten Sie, dass der Fehler bei Wahl der statischen Infocodes immer noch aus dem Info-Ereignis-Zähler hervorgeht (bis der Fehler über METERTOOL HCW gelöscht wird), obwohl der Fehler behoben ist, und der Zähler weiterzählt.

Kamstrup A/S stellt Ihnen gern ein Rechenwerk zur Kontrollberechnung bereit:

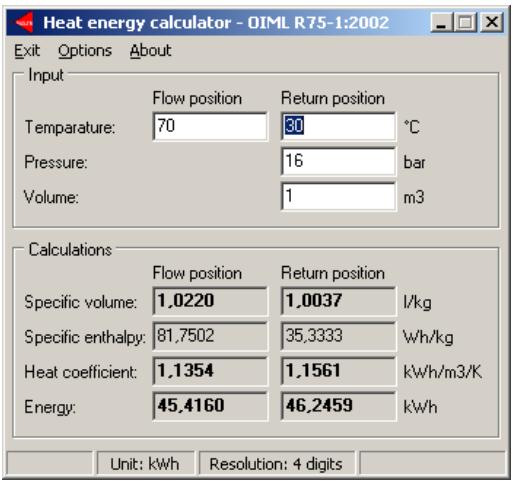

## **7.3 Anwendungen**

MULTICAL<sup>®</sup> 302 arbeitet mit vier verschiedenen Energieformeln (E1, E3, E8 und E9), die alle bei jeder Integration parallel berechnet werden, unabhängig von der Konfiguration des Zählers. E8 und E9 werden nur als Grundlage für die Berechnung der Durchschnittstemperaturen in Vorlauf- und Rücklauf verwendet, während E1 und E3 bei der Wärmemessung bzw. der Kältemessung verwendet werden.

## **7.3.1 E1 und E3**

Die folgenden Anwendungsbeispiele erläutern die Energietypen E1 und E3.

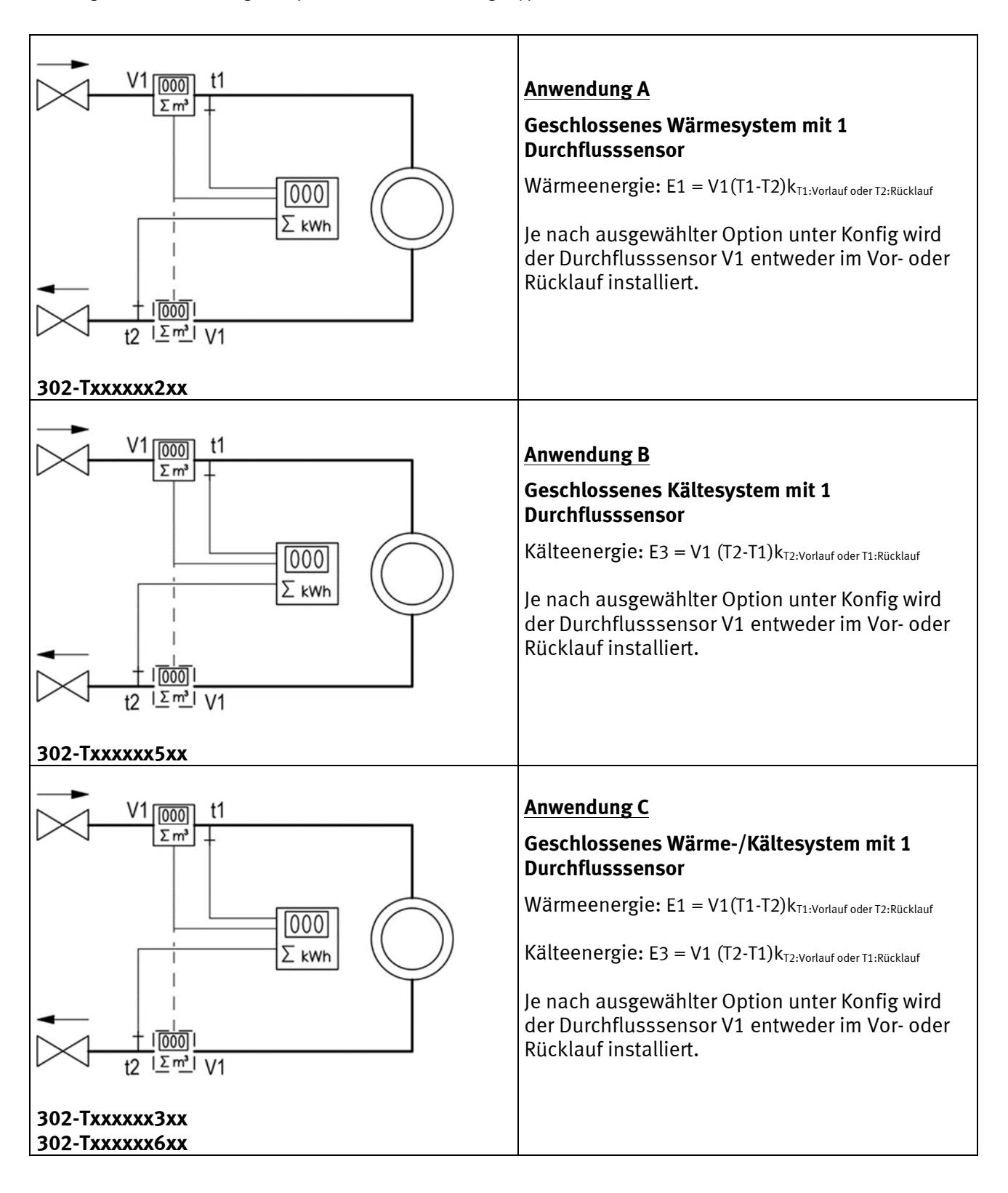

### **7.3.2 E8 und E9**

E8 und E9 bilden die Grundlage für die Berechnung von volumenbasierten Durchschnittstemperaturen im Vor- bzw. Rücklauf. Für jede Volumenaufzählung (alle 0,01 m<sup>3</sup> oder 0,001 m<sup>3</sup>) werden die Register mit dem Ergebnis von m<sup>3</sup> x °C aufsummiert. Somit können E8 und E9 für die Berechnung von volumenbasierten Durchschnittstemperaturen verwendet werden.

E8 und E9 können für die Durchschnittsberechnung in jedem Zeitraum verwendet werden, so lange das Volumenregister gleichzeitig mit E8 und E9 ausgelesen wird.

**E8= m3 x tF** E8 ist das kumulierte Ergebnis von m3 x T1 **E9= m3 x tR** E9 ist das kumulierte Ergebnis von m3 x T2

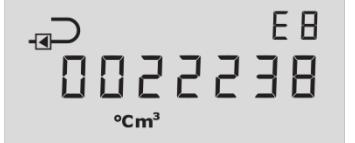

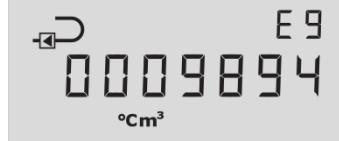

### **Auflösung E8 und E9**

E8 und E9 sind von der Volumenauflösung (m<sup>3</sup>) abhängig.

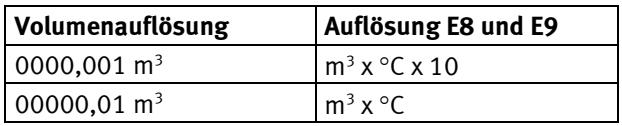

Beispiel 1: In einem Jahr lag der Wasserverbrauch der Fernwärmeanlage bei 250,00 m<sup>3</sup>, und die durchschnittlichen Temperaturen betrugen 95 °C im Vorlauf und 45 °C im Rücklauf.  $E8 = 23750$  und  $E9 = 11250$ .

**Beispiel 2:** Die Durchschnittstemperaturen sollen bei der jährlichen Auslesung ermittelt werden, und daher werden E8 und E9 in die jährliche Auslesung einbezogen.

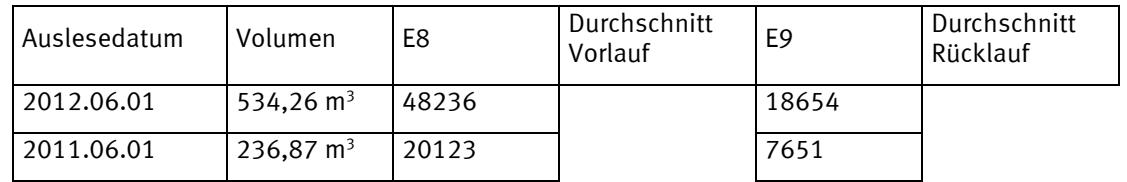

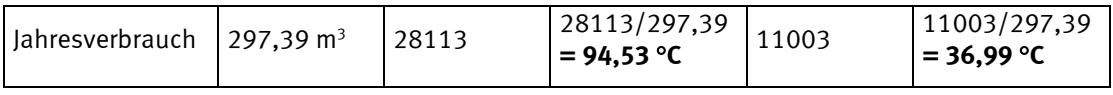

*Tabelle 4*

## **7.4 Bifunktionelle Wärme-/Kältemessung**

MULTICAL® 302 ist als entweder Wärmezähler (Zählertyp 2xx oder 4xx), Kältezähler (Zählertyp 5xx) oder bifunktioneller Wärme-/Kältezähler (Zählertyp 3xx oder 6xx) lieferbar.

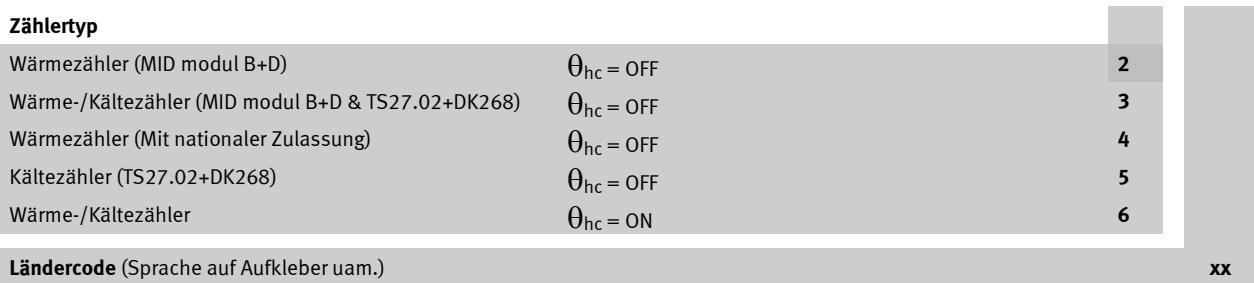

Wenn MULTICAL® 302 als bifunktioneller Wärme-/Kältezähler (Zählertyp 3xx oder 6xx) geliefert worden ist, wird bei positiver Temperaturdifferenz (T1 > T2) die Wärmeenergie (E1) gemessen, während bei negativer Temperaturdifferenz (T2 > T1) die Kälteenergie (E3) gemessen wird.

### **7.4.1 Wärme-/Kälteabschirmungsfunktion**

Auf Zählertyp 6 gibt es eine Abschirmungsfunktion, die sichert, dass Wärmeenergie nur gemessen wird, wenn die Vorlauftemperatur größer ist als eine programmierte Temperatur  $(\theta_{hc})$  und entsprechend, dass Kälteenergie nur gemessen wird, wenn die Vorlauftemperatur kleiner ist als diese programmierte Temperatur.

 $\theta_{hc}$  ist der Temperaturpunkt, der beim Wechseln zwischen Wärme- und Kältemessung verwendet wird.  $\theta_{hc}$  ist im Temperaturbereich 0,01…150,00 °C konfigurierbar.

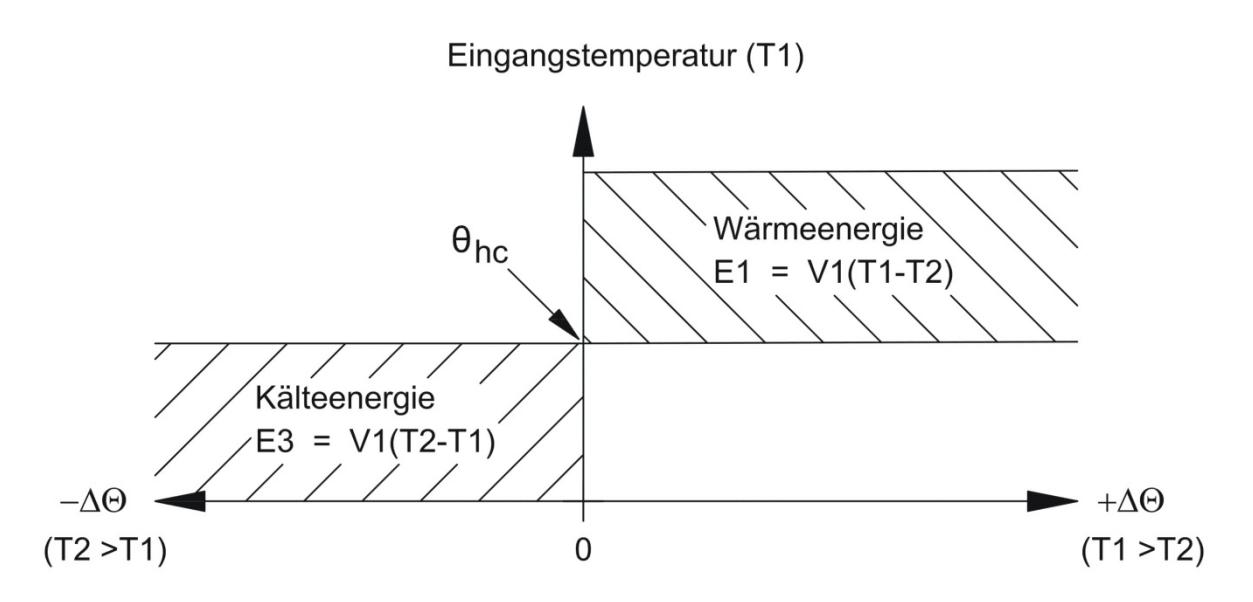

Wenn die aktuelle T1 größer als oder gleich θ<sub>hc</sub> ist, kann nur Wärmeenergie gemessen werden. Wenn die aktuelle T1 niedriger als oder gleich  $\theta_{hc}$  ist, kann nur Kälteenergie gemessen werden.

Bei Wärme-/Kältezählern soll der Grenzwert  $\theta_{hc}$  auf die bei Kühlung höchste bisher gemessene Vorlauftemperatur eingestellt werden, z. B. 25 °C. Wenn das Rechenwerk für die Abrechnung verwendet werden soll, ist θ<sub>hc</sub> ein eichrechtlich vorgeschriebener Wert, der im Display angezeigt wird.

Wünscht man, im Verhältnis zum aktuellen Zustand die qhc Funktion ein- oder auszuschalten, ist es notwendig, eine Gesamtprogrammierung des Zählers mittels METERTOOL HCW durchzuführen.

Es gibt kein Hysteresis beim Wechsel zwischen Wärme- und Kältemessung (Δθ<sub>hc</sub> = 0,00 K).

Die Konfiguration von  $\theta_{hc}$  erfolgt über METERTOOL HCW (siehe Abschnitt 15).

## **7.5 Höchstdurchfluss und Höchstleistung**

MULTICAL<sup>®</sup> 302 speichert Höchstwerte für Durchfluss und für Leistung sowohl auf Jahres- als auch Monatsbasis. Die Speicherung kann über die Datenkommunikation oder über das Display im "TECH-Modus" abgelesen werden.

Gespeichert werden die folgenden Durchfluss- und Leistungsdaten einschl. Datum:

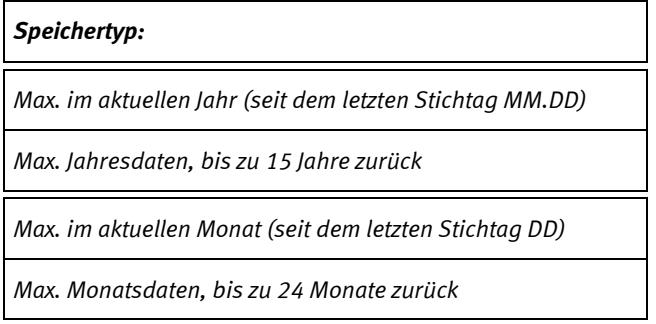

Alle Höchstwerte werden als höchster Durchschnittswert einer Anzahl von aktuellen Durchfluss- oder Leistungsmessungen berechnet. Der Ermittlungszeitraum für alle Berechnungen kann 1...1440 Min. in einminütigen Abständen betragen (1440 Min. = 1 Tag und 1 Nacht).

Der Ermittlungszeitraum und der Stichtag werden bei der Bestellung angegeben oder über METERTOOL HCW neu konfiguriert. Wenn bei der Bestellung nichts angegeben wurde, werden 60 Min. als Ermittlungszeitraum angesetzt, und als Stichtag gilt der Standardstichtag entsprechend dem jeweiligen Ländercode, typisch den 1. in jedem Monat oder den 1. Januar jedes Jahr.

Zu Beginn eines neuen Jahres oder Monats werden die Höchstwerte im Datenlogger gespeichert, und die laufenden Speicher für Höchstwerte werden nach dem ausgewählten Stichtag sowie der internen Uhr und dem internen Kalender des Zählers zurückgestellt.

 $\overline{\mathbf{P}}$ 

-ब—े

Datum der Höchstleistung dieses Monats

Werte für Höchstleistung dieses Monats

**MAX** 

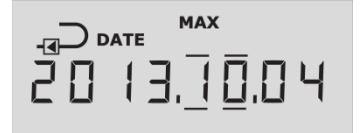

Striche über und unter der Monatsangabe zeigen an, dass dies Monatsdaten sind

Beispiel von Höchstleistung auf Monatsbasis

Datum des Höchstdurchflusses dieses Jahres

Wert des Höchstdurchflusses dieses Jahres

**MAX** 

 $1/h$ 

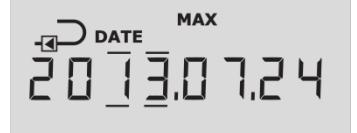

Striche über und unter der Jahresangabe zeigen an, dass dies Jahresdaten sind

Beispiel von Höchstdurchfluss auf Jahresbasis

## **7.6 Temperaturmessung**

Die Vor- und Rücklauftemperaturen werden durch einen präzis gepaarten Pt500-Fühlersatz gemessen. Während jeder Temperaturmessung sendet MULTICAL® 302 einen Prüfstrom durch den Sensor. Der Strom beträgt ca. 0,5 mA für Pt500. Zwei Messungen werden vorgenommen, um die Netzspannung zu unterdrücken (50 Hz oder 60 Hz, je nach gewähltem Ländercode), erfasst über Fühlerkabel. Darüber hinaus werden laufend Messungen der eingebauten Referenzwiderstände durchgeführt, um eine optimale Messstabilität zu sichern.

Im Display werden die Vor- und Rücklauftemperaturen sowie die Temperaturdifferenz im Bereich 0,00 °C bis 155,00 °C angezeigt.

Vor- und Rücklauftemperaturen niedriger als 0 °C werden als 0,00 °C angezeigt, und Temperaturen größer als 155 °C werden als 155,00 °C angezeigt. Wenn die Temperaturfühler außerhalb des Messbereichs liegen, sind folgende Einstellungen zu machen: Info=8 (Vorlauf) oder Info=4 (Rücklauf).

Bei negativer Temperaturdifferenz (Vorlauf < Rücklauf) wird die Temperaturdifferenz mit negativem Vorzeichen angezeigt, und Kälteenergie wird berechnet (vorausgesetzt, dass der Zähler darauf konfiguriert ist).

**Zur Beachtung**: Wenn Info=4 oder 8, keine Energieberechnung und Volumensummierung.

### **7.6.1 Prüfstrom und -leistung**

Prüfstrom wird nur während der kurzen Zeit, die für die Temperaturmessung benötigt wird, durch den Temperaturfühler gesandt. Der effektive Leistungsverbrauch in den Temperaturfühlern ist deshalb minimal, und der Einfluss auf die Selbsterwärmung der Fühler beträgt weniger als 1/1000 K.

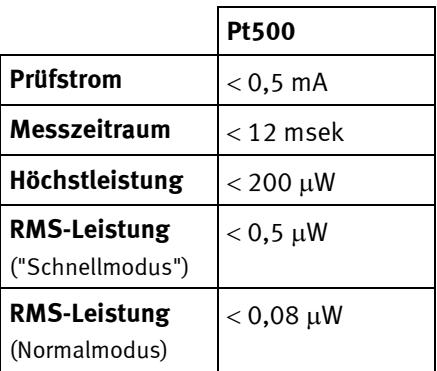

### **7.6.2 Durchschnittstemperaturen**

MULTICAL<sup>®</sup> 302 berechnet laufend die Durchschnittstemperaturen im Vor- und Rücklauf (T1 und T2) in ganzen °C. Die Hintergrundberechnungen E8 und E9 (m<sup>3</sup> x T1 und m<sup>3</sup> x T2) werden für jede Volumenaufzählung (für jede 0,01 m<sup>3</sup> oder 0,001 m<sup>3</sup>, je nach Konfiguration des Zählers) ausgeführt. Die Aktualisierung der Anzeige wird bei jedem Tageswechsel ausgeführt. Dabei werden die Durchschnittsberechnungen dem Volumen entsprechend gewichtet und können dadurch für Kontrollzwecke verwendet werden.

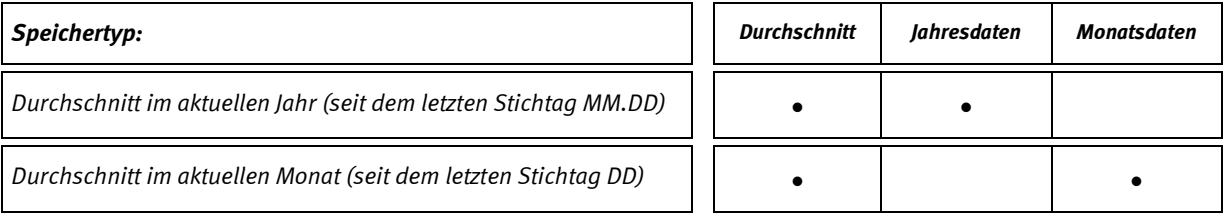

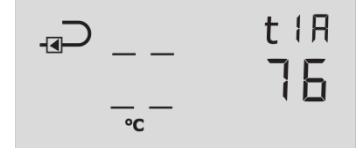

Aktueller Jahresdurchschnitt T1.

(Aktuelles Datum mit "Kommazeilen" unter Jahr oder Monat wird unmittelbar VOR dieser Anzeige gezeigt).

## **7.7 Infocodes**

MULTICAL<sup>®</sup> 302 überwacht ständig eine Reihe wichtiger Funktionen. Bei gravierenden Fehlern im Messsystem oder während der Installation erscheint in der Anzeige eine blinkende "INFO". "INFO" blinkt, so lange der Fehler existiert, unabhängig von der gewählten Anzeige. Das "INFO"-Feld erlischt automatisch, wenn der Fehler behoben ist.

Die Anzeige kann jedoch auf "Manuelle Zurücksetzung von Infocodes" (statische Infocodes) konfiguriert werden. Bei Wahl von "Manueller Zurücksetzung von Infocodes" bleiben die Infocodes in der Anzeige, bis eine manuelle Zurücksetzung von Infocodes durchgeführt wird.

### **7.7.1 Infocodetypen**

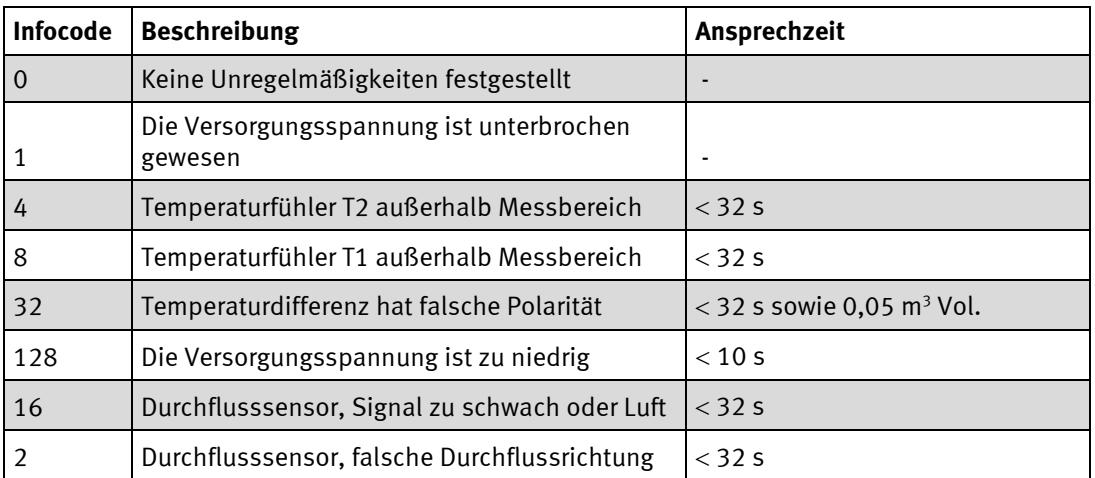

Sollten mehrere Infocodes gleichzeitig auftreten, wird die Summe der Infocodes angezeigt. z.B. wird Infocode 12 (Infocode 4 + 8) angezeigt, wenn beide Temperaturfühler außerhalb des Messbereichs sind.

Die Infocodes 4 und 8 erscheinen, wenn die Temperatur niedriger als 0,00 °C oder über 155,00 °C ist. Die Infocodes 4 und 8 erscheinen auch bei kurzgeschlossenen und gebrochenen Fühleranschlüssen.

**Zur Beachtung**: Wenn Info=4 oder 8, keine Energieberechnung und Volumensummierung.

## **7.7.2 Beispiele von Infocodes in der Anzeige**

*Beispiel 1*

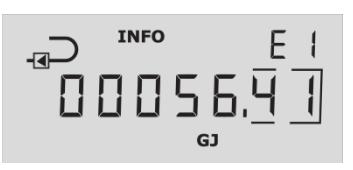

*Beispiel 2*

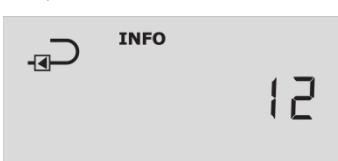

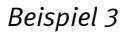

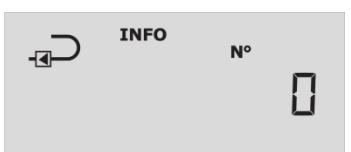

*Beispiel 4*

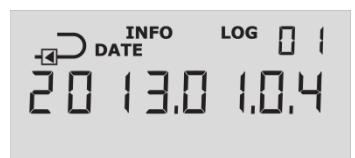

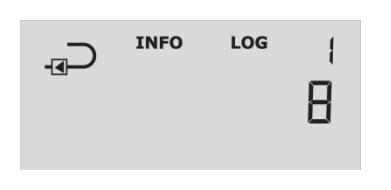

### **Blinkende "INFO"**

Wenn der Infocode größer als 0 wird, erscheint in der Anzeige eine blinkende "INFO" im Informationsfeld.

### **Aktueller Informationscode**

Unter Zuhilfenahme der Drucktaste kann der aktuelle Infocode in der Anzeige sichtbar gemacht werden

### **Info-Ereignis-Zähler**

Gibt die Anzahl der Änderungen des Infocodes an (wird in der TECH-Schleife angezeigt).

### **Infologger**

Bei erneuter Betätigung der Drucktaste wird der Datenlogger für Informationscode angezeigt (wird nur in der TECH-Schleife angezeigt).

Zuerst erscheint das Datum der ersten Änderung,...

dann der Infocode, der am betreffenden Datum erschienen ist. In diesem Fall ist am Freitag, 4. Januar 2013 ein Fühlerfehler im Temperaturfühler T1 aufgetreten.

Der Datenlogger speichert die letzten 50 Änderungen, von denen die letzten 36 Änderungen in der Anzeige angezeigt werden können und die übrigen über METERTOOL HCW angezeigt werden.

Zum Zwecke der Fehleranalyse wird der Infocode zusätzlich im Tageslogger, Monatslogger und Jahreslogger gespeichert.

### **7.7.3 Info-Ereignis-Zähler**

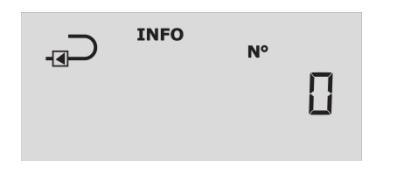

Zählt jede Änderung des Infocodes auf (der Infocode muss 1 Stunde lang vorhanden sein, bevor er im Info-Ereignis-Zähler aufgezählt und protokolliert wird).

Bei der Lieferung eines neuen Zählers steht der Info-Ereignis-Zähler auf 0, da der Transportmodus das Aufzählen während des Transports verhindert.

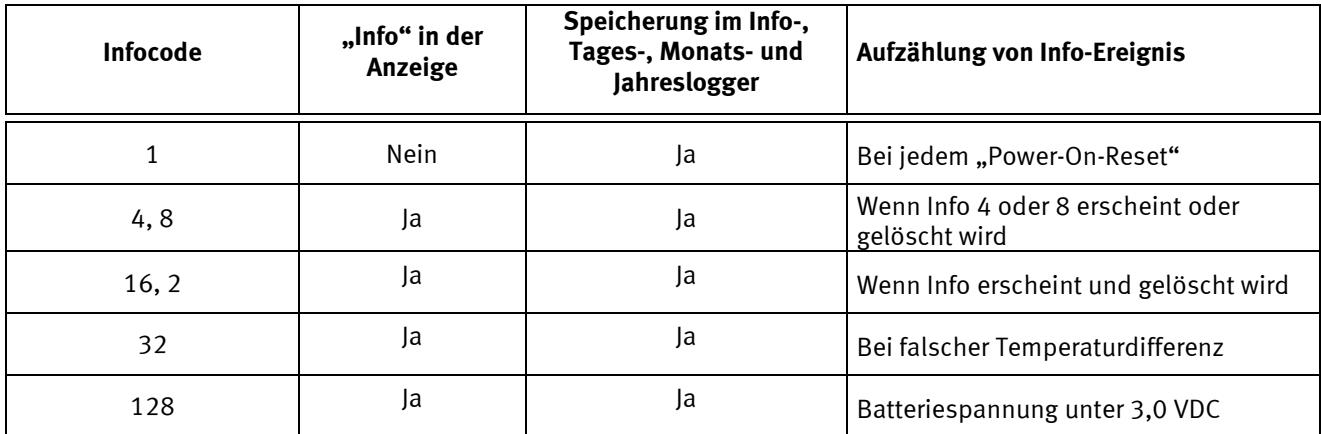

### **7.7.4 Transportmodus**

Der Zähler verlässt das Werk im Transportmodus, d.h. die Infocodes sind nur in der Anzeige, und nicht im Datenlogger, aktiv. Dies verhindert das Speichern von Info-Ereignissen während des Transports und von irrelevanten Daten im Infologger. Wenn der Zähler das Volumenregister zum ersten Mal nach der Installation summiert, werden die Infocodes automatisch im Datenlogger aktiviert (nach einer Stunde).

Wenn der Zähler über eingebaute wM-Bus-Kommunikation verfügt, ist der Funksender ausgeschaltet, wenn der Zähler im Transportmodus ist.

## **7.8 Datenlogger**

MULTICAL<sup>®</sup> 302 verfügt über einen nicht löschbaren Speicher (EEPROM), in dem die Ergebnisse von vielen Datenloggern gespeichert werden. Der Zähler verfügt über folgende Datenlogger:

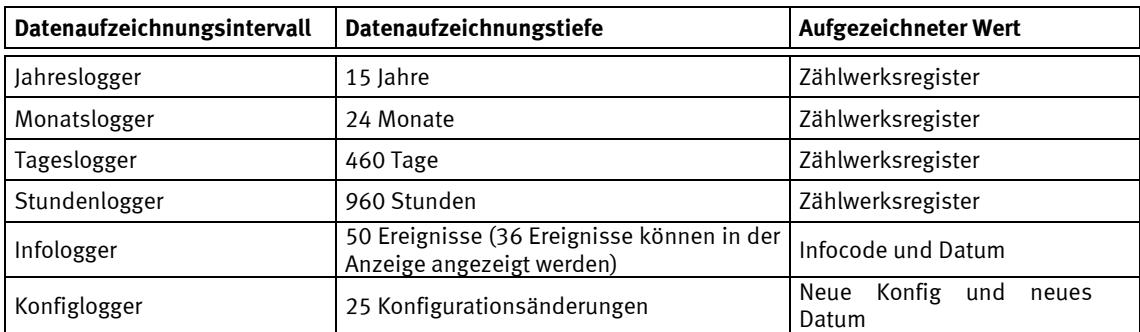

Die Logger sind statisch. Die Registertypen und die Loggingsintervalle können deshalb nicht geändert werden. Wenn die letzte Eintragung im EEPROM erfolgt hat, wird das älteste überschrieben.

Der Zähler erlaubt nicht mehr als 25 Neukonfigurationen, womit der Konfiglogger nicht überschrieben wird (es sei denn die Plombe wird gebrochen).

## **7.8.1 Jahres-, Monats-, Tages- und Stundenlogger**

Die folgenden Register werden jährlich und monatlich zum Stichtag gespeichert. Darüber hinaus werden die Tagesregister um Mitternacht und die Stundenregister zum Stundenwechsel geloggt.

| Registertyp                          | <b>Beschreibung</b>                                             | Jahres-<br>logger | <b>Monats-</b><br>logger | Tages-<br>logger | Stunden-<br>logger |
|--------------------------------------|-----------------------------------------------------------------|-------------------|--------------------------|------------------|--------------------|
| Datum (JJ.MM.TT.ss)                  | Jahr, Monat, Tag und Stundenzahl für den<br>Erfassungszeitpunkt |                   |                          |                  |                    |
| E1                                   | Wärmeenergie                                                    |                   |                          |                  |                    |
| E <sub>3</sub>                       | Kälteenergie                                                    |                   |                          |                  |                    |
| E8                                   | E8= $m^3$ x T1 (Vorlauf)                                        | $\bullet$         |                          |                  |                    |
| E9                                   | E9= $m^3x$ T2 (Rücklauf)                                        |                   |                          |                  |                    |
| V                                    | Volumenregister                                                 | $\bullet$         |                          |                  |                    |
| <b>INFO</b>                          | Informationscode                                                |                   |                          |                  |                    |
| S                                    | Stundenzähler                                                   |                   |                          |                  |                    |
| S-INFO                               | Fehlerstundenzähler                                             |                   |                          |                  |                    |
| DATUM FÜR<br><b>HÖCHSTDURCHFLUSS</b> | Datumstempel des Höchstdurchflusses im<br>Zeitraum              |                   |                          |                  |                    |
| <b>HÖCHSTDURCHFLUSS</b>              | Wert des Höchstdurchflusses im Zeitraum                         |                   |                          |                  |                    |
| DATUM FÜR HÖCHSTLEISTUNG             | Datumstempel der Höchstleistung im Zeitraum                     |                   |                          |                  |                    |
| HÖCHSTLEISTUNG                       | Wert der Höchstleistung im Zeitraum                             |                   |                          |                  |                    |

Alle Register unten werden als Zählwerksregister geloggt.

## **7.8.2 Infologger**

Bei jeder Änderung des Informationscodes werden das Datum und der Infocode für mindestens 1 Stunde gespeichert. Daher ist es möglich, die letzten 50 Änderungen des Infocodes sowie das Datum der Änderung auszulesen.

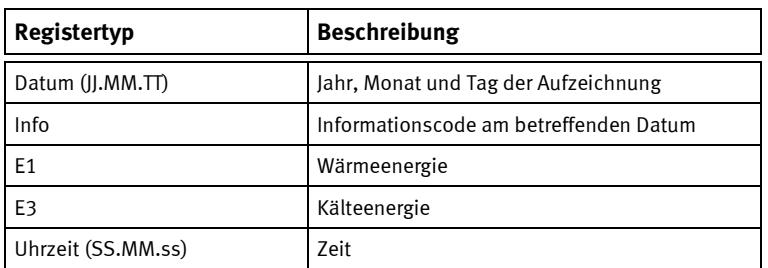

Wenn der Infologger in der Anzeige abgelesen wird, können die letzten 36 Änderungen mit entsprechendem Datum abgelesen werden. Alle 50 Änderungen können über das PC-Programm LogView HCW ausgelesen werden.

## **7.8.3 Konfiglogger**

Jedes Mal wenn die Konfiguration geändert wird, werden Datum, Energie und die neue Konfiguration geloggt. Damit ist es möglich, die letzten 25 Änderungen in der Konfiguration sowie das Datum der Änderung auszulesen. Der Zähler erlaubt nicht mehr als 25 Änderungen der Konfig, es sei denn die legale Plombe ist gebrochen.

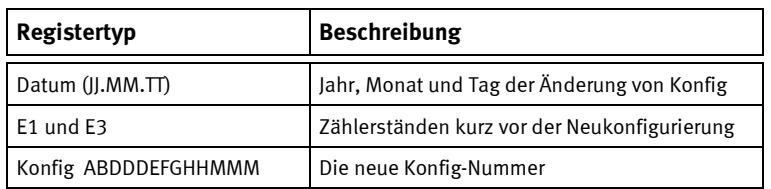

## **7.9 Funkkommunikation**

Mit Software-Revision J1 oder höher gibt es zwei neue Optionen zum Ein- und Ausschalten der Funkkommunikation in MULTICAL® 302. Die neue Software ermöglicht es dem Zähler, die Funkkommunikation automatisch nach einer vordefinierten Zeit einzuschalten<sup>1)</sup>. Der Timer startet, wenn der Zähler im Werk produziert wird. Darüber hinaus kann die Funkkommunikation nun dauerhaft ausgeschaltet werden.

In der Anzeige 2-11-08 in der TECH-Schleife werden die Artikelnummer und die Revision der Software angezeigt, z.B. wird Rev. J1 als 2402**1001** angezeigt, wo die letzten 4 Ziffern die Software-Revision angeben.

### **RF Stop**

Wenn MULTICAL<sup>®</sup> 302 ab Werk geliefert wird, ist der Funk immer wegen Transportbeschränkungen ausgeschaltet<sup>2)</sup>. Wenn es erforderlich ist, dass der Funk dauerhaft ausgeschaltet ist, kann der Zähler nach der Lieferung über die SETUP-Schleife oder METERTOOL HCW auf RF Stop konfiguriert werden.

### **RF On und RF Pause**

Der Funk des Zählers kann auf drei Weisen eingeschaltet werden und anfangen, Daten zu übertragen.

- 1. Verbrauch: Ein Verbrauch (Wasserdurchfluss) wird vom Zähler registriert, und dies aktiviert den Funk.
- 2. Automatisch über den Timer: Der Stundenzähler erreicht die vordefinierte Zeit, und der Zähler schaltet den Funk ein.
- 3. SETUP-Schleife: Der Techniker schaltet manuell den Funk in der SETUP-Schleife (oder über METERTOOL HCW) ein.

Wenn MULTICAL® 302 installiert wurde, kann der Zähler sich in einem der drei folgenden Einstellungen befinden: RF Stop, RF Pause und RF On. Alle drei Einstellungen werden unten beschrieben und dargestellt.

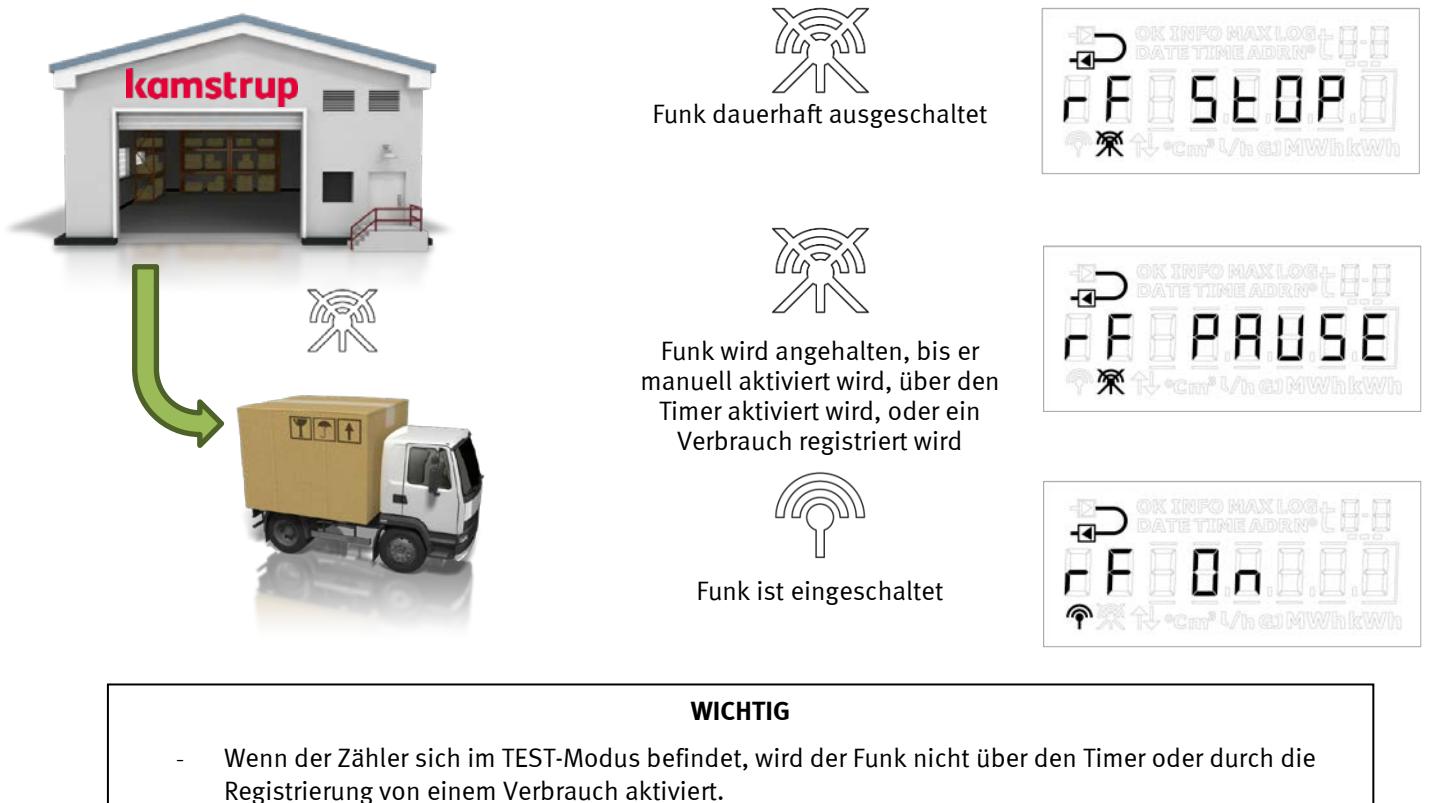

- Eine vollständige Zurücksetzung des Zählers setzt den Zähler auf RF Pause zurück, was die Einstellung ist, mit welcher alle Zähler geliefert werden.
- Installationsaufforderung kann nicht verwendet werden, wenn der Funk des Zählers dauerhaft ausgeschaltet ist (RF Stop).

*1) Wenn diese Funktion über den Ländercode gewählt ist*

*2) Alle Zähler werden vom Werk mit der Einstellung RF Pause geliefert*

## **8 Displayfunktionen**

MULTICAL<sup>®</sup> 302 verfügt über ein leicht lesbares LCD-Display mit acht Ziffern, Messeinheiten und einem Informationsfeld. Für die Energie- und Volumenanzeige werden sieben Ziffern mit den entsprechenden Messeinheiten verwendet, während z.B. für die Anzeige der Zählernummer acht Ziffern verwendet werden.

Wenn die Drucktaste 8 Minuten lang nicht betätigt worden ist, erlischt das Display. Wenn das Display erloschen ist, erscheinen 3 Striche in der rechten Seite des Displays jede 32. Sekunde im "Normalmodus" oder jede 8. Sekunde im "Schnellmodus". Zur Aktivierung des Displays wird die Drucktaste betätigt.

Als Standardanzeige gilt die Anzeige der kumulierten Energie. Durch Betätigung der Drucktaste reagiert das Display sofort, indem es andere Anzeigen abruft. 4 Minuten nach letzter Betätigung der Drucktaste kehrt das Display automatisch zur Energieanzeige zurück, und nach weiteren 4 Minuten ohne Betätigung der Drucktaste, erlischt das Display, um Strom zu sparen.

Der Zähler verwendet 4 verschiedene Schleifen für 4 verschiedene Anwendungen: USER-Schleife, TECH-Schleife, SETUP-Schleife und TEST-Schleife. Es ist nur möglich, jeweils eine Schleife anzuzeigen.

## **8.1 Anzeigeschleife wählen**

Über die Drucktaste auf der Vorderseite des Zählers können Sie zwischen 4 Anzeigeschleifen wählen. Ohne Rücksicht auf die gewählte Anzeige können Sie zur USER-Schleife wechseln, indem Sie die Drucktaste 5 Sekunden lang gedrückt halten, bis "1-User" angezeigt wird, und danach die Taste loslassen. Wenn Sie die Drucktaste jedoch 7 Sekunden lang gedrückt halten, erscheint "2-Tech" in der Anzeige, und wenn Sie die Taste hier loslassen, haben Sie Zugang zur TECH-Schleife.

Bei der Lieferung ist der Zähler im "Transportmodus", und in diesem Modus haben Sie Zugang zur SETUP-Schleife (ländercodeabhängig), wenn Sie die Taste 9 Sekunden lang gedrückt halten und danach die Taste loslassen. Wenn der Zähler die erste Volumensummierung registriert hat, entweder 0,01 m<sup>3</sup> (10 L) oder 0,001 m<sup>3</sup> (1 L) – abhängig von der gewählten Auflösung, wechselt er von "Transportmodus" zu "Normalmodus", und hiernach gibt es keinen Zugang zur SETUP-Schleife, es sei denn die Plombe auf der Rückseite des Zählers gebrochen und die Installationsschalter aktiviert wird.

Es gibt nur Zugang zur TEST-Schleife, wenn die Test-Plombe gebrochen und der Test-Schalter aktiviert wird.

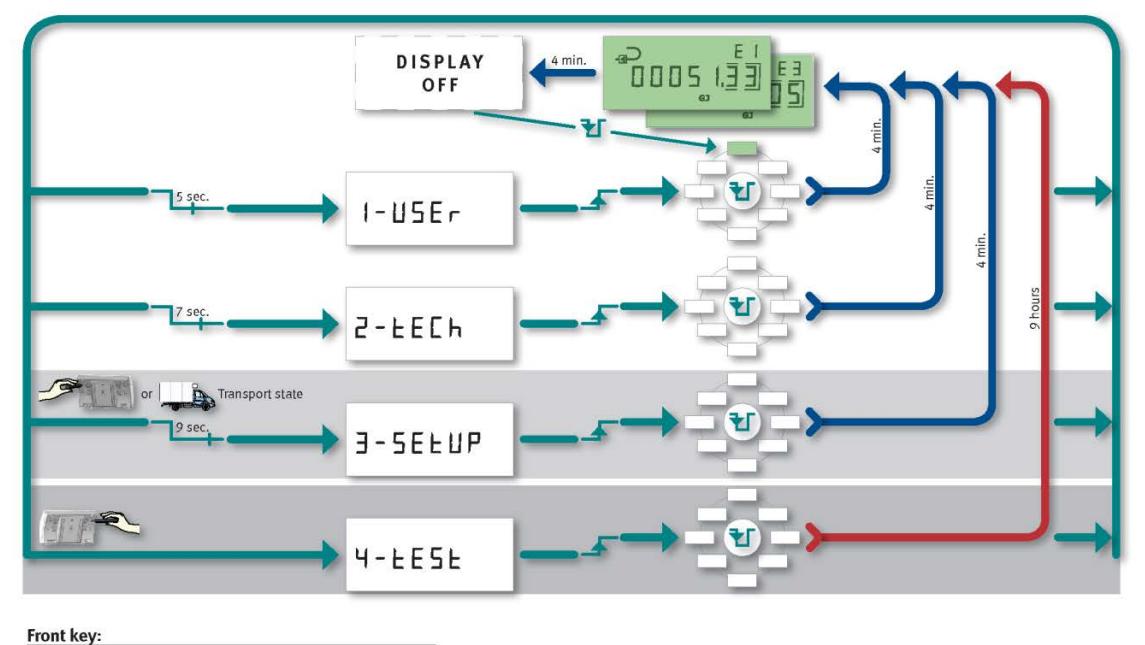

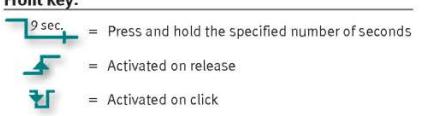

Von den drei obersten Schleifen kehrt das Display automatisch zu Energie (Wärmeenergie oder Kälteenergie, abhängig von der Konfiguration des Zählers) zurück 4 Minuten nach der letzten Betätigung der Drucktaste.

Die einzelnen Anzeigeschleifen werden unten beschrieben.

## **8.2 USER-Schleife**

Die USER-Schleife ist die primäre Schleife, die verfügbar ist, wenn der Zähler installiert ist und im Normalbetrieb läuft. Diese Schleife enthält die legalen und die am meisten verwendeten Anzeigen. Die USER-Schleife ist hauptsächlich für den Benutzer des Zählers bestimmt. Siehe Abschnitt 3.4 für weitere Details.

$$
1 - \mathsf{USE}(\mathsf{m})
$$

## **8.3 TECH-Schleife**

Die TECH-Schleife ist hauptsächlich für Techniker und andere, die daran Interesse haben, mehr Daten zu sehen. Die TECH-Schleife zeigt alle legalen Register, andere wichtigen Register sowie geloggte Daten (siehe Abschnitt 7.8 für Datenlogger).

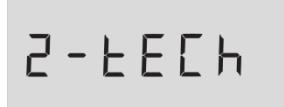

Die TECH-Schleife enthält alle Informationen, die der Zähler anzeigen kann. Die TECH-Schleife wird im Display angezeigt, wenn die Fronttaste 7 s lang gedrückt gehalten wird. Der Inhalt in der TECH-Schleife ist nicht konfigurierbar. Bei einer kurzen Betätigung in der TECH-Schleife wechselt das Display auf die folgende Hauptanzeige, während eine Betätigung von 2 Sekunden in der TECH-Schleife auf die Nebenanzeige wechselt. Bei einer kurzen Betätigung in der Nebenanzeige wechselt das Display auf die folgende Nebenanzeige. Bei einer Betätigung von 2 Sekunden in der Nebenanzeige wechselt das Display auf die Hauptanzeige zurück.

Bei einer Betätigung von 5 Sekunden in der TECH-Schleife wechselt die Anzeige auf die USER-Schleife zurück.

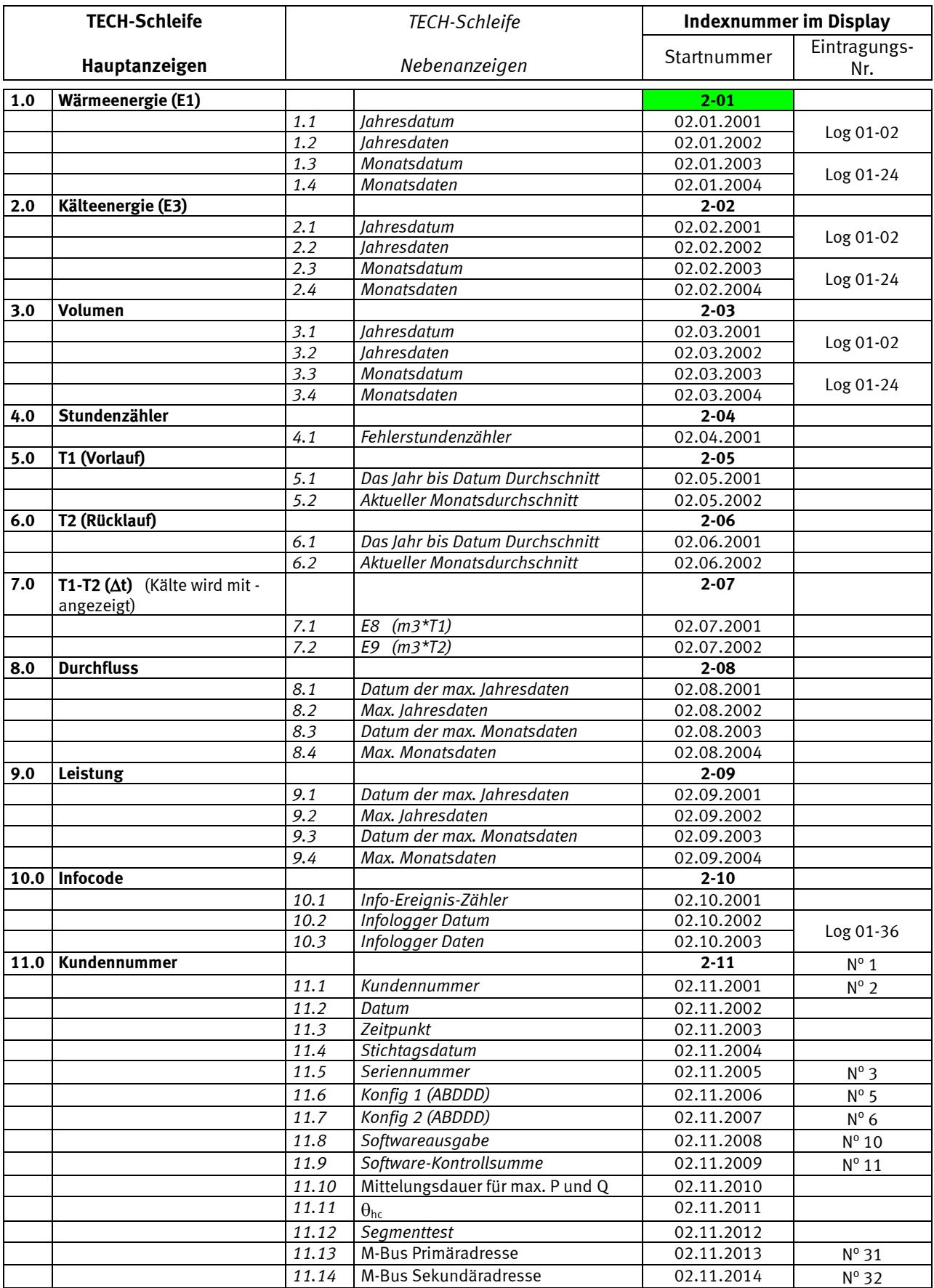

Nach 4 Minuten ohne Betätigung der Taste, wird zur Energieanzeige in der "USER-Schleife" zurückgekehrt.

## **8.4 SETUP-Schleife**

Die SETUP-Schleife enthält all das, was am Zähler geändert werden kann. Die SETUP-Schleife ist nicht mehr verfügbar, wenn der Zähler die erste Volumensummierung registriert hat, oder sie über die "EndSetup"-Funktion beendet wird.

Die SETUP-Schleife kann wieder durch Brechen der Plombe und Aktivieren des Schalters ermöglicht werden. In diesem Fall wird die Einrichtung über "EndSetup" oder automatisch 4 Minuten nach der letzten Betätigung gesperrt.

In der SETUP-Schleife ist es möglich, ausgewählte Konfigurationen im Zähler zu ändern:

- -Kundennummer
- -Datum
- -Zeit
- -Stichtagsdatum
- -Durchflusszählerplatzierung (Vorlauf/Rücklauf)
- -Energieeinheit
- -Primäre M-Bus-Adresse
- -Max./Min. Mittelungsdauer
- -Wärme-Kälte-Wechsel

-Funk (ON/OFF)

### **Setup**

Bei der Lieferung des Zählers, ist er im Transportmodus, wobei die Anzeigeschleife "Setup" verfügbar ist.

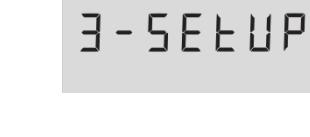

Die SETUP-Schleife wird dadurch gewählt, dass die Taste 9 Sekunden lang gedrückt gehalten wird, bis in der Anzeige "SETUP" anzeigt wird.

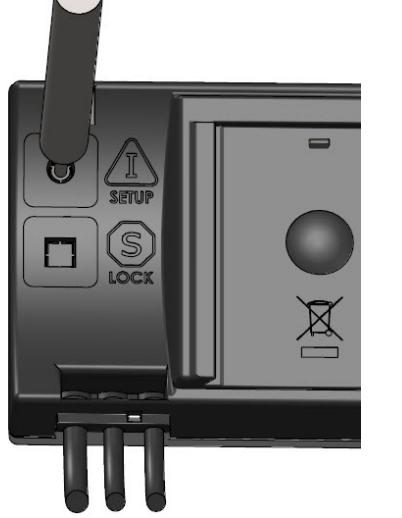

Der Zähler bleibt in der SETUP-Schleife, bis die Fronttaste 5 Sekunden lang gedrückt gehalten wird jedoch sichert ein Timeout, dass der Zähler nach 4 Minuten vom SETUP-Schleife zum Normalmodus zurückkehrt.

Der Transportmodus wird aufgehoben, wenn der Zähler die erste Volumensummierung registriert hat, entweder 0,01 m3 (10 L) oder 0,001 m<sup>3</sup> (1 L) – abhängig von der gewählten Auflösung.

Wenn der Zähler nicht mehr im Transportmodus ist, ist die Einrichtungsanzeigeschleife nicht verfügbar, es sei denn, dass

die  $\langle I \rangle$  SETUP-Plombe gebrochen wird und die Klemmstellen hinter der Plombe mit dem Kurzschlusswerkzeug Typ 66-99-278 kurzgeschlossen werden. Hiernach erscheint SETUP in der Anzeige.

Die Plombierung muß mit Hilfe eines 15 x 15 mm großen Void Labels (verwenden Sie evtl. Kamstrups Sicherungsetikett Nr. 2008-727) wiederhergestellt werden. Die Plombierung ist wichtig sowohl in Bezug auf die Genehmigung des Zählers als auch auf die Aufrechterhaltung der Dichtigkeitsklasse.

**Zur Beachtung**: Die Einrichtungsmöglichkeit im Transportmodus ist bei bestimmten Ländercodes abgewählt.

## MULTICAL® 302

Unten sind die Anzeigen in der SETUP-Schleife mit Indexnummern sichtbar:

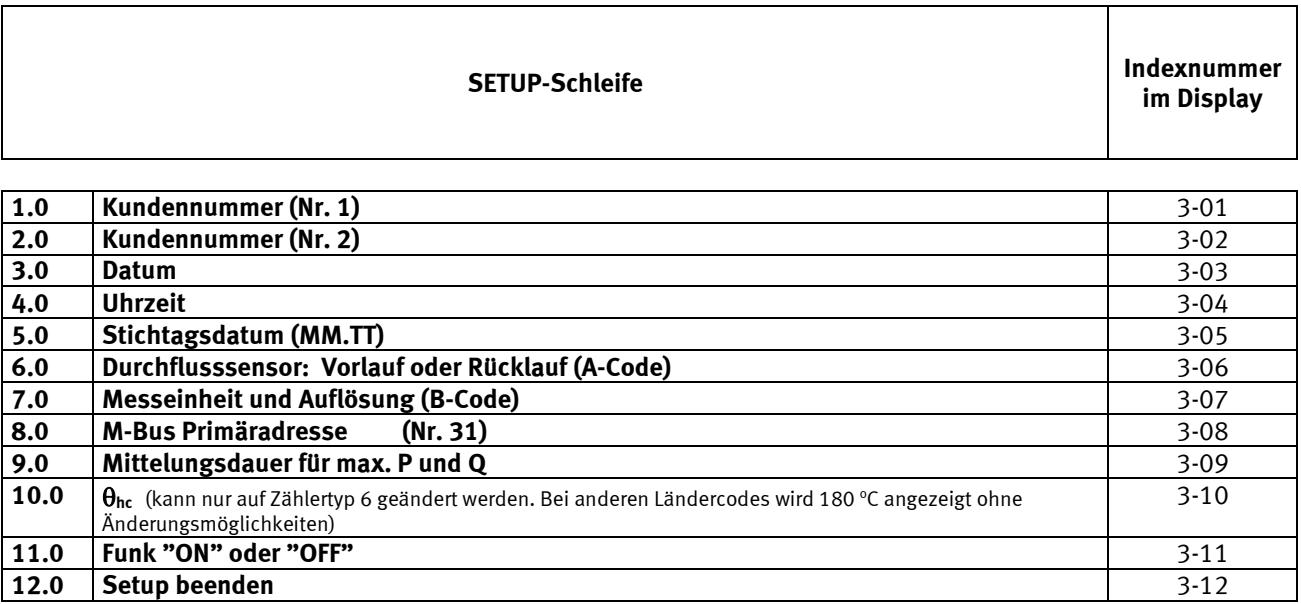

Nach 4 Minuten ohne Betätigung der Taste, wird zur Energieanzeige in der USER-Schleife zurückgekehrt.

### **8.4.1 Änderung des Installationsorts**

Am Installationsort des Zählers ist es möglich, die Einrichtung des Zählers von Vorlaufzähler zu Rücklaufzähler (und umgekehrt) zu ändern:

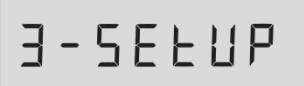

# $3 - 05$

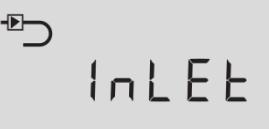

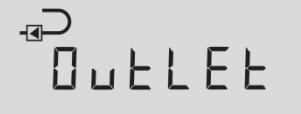

### **SETUP-Schleife**

Wenn der Zähler im Betrieb ist, ist der SETUP-Schleife wählbar, wenn die Plombe gebrochen wird und das Kurzschlusswerkzeug hiernach dazu verwendet wird, einen kurzzeitigen Kurzschluss zu machen, sodass die Anzeige links erscheint.

Achten Sie darauf, das Void-Etikett zu plombieren.

#### **Installationsort, Anzeige 3-06**

Danach finden Sie die Anzeige 3-06 über die Taste unter dem Display.

#### **Vorlauf (Inlet)**

Wenn der Zähler auf Vorlaufzähler eingestellt ist, erscheint der Text "Inlet" in der Anzeige. Um diese Einstellung zu ändern, muss die Taste 2 Sekunden lang gedrückt gehalten werden. "Setup" erscheint kurzzeitig in der Anzeige, und dann blinkt "Inlet". Drücken Sie die Taste ein Mal, und "Outlet" erscheint in der Anzeige. Wenn die Einstellungen gespeichert werden sollen, halten Sie die Taste 2 S lang gedrückt, bis "OK" in der Anzeige erscheint.

#### **Rücklauf (Outlet)**

Wenn der Zähler auf Rücklaufzähler eingestellt ist, erscheint der Text "Outlet" in der Anzeige. Um diese Einstellung zu ändern, muss die Taste 2 Sekunden lang gedrückt gehalten werden. "Setup" erscheint kurzzeitig in der Anzeige, und dann blinkt "Outlet". Drücken Sie die Taste ein Mal, und "Inlet" erscheint in der Anzeige. Wenn die Einstellungen gespeichert werden sollen, halten Sie die Taste 2 S lang gedrückt, bis "OK" in der Anzeige erscheint.

## MULTICAL® 302

## **8.4.2 Änderung der Energieeinheit**

$$
F\mathbf{0} = \mathbf{E}
$$

Beachten Sie beim Ändern der Einstellung der Energieeinheit, dass die Änderung die ersten Ziffern in der Anzeige beeinflussen kann. Wenn Sie z.B. GJ mit 2 Dezimalen in GJ mit 3 Dezimalen ändern, verschwindet die erste Ziffer. Dies gilt auch beim Ändern von kWh ohne Dezimalen zu kWh mit 1 Dezimale. Und im entgegengesetzten Fall verschwindet die am wenigsten wichtige Ziffer, wenn Sie beispielsweise kWh mit 1 Dezimale in 0 Dezimalen ändern. Siehe die Beispiele unten:

*Beispiel 1*

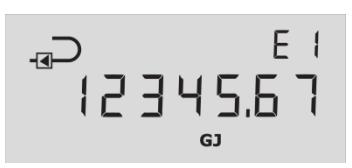

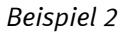

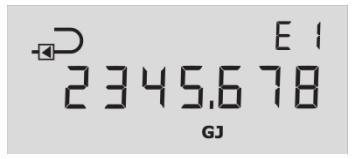

*Beispiel 3*

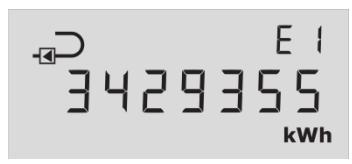

*Beispiel 4*

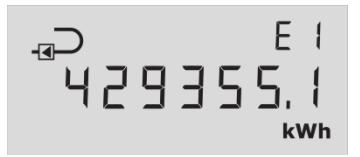

*Beispiel 5*

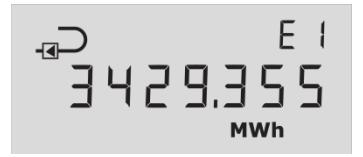

### **GJ mit 2 Dezimalen (B=2)**

Dies ist ein Beispiel dafür, wie die Energieanzeige E1 aussehen kann – gespeichert in GJ.

### **GJ mit 3 Dezimalen (B=6)**

Hier ist die erste Ziffer verschwunden im Vergleich zum Beispiel 1. Dafür wird eine höhere Auflösung erzielt.

### **kWh ohne Dezimalen (B=3)**

Dies ist ein Beispiel dafür, wie die Energieanzeige E1 aussehen kann – gespeichert in kWh.

### **kWh mit 1 Dezimale (B=7)**

Hier ist die erste Ziffer verschwunden im Vergleich zum Beispiel 3. Dafür wird eine höhere Auflösung erzielt.

### **MWh mit 3 Dezimalen (B=4)**

Hier wird im Prinzip die gleiche Auflösung wie im Beispiel 3 erzielt, nur wird die Energie in MWh gespeichert.

## **8.5 TEST-Schleife**

Die TEST-Schleife ist für Labors und andere, die den Zähler eichen sollen, bestimmt (für weitere Informationen über Test, siehe Abschnitt 14).

## **9 Der Durchflusssensor**

## **9.1 Ultraschall mit Piezokeramik**

Seit mehr als 20 Jahre hat sich Ultraschallmessung als das langzeitstabilstes Messprinzip zur Wärmemessung bewiesen. Sowohl Erfahrungen aus installierten Ultraschallzählern als auch wiederholten Zuverlässigkeitsprüfungen, ausgeführt auf der akkreditierten Langzeitprüfanlage von Kamstrup A/S sowie bei AGFW in Deutschland, haben die Langzeitstabilität der Ultraschallzähler nachgewiesen.

## **9.2 Prinzipien**

Die Dicke eines piezokeramischen Elements ändert sich, wenn es einem elektrischen Feld (Spannung) ausgesetzt wird. Wenn das Element mechanisch beeinflusst wird, generiert es eine entsprechende elektrische Spannung. Deshalb kann das piezokeramische Element als sowohl Sender als auch Empfänger funktionieren.

Es gibt zwei Hauptprinzipien der Ultraschallmessung: Das Laufzeitdifferenzverfahren und das Doppler-Verfahren.

Das Doppler-Verfahren basiert auf der Frequenzänderung, die dann entsteht, wenn Schall von einem Partikel in Bewegung reflektiert wird. Es ist die Wirkung, die man erlebt, wenn ein Auto vorbei fährt, sehr ähnlich. Der Schall (die Frequenz) nimmt ab, wenn das Auto vorbei fährt.

## **9.3 Das Laufzeitverfahren**

Das in MULTICAL® 302 verwendete Laufzeitverfahren nutzt die Tatsache, dass es ein Ultraschallsignal, das gegen die Wasserdurchflussrichtung gesandt wird, länger dauert von Sender an Empfänger zu kommen als ein Signal, der in der Wasserdurchflussrichtung gesandt wird.

Der Laufzeitdifferenz in einem Durchflusssensor ist sehr klein (Nanosekunden). Um die notwendige Präzision zu erzielen, wird der Zeitunterschied deshalb als eine Phasendifferenz zwischen den beiden 1 MHz-Schallsignalen gemessen.

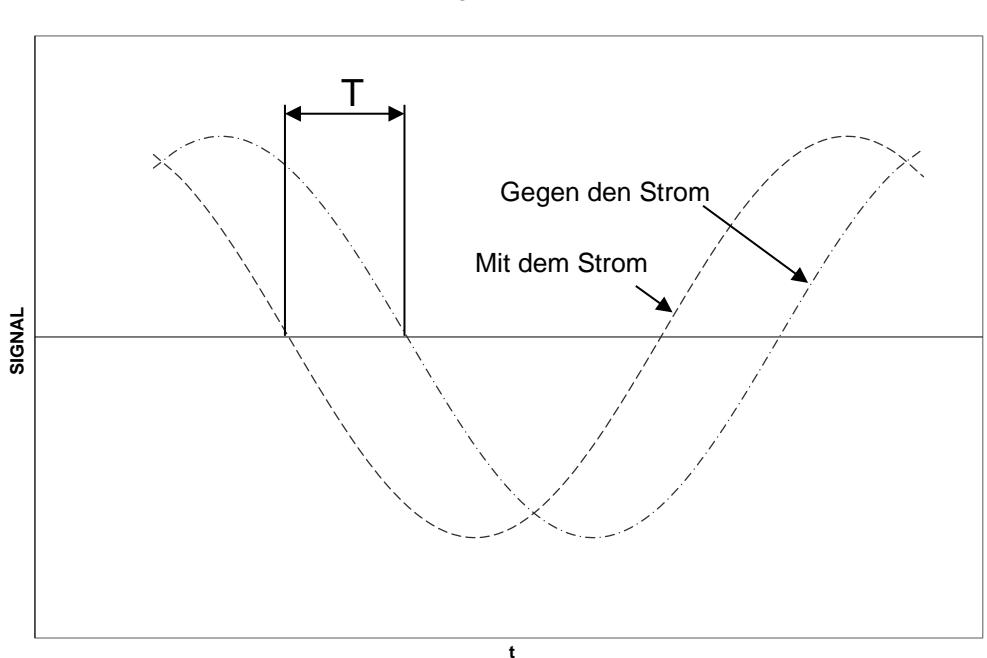

## **PHASENDIFFERENZ**

*Diagramm 4*

Im Prinzip bestimmt man den Durchfluss, indem man die Durchflussgeschwindigkeit misst und mit der Fläche des Messrohres multipliziert:

$$
Q = F \times A
$$

wo:

*Q* der Durchfluss ist

*F* die Durchflussgeschwindigkeit ist

*A* die Fläche des Messrohres ist.

Die Fläche und die Länge, womit das Signal sich im Sensor bewegt, sind bekannte Faktoren. Die Länge, die das Signal sich bewegt, kann ausgedrückt werden durch  $L = T \times V$ , die auch wie folgt geschrieben werden kann:

$$
T=\frac{L}{V}
$$

wo:

*L* die Messdistanz ist

*V* die Schallausbreitungsgeschwindigkeit ist

*T* die Zeit ist

$$
\Delta T = L \times \left(\frac{1}{V_1} - \frac{1}{V_2}\right)
$$

In Zusammenhang mit Ultraschalldurchflusssensoren können die Geschwindigkeiten  $\,V_1^{}\,$  und  $\,V_2^{}\,$ geschrieben werden als:

$$
V_1 = C - F
$$
 bzw.  $V_2 = C + F$ 

wo: *C* die Geschwindigkeit von Schall in Wasser ist.

Bei der Verwendung der obigen Formel bekommt man:

$$
\Delta T = L \times \frac{1}{C - F} - \frac{1}{C + F}
$$

die auch geschrieben werden kann als:

$$
\Delta T = L \times \frac{(C+F)-(C-F)}{(C-F) \times (C+F)}
$$

⇓

$$
\Delta T = L \times \frac{2F}{C^2 - F^2}
$$

Da  $C\rangle\rangle F$  kann  $\,F^{\,2}\,$  ausgelassen werden, und der Ausdruck kann reduziert werden auf:

$$
F = \frac{\Delta T \times C^2}{L \times 2}
$$

## **9.4 Die Signalwege**

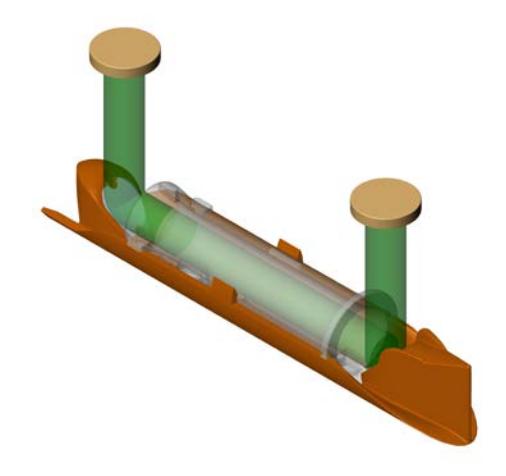

 $q_p 0, 6 - 1, 5 - 2, 5$  m<sup>3</sup>/h

### **Parallel**

Der Schallweg ist parallel zum Messrohr und wird von den Wandlern über Reflektoren gesandt.

## **9.5 Durchflussgrenzen**

Im kompletten Arbeitsbereich des Durchflusssensors von der Minimal-Strömungsabschaltung bis weit über qs gibt es einen linearen Zusammenhang zwischen der durchgeströmten Wassermenge und dem gemessenen Wasserdurchfluss.

In der Praxis wird der möglichst hohen Wasserdurchfluss durch den Durchflusssensors vom Druck der Installation oder von entstandener Kavitation infolge zu niedrigen Gegendrucks begrenzt.

Ist der Durchfluss niedriger als die Minimal-Strömungsabschaltung oder negativ, misst MULTICAL® 302 keinen Durchfluss.

Die obere Durchflussgrenze qs ist nach EN 1434 der höchste Durchfluss, bei dem der Durchflusssensor während kurzen Perioden funktionieren soll (<1 Stunde/Tag, <200 Stunden/Jahr), ohne den höchstzulässigen Fehler zu überschreiten. MULTICAL® 302 hat während der Periode über qp keine funktionsmässigen Begrenzungen. Jedoch soll man darauf aufmerksam sein, dass es bei hohen Durchflussgeschwindigkeiten die Gefahr der Kavitation besteht, besonders bei niedrigem, statischem Druck. Siehe Abschnitt 6.5 für weitere Informationen über Betriebsdruck.

## **Temperaturfühler**

MULTICAL® 302 wird mit fest verbundenen (gelöteten) Pt500-Temperaturfühlern nach EN 60751 (DIN/IEC 751) geliefert. Ein Pt500-Temperaturfühler ist ein Platinfühler mit einem nominellen ohmschen Widerstand von 500,000 Ω bei 0,00 °C und 692,528 Ω bei 100,00 °C. Alle Werte für den ohmschen Widerstand sind in der internationalen Norm IEC 751 festgelegt, geltend für Pt100-Temperaturfühler. Die ohmschen Werte für die Pt500 Temperaturfühler sind 5 Mal höher. In der Tabelle unten sind die Widerstandswerte in [Ω] für jedes volle Grad für Pt500-Temperaturfühler angegeben:

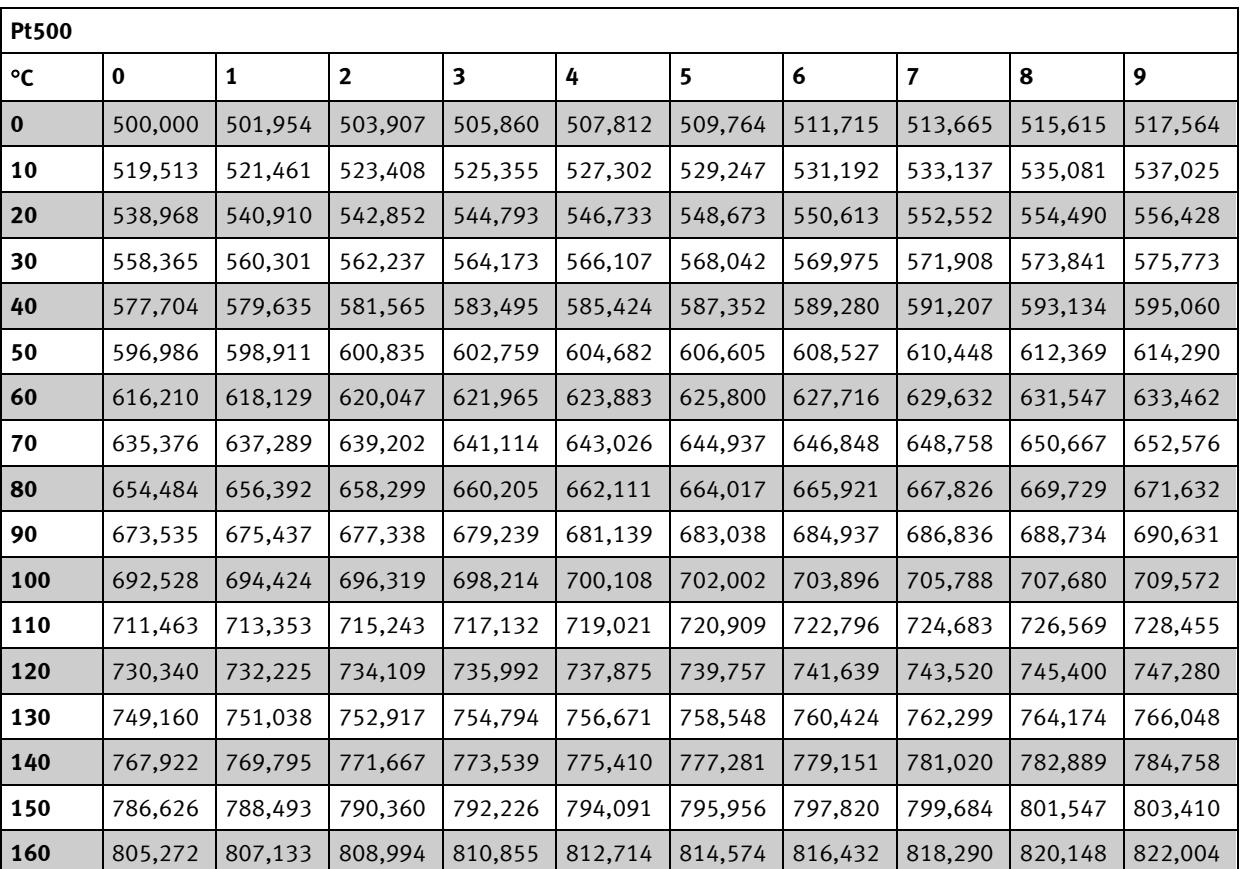

 **Pt500, EN 60 751:2008**

*Tabelle 5*

## **10.1Temperaturfühlertypen**

MULTICAL<sup>®</sup> 302 wird mit einem Ø5,2 mm Pt500-Temperaturfühlerpaar mit bereits montierten Überwurfmuttern und 1,5 m Silikonkabel geliefert, siehe *Abb. 6*. Die Kunststoffüberwurfmutter verträgt eine maximale Dauertemperatur von 150 °C und darf sowohl zusammen mit PN16 als auch PN25 verwendet werden. Unter Verwendung von den bereits montierten Überwurfmuttern und den dazugehörigen O-Ringen wird das Temperaturfühlerpaar als direkte Temperaturfühler verwendet.

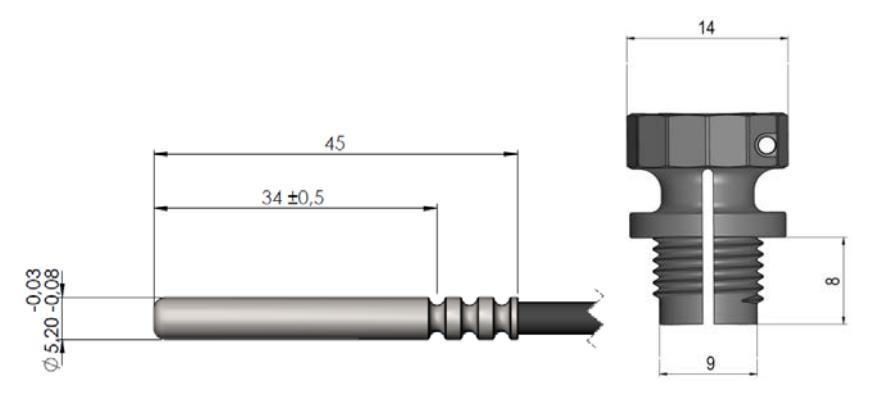

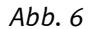

Bei der Lieferung ist einer der Temperaturfühler immer im Durchflusssensor montiert, weshalb der andere Temperaturfühler als einen direkten Temperaturfühler z.B. in einem Kugelventil oder einem Nippel zu montieren ist. Ohne Rücksicht darauf, wo der direkte Fühler installiert wird, ist es besonders wichtig, dass die Montage die in *Abb. 7* angegebenen Toleranzen einhält. Im umgekehrten Fall besteht das Risiko, dass der O-Ring nicht richtig dicht hält. Wenn einer der Fühler nicht im Durchflusssensor montiert werden soll, muss dieser Fühler stattdessen so nah am Rücklauf des Durchflusssensors wie möglich montiert werden, sodass der Abstand zwischen dem Durchflusssensor und dem Temperaturfühler höchstens 12 cm beträgt.

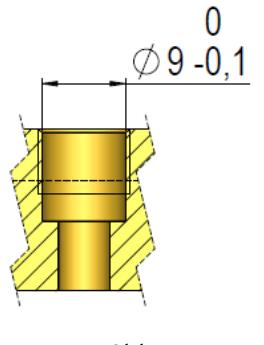

*Abb. 7*

Die bereits montierte Überwurfmutter kann entfernt werden, wonach der Fühler in einer Tauchhülse verwendet werden kann. Wenn dies der Fall ist, müssen beide Fühler in Tauchhülsen montiert werden, da das beste Messergebnis immer durch die symmetrische Fühlerinstallation erzielt wird.

Die asymmetrische Fühlerinstallation (der eine Fühler als direkter Fühler und der andere als Tauchhülsenfühler) darf nur vorgenommen werden, wenn nationale Vorschriften dies zulassen, und nie bei Installationen mit niedriger Differenztemperatur und/oder niedrigem Wasserdurchfluss.

## MULTICAL® 302

Beim Fühler, der vom Werk aus im Durchflusssensor montiert ist, ist das Fühlerkabel nicht gekennzeichnet. Der andere Fühler, der mit einem grünen Kunststoffring gekennzeichnet ist, muss im "entgegengesetzten" Rohr im Verhältnis zum Durchflusssensor montiert werden. Nach *Abb. 8* zeigt das Display, dass der Durchflusssensor im Rücklauf montiert werden soll, weshalb der Temperaturfühler mit dem grünen Kunststoffring im Vorlauf montiert werden muss. Für weitere Informationen, siehe die Tabelle in Abschnitt 6.5.

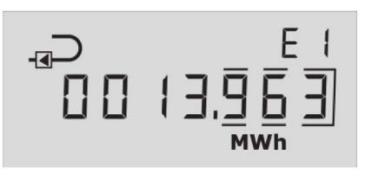

*Abb. 8*

## **10.2 Montage des direkten Temperaturfühlers**

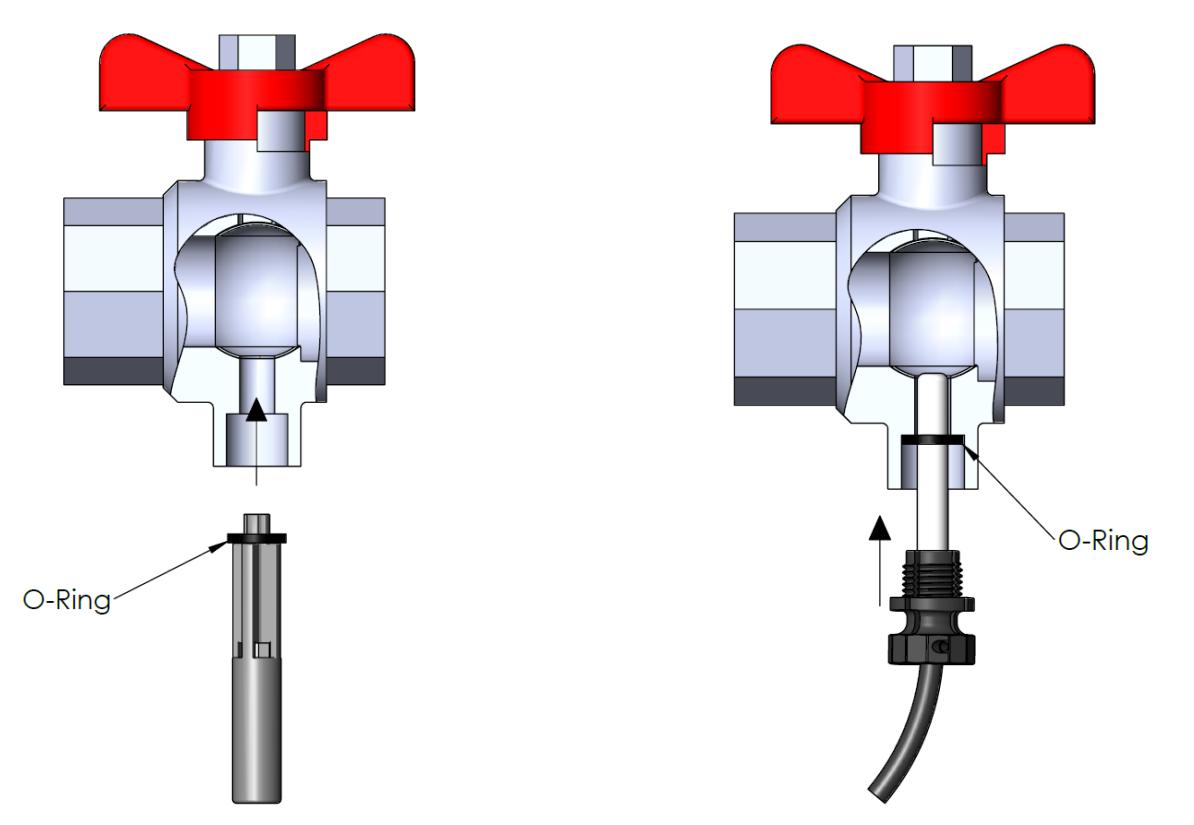

Die Führungsschiene des O-Rings wird dazu verwendet, den O-Ring in die richtige Position zu schieben, wonach der Fühler nach unten gedrückt wird.

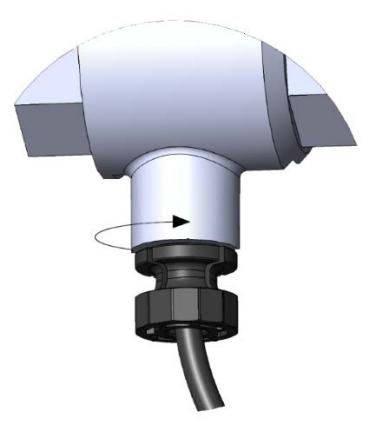

Die Kunststoffüberwurfmutter wird von Hand festgeschraubt. Kein Werkzeug darf verwendet werden.

## **10.3 Verwendung der Temperaturfühler als Tauchhülsenfühler**

Falls die Temperaturfühler als Tauchhülsenfühler verwendet werden sollen, wird der Temperaturfühler, der im Fühlerstutzen des Durchflusssensors montiert ist, zuerst entfernt. Beachten Sie, dass der O-Ring des Temperaturfühlers ebenfalls entfernt wird. Wie es aus der Abbildung unten hervorgeht, wird hiernach ein Blindstopfen im Fühlerstutzen montiert.

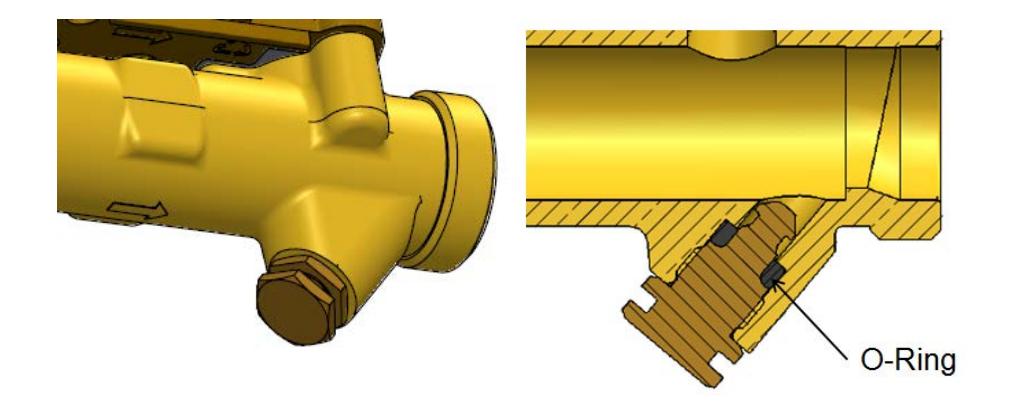

Die Überwurfmuttern werden hiernach relativ einfach mittels eines Seitenschneiders entfernt. Wie in den Abbildungen unten dargestellt, kann eine Überwurfmutter relativ einfach entfernt werden, indem zwei Markierungen am oberen Teil der Kunststoffüberwurfmutter gemacht werden.

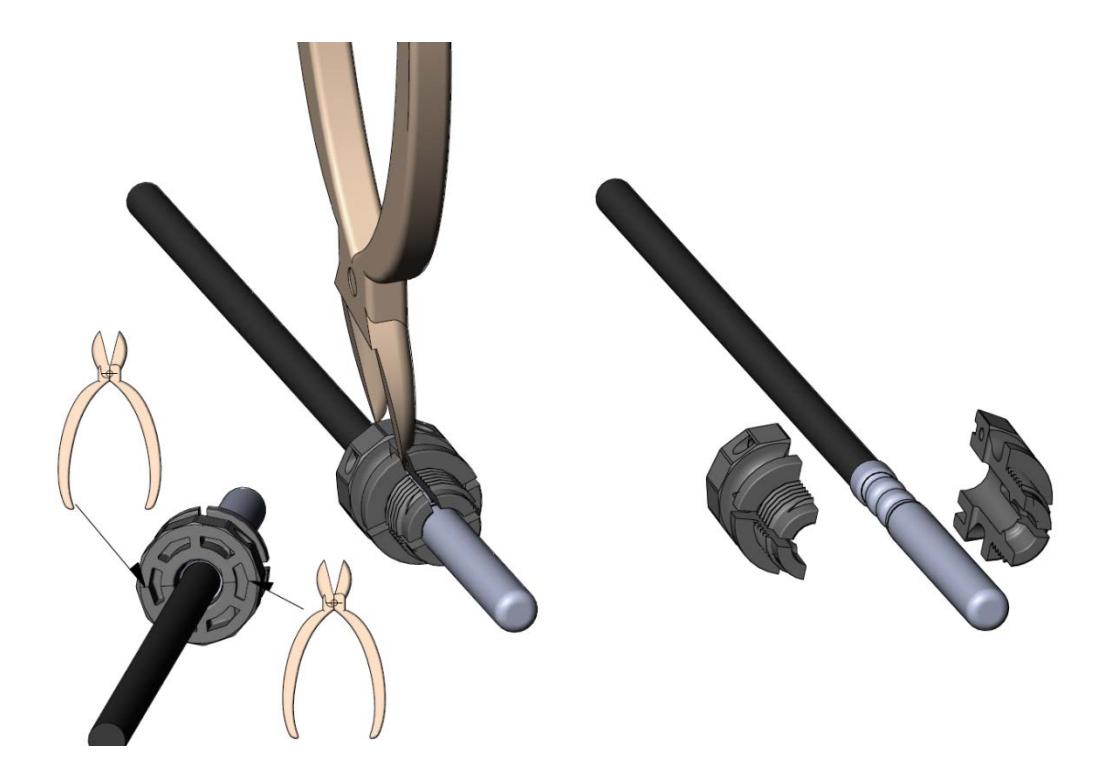

## **11 Spannungsversorgung**

MULTICAL® 302 wird über 3,6 VDC von einer oder zwei eingebauten Batterien versorgt, abhängig davon welcher der Typen unten geliefert worden ist.

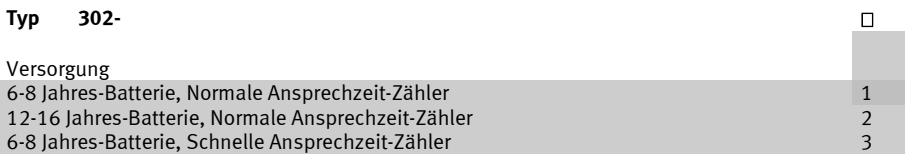

**Wichtig:** Es ist nicht möglich, die Batterie auf MC302 zu ändern

## **11.1Eingebaute A-Zelle-Lithiumbatterie**

Die A-Zelle-Lithiumbatterie genügt dafür, MULTICAL® 302 während einer Abgabezeit von 6 Jahren mit Spannung zu versorgen. A-Zelle-Lithiumbatterien enthalten 0,96 g Lithium/Stck. und unterliegen damit keinen Transporteinschränkungen.

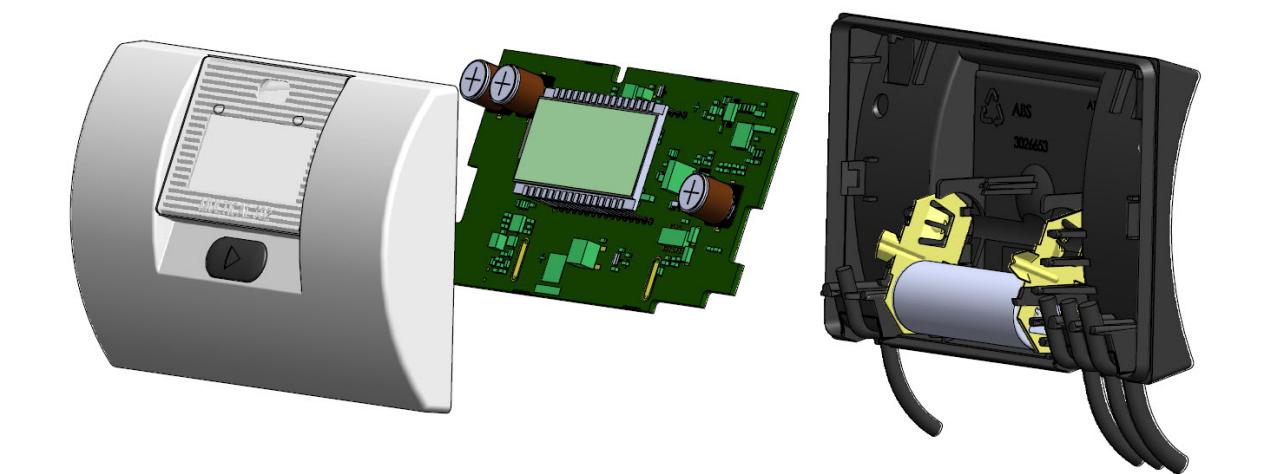

## **11.2Eingebaute 2 x A-Zelle-Lithiumbatterien**

2 x A-Zelle-Lithiumbatterien in MULTICAL® 302 sind zu wählen, wenn eine Batterielebensdauer von 12-16 Jahren gewünscht wird. A-Zelle-Lithiumbatterien enthalten 2 x 0,96 g Lithium/Stck. und unterliegen damit keinen Transporteinschränkungen.

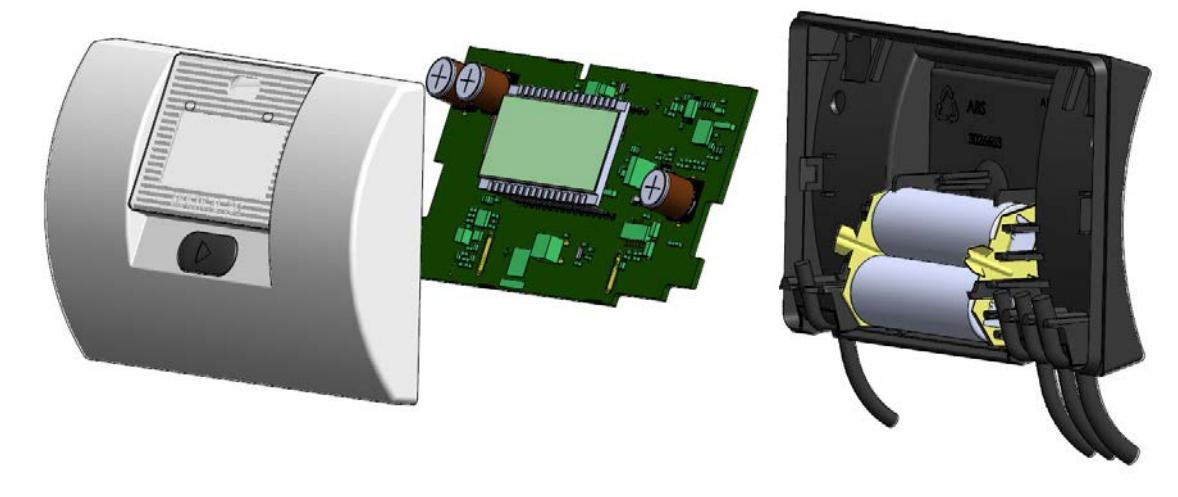

*Zur Beachtung: MULTICAL® 302 kann nicht netzversorgt werden.*

## **12 Kommunikation**

MULTICAL<sup>®</sup> 302 bietet zwei verschiedenen Kommunikationsformen: den drahtgebundenen M-Bus und den drahtlosen M-Bus.

## **12.1Drahtgebundener M-Bus**

Wenn der Zähler über eingebauten drahtgebundenen M-Bus verfügt, wird das M-Bus-Protokoll nach EN 13757-3:2013 verwendet.

Der Anschluss an M-Bus Master erfolgt über das 1,5 m fest verbundenen 2-Leiter-Kabel. Der Anschluss ist polaritätsunabhängig, und die M-Bus-Schnittstelle ist vom restlichen Zähler galvanisch getrennt. Die Kommunikationsgeschwindigkeit mit automatischer Baudrateerkennung beträgt 300 oder 2400 Baud. Sowohl die primäre als auch die sekundäre Adressierung werden unterstützt. Der Stromverbrauch beträgt 1 Einheitslast (1,5 mA).

Die Auslesehäufigkeit des Zählers über M-Bus kann die Batterielebensdauer vom Zähler beeinträchtigen.

Ausleseintervalle bis zu mindestens 1 Stunde beeinflussen nicht die spezifizierte Batterielebensdauer, während Ausleseintervalle bis zu 5 Min. die Batterielebensdauer halbieren.

Es ist zu empfehlen, die Kommunikationsgeschwindigkeit von 2400 Baud zu verwenden, da der Stromverbrauch bei 300 Baud höher ist.

Folgende Daten können über M-Bus ausgelesen werden:

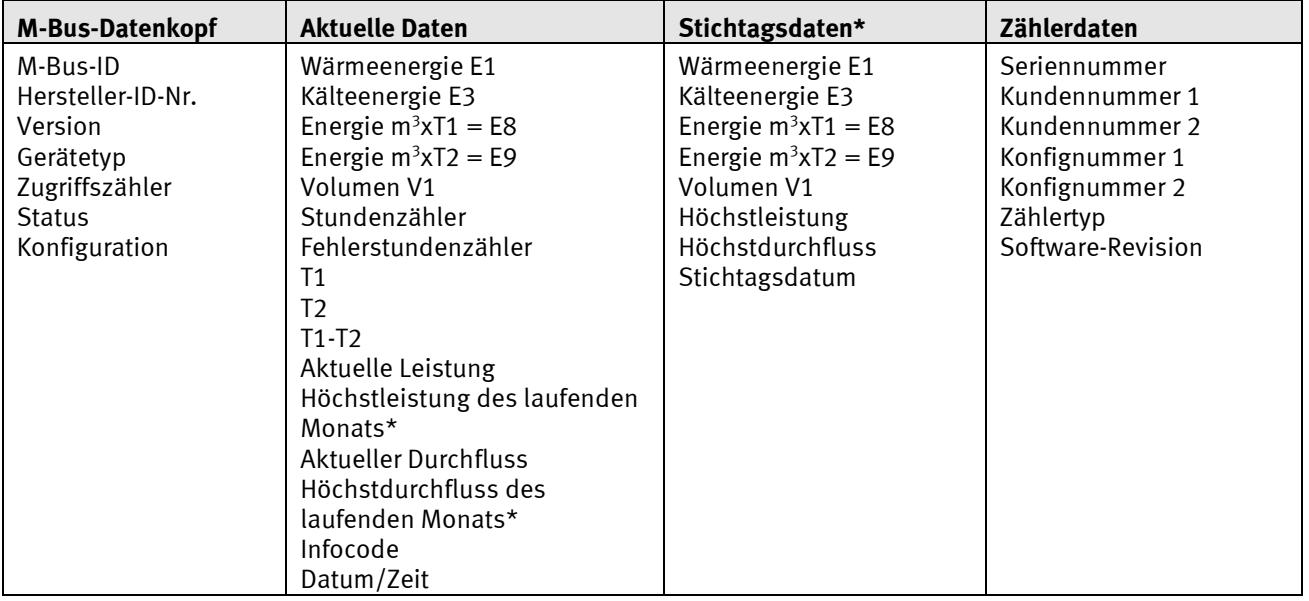

\* Standardmäßig werden Monatsdaten ausgesendet. Dies kann mittels eines M-Bus-Befehls in Jahresdaten geändert werden.

 Für weitere Informationen, siehe die technische Beschreibung für M-Bus für MULTICAL® 302, seihe Dokumentation 5512-1329\_GB.

## MULTICAL® 302

## **12.2Drahtloser M-Bus**

Wenn der Zähler über eingebauten, drahtlosen M-Bus verfügt, können Sie zwischen Modus C1 oder Modus T1 OMS wählen.

Modus C1 wird in Verbindung mit Kamstrups Auslesesystemen und im Allgemeinen zur Vorbeifahrauslesungen verwendet.

Modus T1 OMS wird in Verbindung mit OMS-basierten Festnetzen verwendet. Der Zähler hat eine interne Antenne.

### **12.2.1 Modus C1**

Protokoll nach EN 13757-4:2013. Sendeintervall 16 s. Individuelle 128-Bit AES-Verschlüsselung.

### **Datenpakete Modus C1**

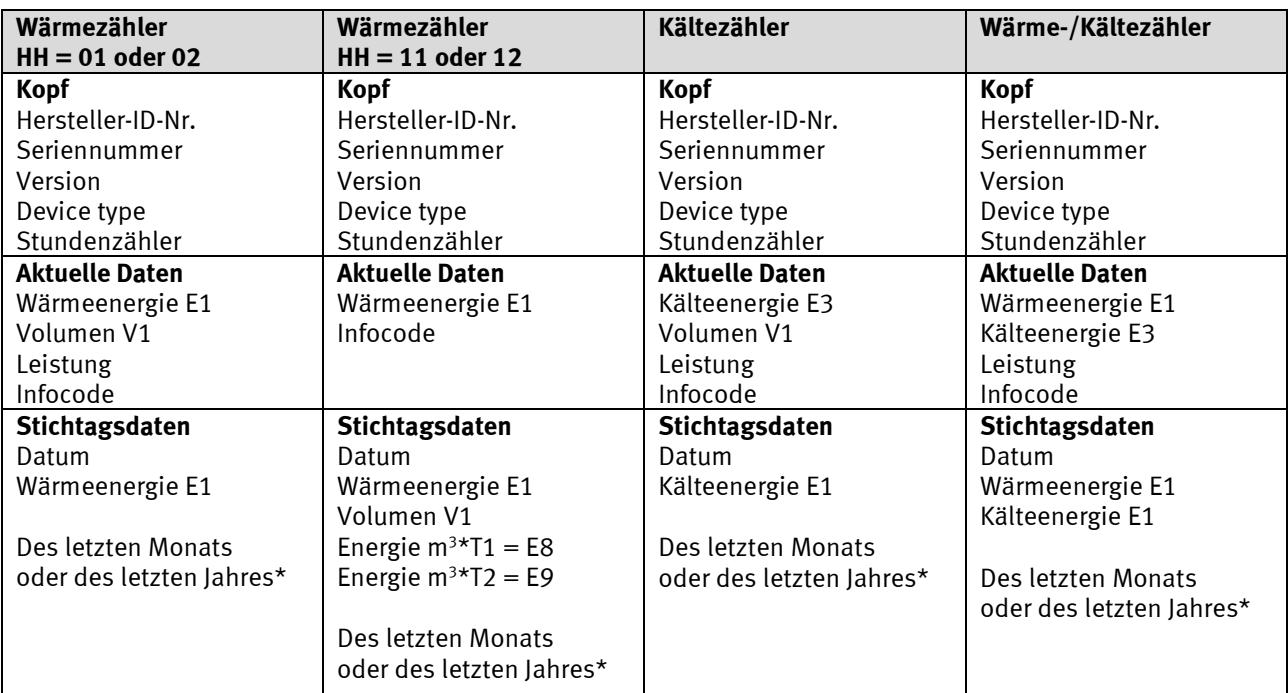

\* Monats- oder Jahresdaten hängen von der HH-Konfiguration ab. Siehe Abschnitt 3.6 über die Konfiguration von >EFGHHMMM<.

### **12.2.2 Modus T1 OMS**

Protokoll nach EN13757-4:2013 und der OMS-Spezifikation, Volumen 2, Ausgabe 3.0.1. Sendeintervall 900 s. Individuelle 128-Bit AES-Verschlüsselung.

### **Datenpakete Modus T1 OMS**

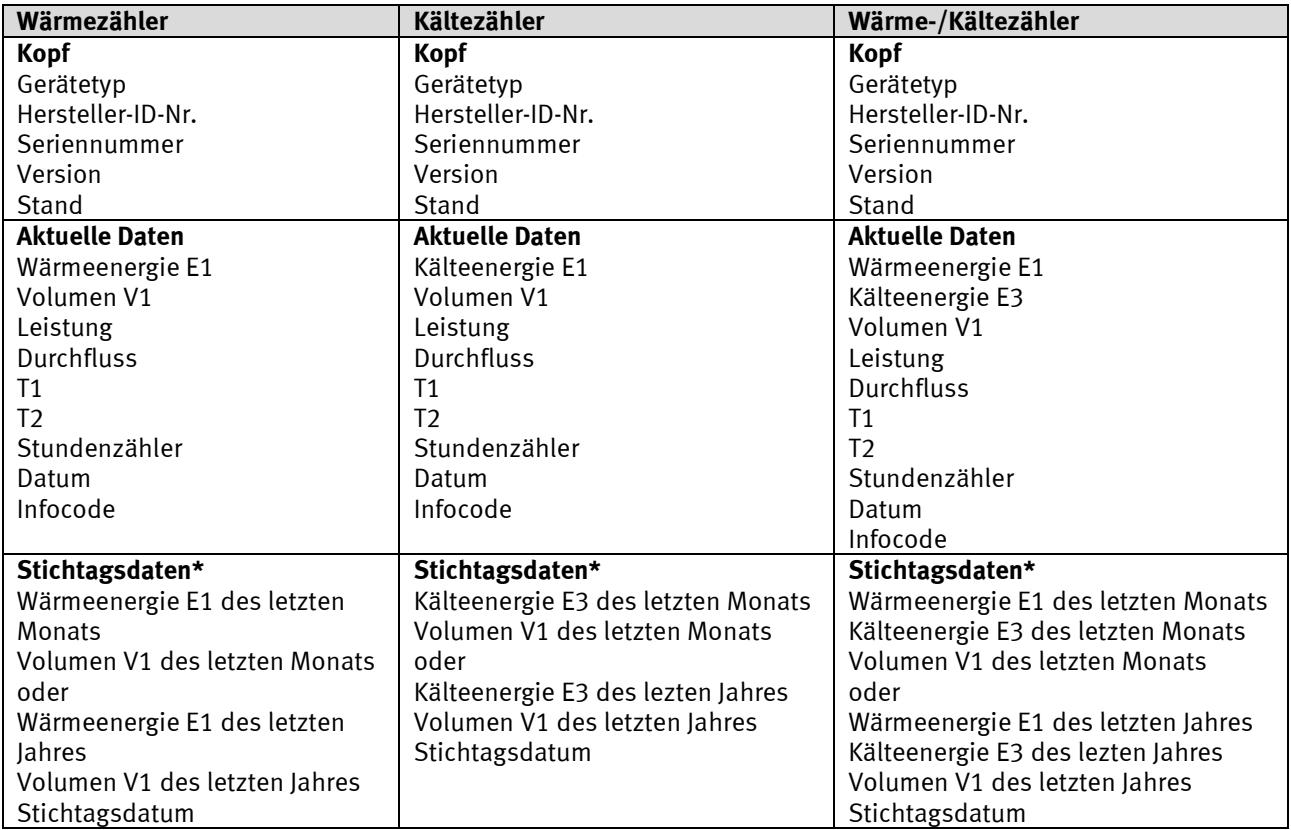

\* Monats- oder Jahresdaten hängen von der HH-Konfiguration ab. Siehe Abschnitt 3.6 über die Konfiguration von >EFGHHMMM<.

## **13 Datenkommunikation**

## **13.1MULTICAL-302 Datenprotokoll**

Die interne Datenkommunikation von MULTICAL® 302 basiert auf Kamstrup Meter Protocol (KMP), das teils eine schnelle und flexible Auslesestruktur ermöglicht, teils für zukünftige Anforderungen die geforderte Zuverlässigkeit bietet.

Das KMP-Protokoll ist Bestandteil aller Kamstrup-Verbrauchszähler, die seit 2006 auf den Markt gekommen sind. Das Protokoll wird auf das optische Auslesekopf verwendet.

Das KMP-Protokoll ist für eine Punkt-zu-Punkt-Kommunikation in einem Master/Slave-System (Bus-System, wenn erforderlich) konzipiert und wird zur Datenauslesung bei Kamstrup-Wärmezählern eingesetzt.

### *Software- und Parameterschutz*

Die Software des Zählers wird in Flash implementiert und kann danach weder absichtlich noch versehentlich geändert werden.

Die legalen Parameter können nicht über die Datenkommunikation geändert werden.

*Softwarekonformität*

Die Kontrollsumme der Software, basierend auf CRC16, ist über die Datenkommunikation und in der Anzeige verfügbar.

### *Integrität und Authentizität der Daten*

Alle Datenparameter enthalten den Typ, die Messeinheit, den Skalierungsfaktor und die CRC16-Kontrollsumme. Jeder Zähler hat eine individuelle Identifikationsnummer.

In der Kommunikation zwischen Master und Slave werden zwei verschiedene Formate verwendet. Entweder ein Datenübertragungsblock oder eine Empfangsbestätigung, einen sogenannten application acknowledge.

- Abfrage von Master an Slave findet immer mit einem Datenübertragungsblock statt.
- Antwort von Slave an Master erfolgt entweder über einen Datenübertragungsblock oder mit einer Empfangsbestätigung.

Der Datenübertragungsblock basiert auf dem OSI-Modell, wobei die Bitübertragungsschicht, die Sicherungsschicht und die Anwendungsschicht verwendet werden.

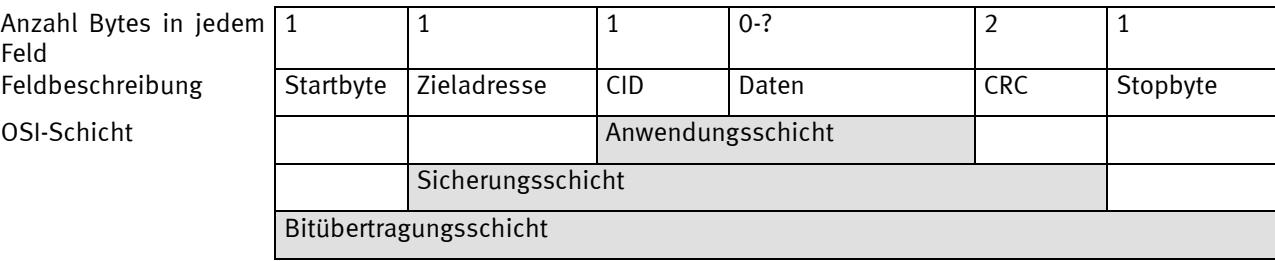

Das Protokoll basiert auf einer seriell asynchronen halbduplex Kommunikation mit dem Setup: 8 Datenbits, keine Parität und 2 Stoppbits. Die Datenbitrate beträgt 1200 oder 2400 Baud. CRC16 wird sowohl bei der Abfrage als auch bei der Antwort verwendet.

Die Daten werden Byte für Byte auf ein binäres Datenformat übertragen, bei welchem die acht Datenbits einem Byte Daten entsprechen.

"Byte Stuffing" wird zur Erweiterung der Datendomäne verwendet.

## **13.1.1 MULTICAL 302-Register-IDs**

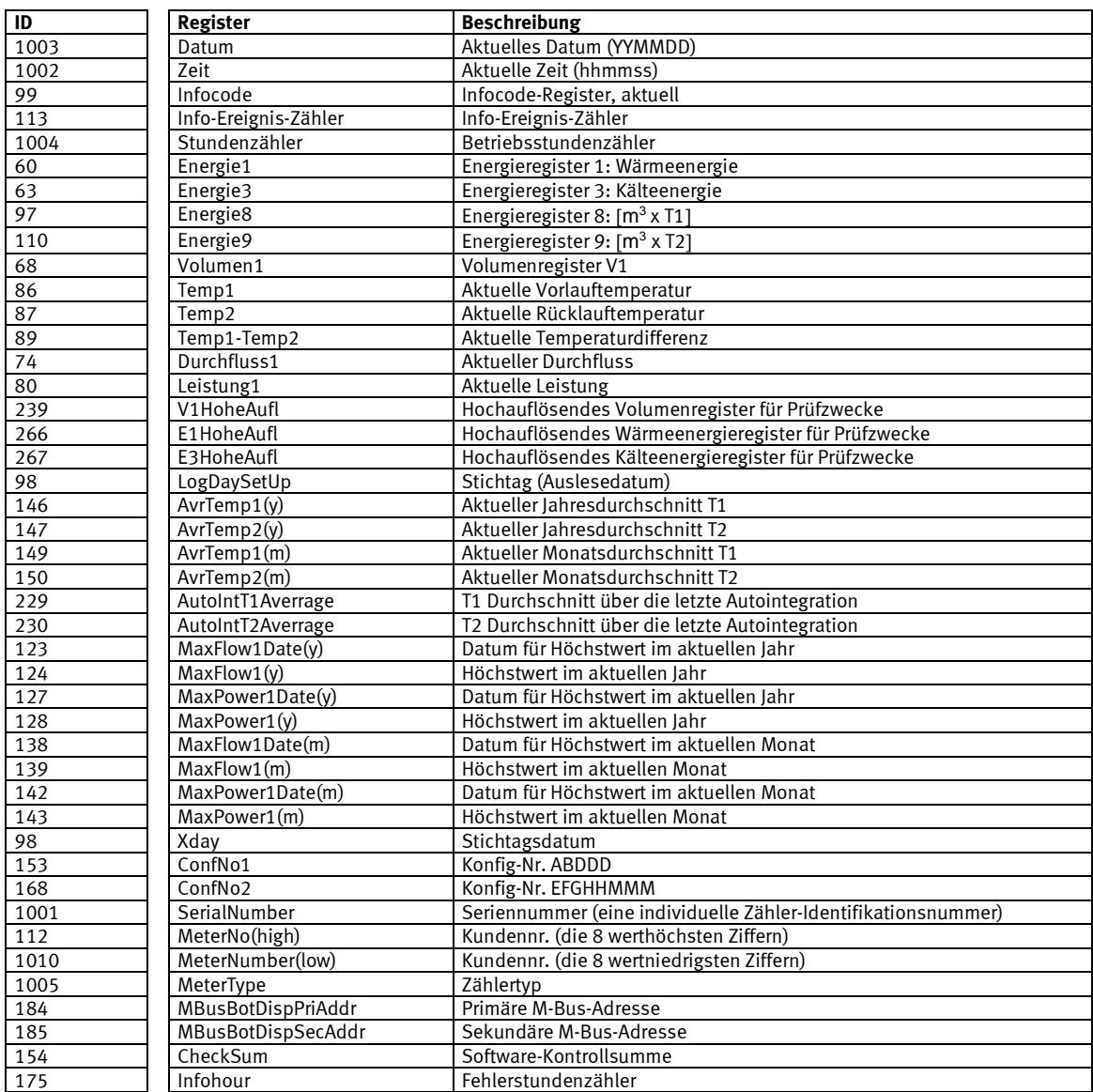

### **13.1.2 Datenprotokoll**

Versorgungsunternehmen und andere relevanten Firmen, die ihre eigenen Kommunikationstreiber für das KMP-Protokoll entwickeln möchten, können ein Demonstrationsprogramm in C# (.net basiert), sowie eine detaillierte Protokollbeschreibung (in Englisch) anfordern.

## **13.2Optischer Auslesekopf**

Zur Datenkommunikation über die optische Schnittstelle kann der optische Auslesekopf verwendet werden. Der optische Auslesekopf wird auf der Vorderseite des Rechenwerks angebracht, oberhalb des Displays, wie in der Abbildung unten angezeigt. Beachten Sie, dass der optische Auslesekopf einen sehr starken Magnet enthält, der mit einer Sicherheitsabdeckung abgedeckt werden sollte, wenn er nicht gebraucht wird.

MULTICAL<sup>®</sup> 302 enthält keine Metallplatte, an welcher der Magnet des Auslesekopfes befestigt werden kann, was bedeutet, dass der optische Auslesekopf während einer kurzzeitigen Datenauslesung fixiert werden muss.

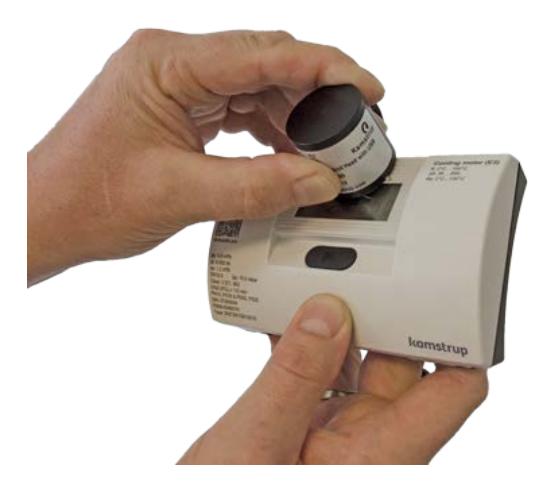

Bei längerdauernden Datenauslesungen, bei der Auslesung der Datenlogger, oder wenn der optische Auslesekopf aus anderen Gründen am Zähler fixiert werden soll, kann ein transparenter Halter hierzu verwendet werden (siehe Abschnitt 3.2.3).

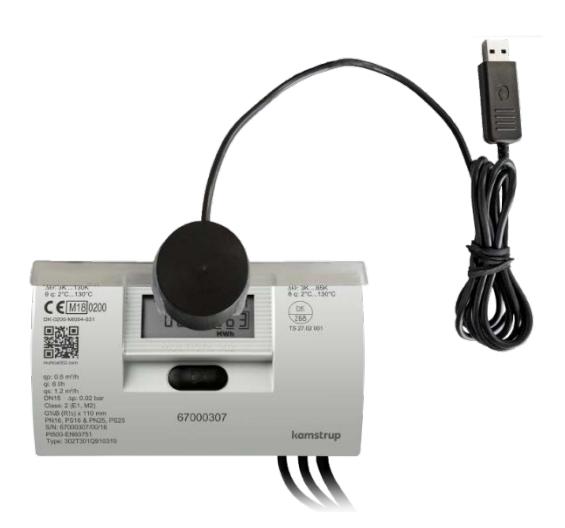

Verschiedene Varianten des optisches Auslesekopfes (mit USB-Stecker und 9-poligem Sub-D-Stecker) gehen aus der Zubehörsliste hervor (siehe Abschnitt 3.2.3).

### **13.2.1 Stromeinsparung über den optischen Auslesekopf**

Um den Stromverbrauch im Kreislauf um den optischen Auslesekopf herum zu begrenzen, ist der Kreislauf nicht dauernd eingeschaltet.

Dies wird per Tastendruck aktiviert. Der Kreislauf schaltet 4 Minuten nach dem letzten Tastendruck aus.

## **14 Test**

MULTICAL® 302 kann als einen gesamten Energiezähler oder als getrennten Zähler geprüft werden, je nach der verfügbaren Ausrüstung.

Ein Test des Zählers als einen gesamten Energiezähler kann ohne den Zähler zu trennen erfolgen, abgesehen davon, dass die "TEST"-Plombe gebrochen werden muss (siehe Abschnitt 14.1.1). Auslesung der hochauflösenden Testregister wird auf dem Display, über die serielle Datenauslesung oder über hochauflösende Impulse vorgenommen.

Beim Testen eines getrennten Zählers muss dieser erst getrennt und der Fühlersatz entlötet werden. Hiernach wird der separate Test des Rechenwerks über Präzisionswiderstände und die "Autointegration" des Zählers vorgenommen. Der Durchflusssensor und die Temperaturfühler werden ebenfalls separat geprüft. Während des Tests des Durchflusssensors ist es wichtig, dass der Temperaturfühler im Durchflusssensor installiert ist.

Wenn "Energieeichung" mit separaten Temperaturbädern verwendet wird, ist es wichtig, dass die Medientemperatur des Durchflusssensors und das Temperaturbad, in welchem der Temperaturfühler des Durchflusssensors platziert ist, die gleiche Temperatur haben.

Um eine schnelle Prüfung/Eichung von MULTICAL® 302 zu erzielen, hat der Zähler ein Test-Modus, das die Messsequenz jede 4. Sekunde durchläuft, d.h. 8 Mal schneller als im Normalmodus oder 2 Mal so schnell wie im Schnellmodus. Im Test-Modus werden Wärmeenergie, Kälteenergie und Volumen mit höherer Auflösung als normal angezeigt, um dadurch eine kürzere Testzeit zu ermöglichen.

MULTICAL® 302 verbraucht mehr Strom im Test-Modus, aber unter normalen Umständen ist der Zähler nur wenige Male in seiner Lebensdauer im Test-Modus, und deshalb ist dies ohne Bedeutung für die Batterielebensdauer des Zählers.

## **14.1Zählermodi**

Der Zähler kann in drei verschiedenen Modi laufen: Normal-, Schnell- und Test-Modus, wie unten angezeigt. Die Wahl zwischen Normal- und Schnellmodus erfolgt bei der Bestellung des Zählers, und diese Wahl kann nicht nachfolgend geändert werden. Auch wenn der Zähler im normalen oder schnellen Modus geliefert wird, kann der Test-Modus gewählt werden (siehe Abschnitt 14.1.1).

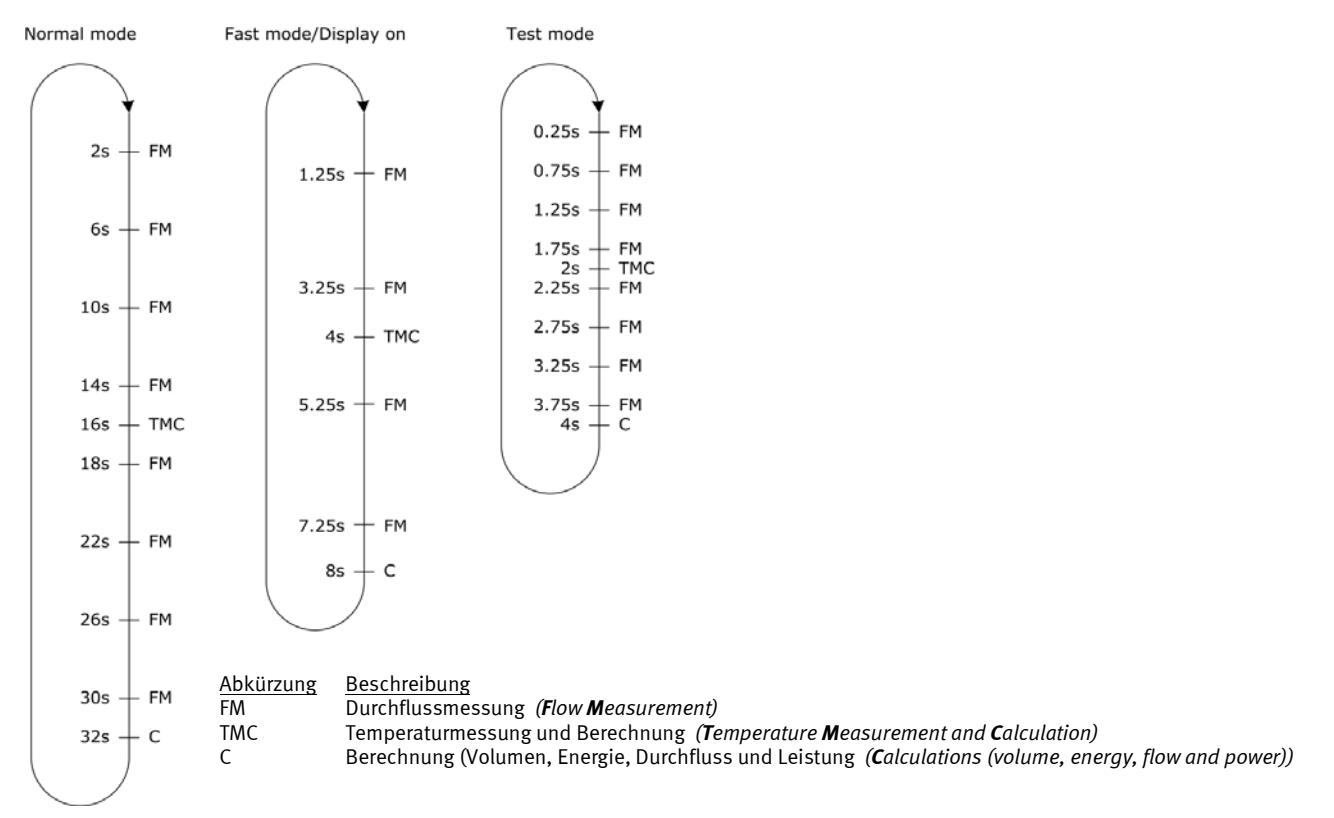

## **14.1.1 Test-Modus**

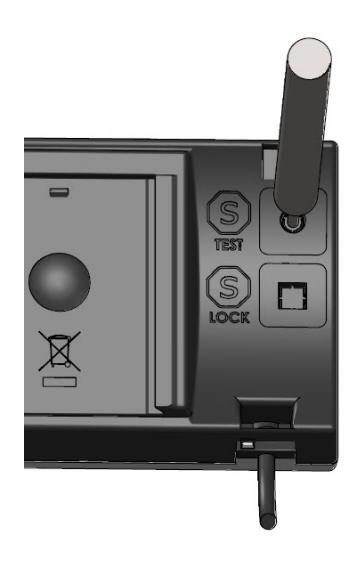

Bevor der Zähler auf Test-Modus eingestellt werden kann, muss die "TEST"-

Plombe (S) hinten am Zähler vorsichtig mit einem Schraubenzieher gebrochen werden, und die Klemmstellen hinter der Plombe müssen mit dem Kurzschlusswerkzeug, Typ 66-99-278, kurzgeschlossen werden.

Hiernach erscheint Test im Display:

 $4 - E E 5E$ 

Der Zähler bleibt im Test-Modus, bis die Fronttaste 5 Sekunden lang gedrückt gehalten wird, jedoch sichert ein Time-out, dass der Zähler nach 9 Stunden vom Test-Modus zum normalen Modus zurückkehrt.

Nach Abschluss des Tests muss die Plombe erneut durch ein 15 x 15 mm Void-Siegeletikett (verwenden Sie eventuell Plombe Nr. 2008-727 von Kamstrup) etabliert werden. Die Plombierung ist wichtig sowohl in Bezug auf die Genehmigung des Zählers als auch auf die Aufrechterhaltung der Dichtigkeitsklasse.

## **14.1.2 TEST-Schleife**

Die TEST-Schleife enthält 6 verschiedene Hauptanzeigen und 3 verschiedene Nebenanzeigen:

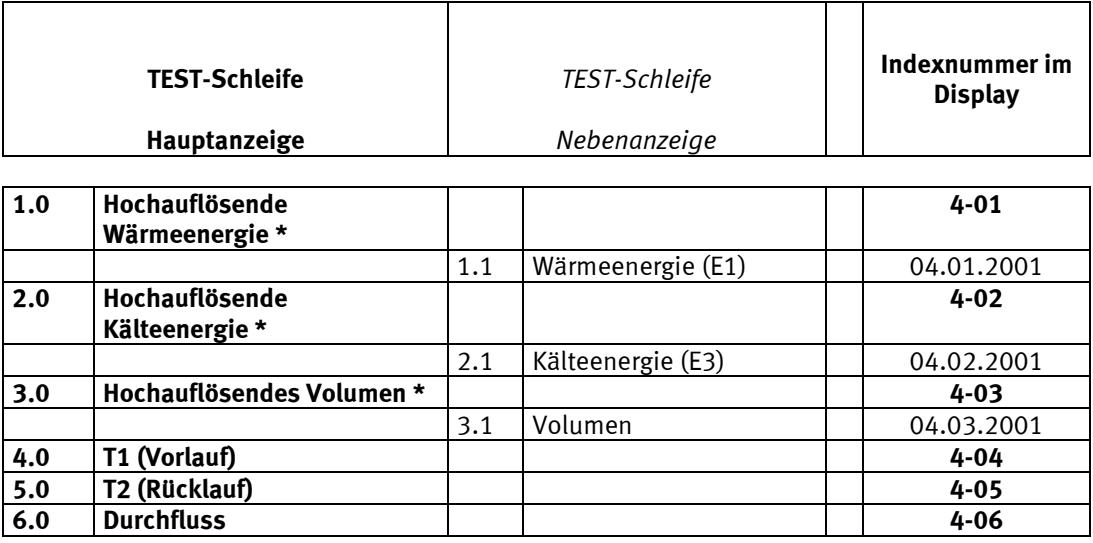

Nach 9 Stunden wird zur Energieanzeige in der USER-Schleife zurückgekehrt.

\* Die hochauflösenden Register haben folgende Register/Auflösung: **"0000001 Wh"** und **"00000.01 l"**

Die TEST-Schleife kann nur angezeigt werden, wenn die Eichplombe gebrochen ist, und der Schalter aktiviert ist. Die hochauflösenden Register können nur in Verbindung mit einer kompletten Zurücksetzung zurückgesetzt werden. Siehe Abschnitt 15 für weitere Informationen über METERTOOL HCW.

## **14.2Prüfverbindung**

Während des Tests wird entweder den optischen Auslesekopf mit USB-Stecker (66-99-099) zur seriellen Auslesung der hochauflösenden Energie- und Volumenregister oder Pulse Interface (66-99-143) mit optischem Auslesekopf und Anschlusseinheit für hochauflösende Impulsausgänge verwendet. Der Zähler muss im Test-Modus sein.

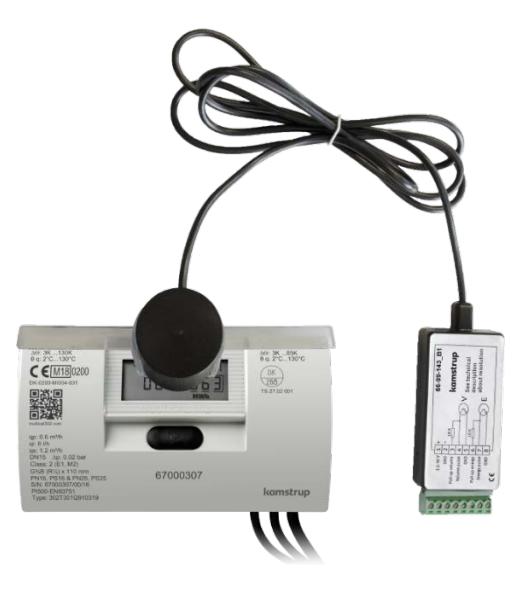

### **14.2.1 Eichimpulse**

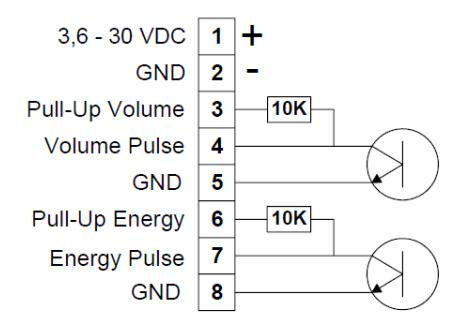

Wenn Pulse Interface, Typ 66-99-143, an die Stromversorgung oder eine Batterie angeschlossen ist, die Einheit an den Zähler angebracht ist, und dieser auf Test-Modus eingestellt ist, wird folgendes ausgesendet:

• Hochauflösende Energieimpulse (1 Wh/Impuls) auf Klemme 7 und 8

• Hochauflösende Volumenimpulse (10 ml/Impuls) auf Klemme 4 und 5

#### **Impulsschnittstelle 66-99-143, technische Daten**

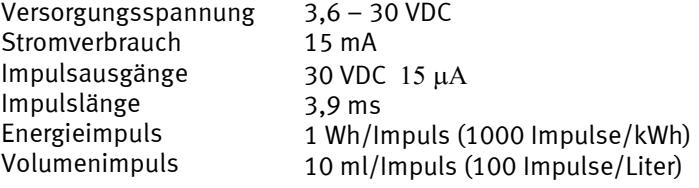

### **14.2.2 Anwendung der hochauflösenden Impulse**

Die hochauflösenden Energie- und Volumenimpulse können an den Prüfstand, der zur Eichung des Zählers verwendet wird, oder an Kamstrups Pulse Tester, Typ 66-99-279, wie in der Abbildung unten angezeigt, angeschlossen werden.

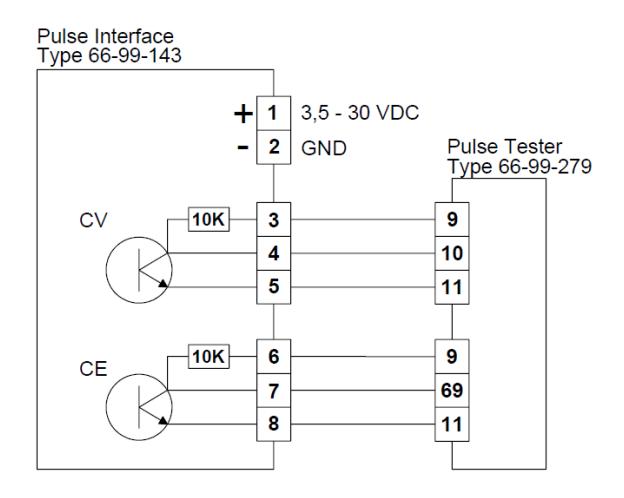

### **14.2.3 Autointegration**

Zweck der Autointegration ist es, die Genauigkeit des Rechenwerks zu überprüfen. Während der Autointegration muss der Wasserdurchfluss durch den Durchflusssensor geschlossen werden, um die Auslesung des Volumens und der Energie, gespeichert während der Autointegration, zu ermöglichen, ohne dass der Durchflusssensor nachher die normale Speicherung in den Registern fortsetzt.

Bei einer automatischen Integration erhält der Zähler einen seriellen Datenbefehl mit dem Testvolumen und der Anzahl Integrationen, über welche der Zähler das Volumen verteilen soll.

Auf MULTICAL® 302 können die hochauflösenden Prüfregister nicht getrennt zurückgestellt werden, was bedeutet, dass die Prüfung anhand vom Zuwachs, den die hochauflösenden Register während der Prüfung gehabt haben, durchgeführt werden muss.

Nach der Autointegration sind alle Volumen- und Energieregister – einschl. die hochauflösenden Eichregister – mit den gegebenen Volumen und den berechneten Energien gespeichert. Darüber hinaus wird der Durchschnitt der gemessenen Temperaturen im Laufe der Autointegration in zwei Temperatureichregistern, "T1 Durchschnitt Vorlaufstemperatur" und "T2 Durchschnitt Rücktemperatur", gespeichert.

Zur Berechnung der Genauigkeit und der Präzision können die Register unten nach der automatischen Integration ausgelesen werden:

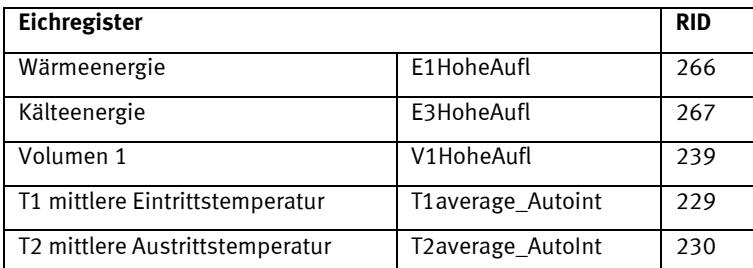
## **14.3Handhabung der verschiedenen Prüfverfahren**

#### **14.3.1 Stehender Start/Stop**

Stehender Start/Stop ist ein Verfahren zur Prüfung der Genauigkeit des Durchflusssensors. Der Durchflusssensor muss während der Prüfung in einen Durchflussprüfstand eingespannt sein. Der Durchfluss durch den Durchflusssensor soll geschlossen sein. Hiernach wird der Wasserdurchfluss für eine Weile geöffnet, und das durchfließende Wasser wird gesammelt. Nachdem der Durchfluss wieder geschlossen worden ist, wird das gesammelte Wasservolumen mit dem im Durchflusssensor gespeicherten Volumen verglichen. Allgemein erfordert ein stehender Start/Stop ein größeres Prüfvolumen als ein Fliegender Start/Stop.

#### **14.3.1.1 Stehender Start/Stopp bei Displayablesung**

Voraussetzung: MULTICAL® 302 muss auf Test-Modus eingestellt sein (siehe Abschnitt 14.1.1).

Die hochauflösenden Displayanzeigen werden in Intervallen von 4 Sekunden aktualisiert.

#### **14.3.1.2 Stehender Start/Stop unter Verwendung von Impulsausgängen**

Voraussetzung: MULTICAL® 302 muss auf Test-Modus eingestellt sein (siehe Abschnitt 14.1.1).

Die Eichimpulse werden angeschlossen wie in Abschnitt 14.2.1 beschrieben.

#### **14.3.2 Fliegender Start/Stop**

Voraussetzung: MULTICAL® 302 muss auf Test-Modus eingestellt sein (siehe Abschnitt 14.1.1).

Die Eichimpulse werden angeschlossen wie in Abschnitt 14.2.1 beschrieben.

"Fliegender Start/Stop" ist das meist verwendete Verfahren zur Prüfung der Genauigkeit des Durchflusssensors. Der Durchflusssensor muss während der Prüfung in einen Durchflussprüfstand eingespannt sein, und der Wasserdurchfluss durch den Durchflusssensor muss konstant sein.

Eichimpulse können, wie in Abschnitt 14.2.1 beschrieben, direkt für den Prüfstand verwendet werden, wenn dieser auf das Steuern der Start-Stopp-Synchronisierung eingerichtet ist. Alternativ kann Pulse Tester, Typ 66-99-279, als externen Start-Stopp-Impulszähler verwendet werden.

Da der Zähler im Test-Modus jede 4. Sekunde das Volumen und die Energie berechnet (siehe Abschnitt 14.1.1), werden die Eichimpulse, wie in Abschnitt 14.2.1 beschrieben, auch jede 4. Sekunde aktualisiert. Es ist wichtig, dass dieses Zeitintervall berücksichtigt wird, womit die Prüfzeit von Start bis Stopp so lang sein muss, sodass diese Aktualisierungszeit nicht die Messunsicherheit wesentlich beeinflusst.

## 14.4 Berechnung der "wahren Energie"

Bei der Prüfung und Eichung wird die Energieberechnung des Zählers mit der "wahren Energie", die gemäß der Formel in EN 1434-1:2007 oder OIML R75:2002 berechnet wird, verglichen.

Kamstrup A/S stellt Ihnen gern ein Rechenwerk zur Kontrollberechnung bereit:

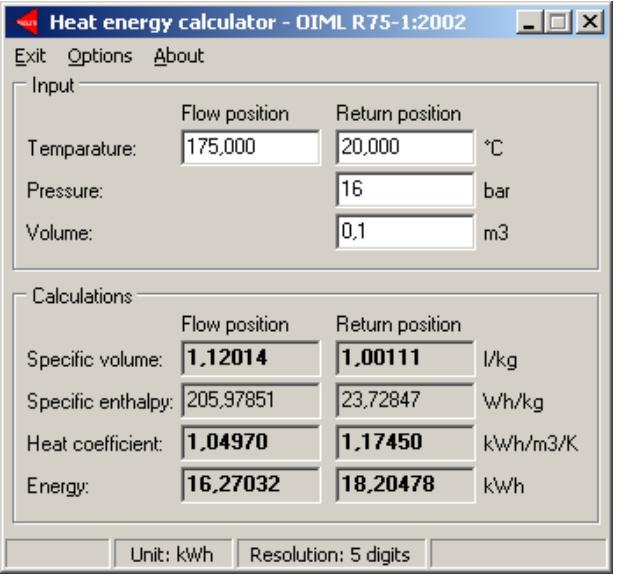

Die Tabelle unten gibt die konventionelle wahre Energie an den häufigsten Eichungspunkten an:

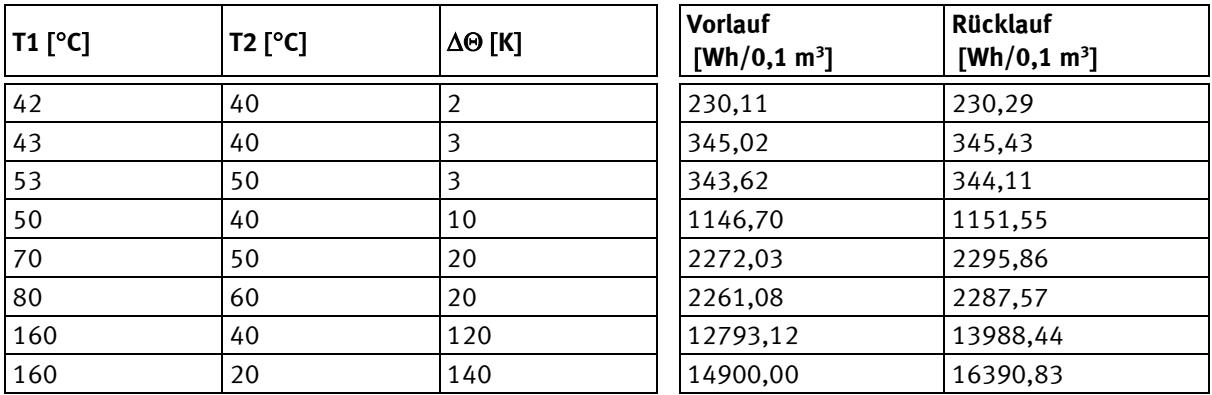

## **15 METERTOOL HCW**

### **15.1 Einführung**

Das Kamstrup Softwareprodukt "METERTOOL HCW" (66-99-724) wird zur Konfiguration von MULTICAL® 302 sowie anderen Kamstrup Wärme-, Kälte- und Wasserzählern verwendet.

#### **15.1.1 Systemvoraussetzungen**

METERTOOL HCW erfordert mindestens Windows XP SP3, Windows 7, Home Premium SP1 oder eine neuere Version, Windows 10 und Windows Internet Explorer 5.01 oder eine neuere Version.

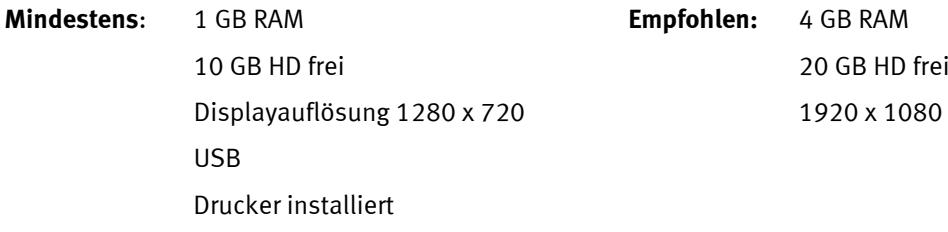

Die Installation und Anwendung des Programms erfordert Administratorrechte zum PC. Das Programm muss mit dem Benutzer-Login installiert werden, von dem aus das Programm benutzt werden soll.

#### **15.1.2 Interface**

Die folgenden Schnittstellen sind verfügbar:

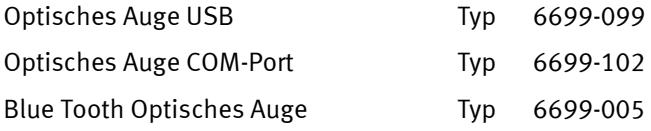

#### **15.1.3 Installation**

Kontrollieren Sie, dass die Systemvoraussetzungen erfüllt sind.

Schließen Sie alle anderen offenen Programme, bevor die Installation angefangen wird.

Die METERTOOL HCW Software ist vom Kamstrup FTP-Server downzuloaden, folgen Sie den Anweisungen des Programms.

Während der Installation des METERTOOL HCW Programms wird der USB-Treiber für das optische Lesekopf automatisch installiert, wenn nicht schon installiert.

Nach Beendigung der Installation erscheint das Symbol "METERTOOL HCW" im Menü 'Alle Programme' unter 'Kamstrup METERTOOL HCW' (oder im Menü "Start" von Windows XP) sowie als ein Link am Desktop. Doppelklicken Sie auf Link oder Icon um das Programm zu starten.

## **15.2 Anwendung von METERTOOL HCW für MULTICAL® 302**

#### **15.2.1 Allgemeines**

Es ist wichtig, die Funktionen des Zählers zu kennen, bevor Sie die Programmierung anfangen.

Das Kamstrup Softwareprodukt "METERTOOL HCW" (66-99-724) wird für MULTICAL® 302 verwendet.

Vor dem Ablauf des Programms muss das optische Lesekopf an Ihren Computer angeschlossen und in den Kunststoffhalter am Rechenwerk angebracht werden.

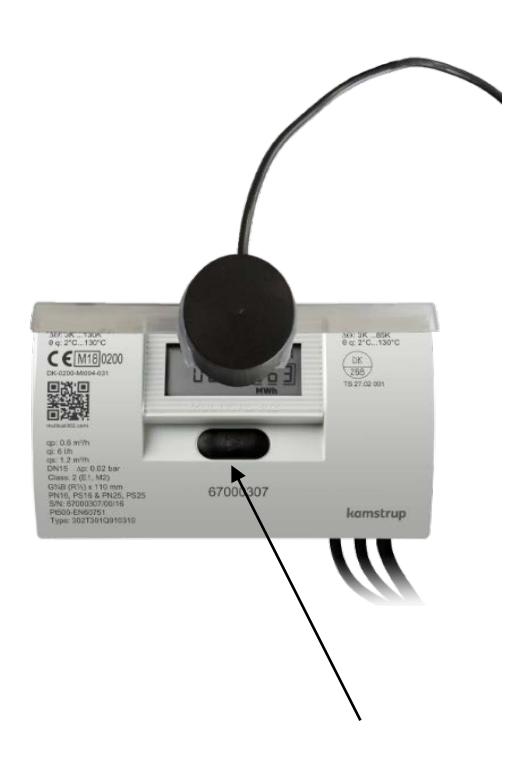

Starten Sie METERTOOL HCW, drücken Sie den Knopf am Rechenwerk und klicken Sie auf "Verbinden" im Programm METERTOOL HCW.

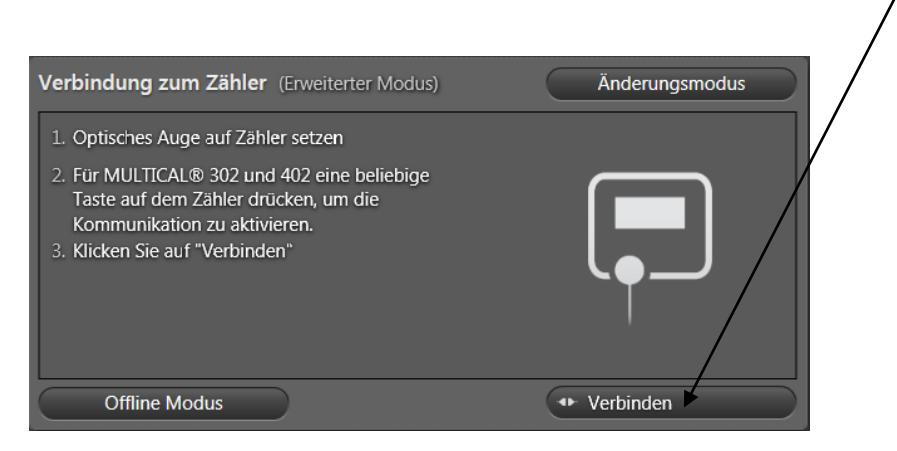

METERTOOL HCW antwortet, indem es ein Bild von MULTICAL® 302 mit Information über S/W-Revision usw. anzeigt.

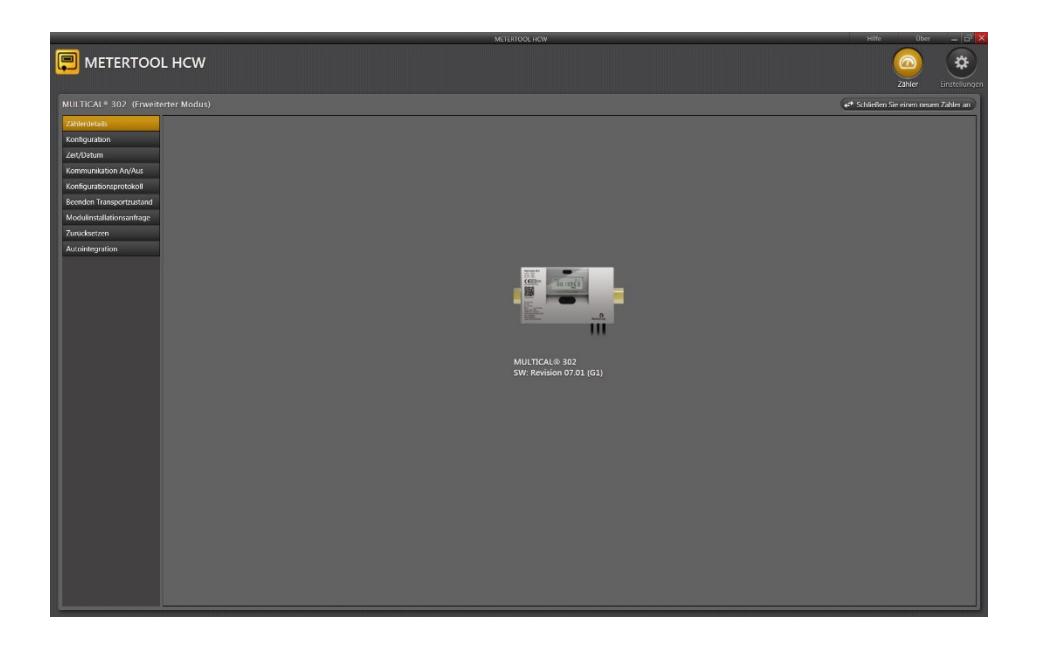

Das Menü in der linken Seite des Schirms schließt eine Anzahl verschiedener Wahlmöglichkeiten an, die abhängig von Modus sind (Basis/Erweitert).

#### **15.2.2 Konfiguration (Basismodus/Erweiteter Modus)**

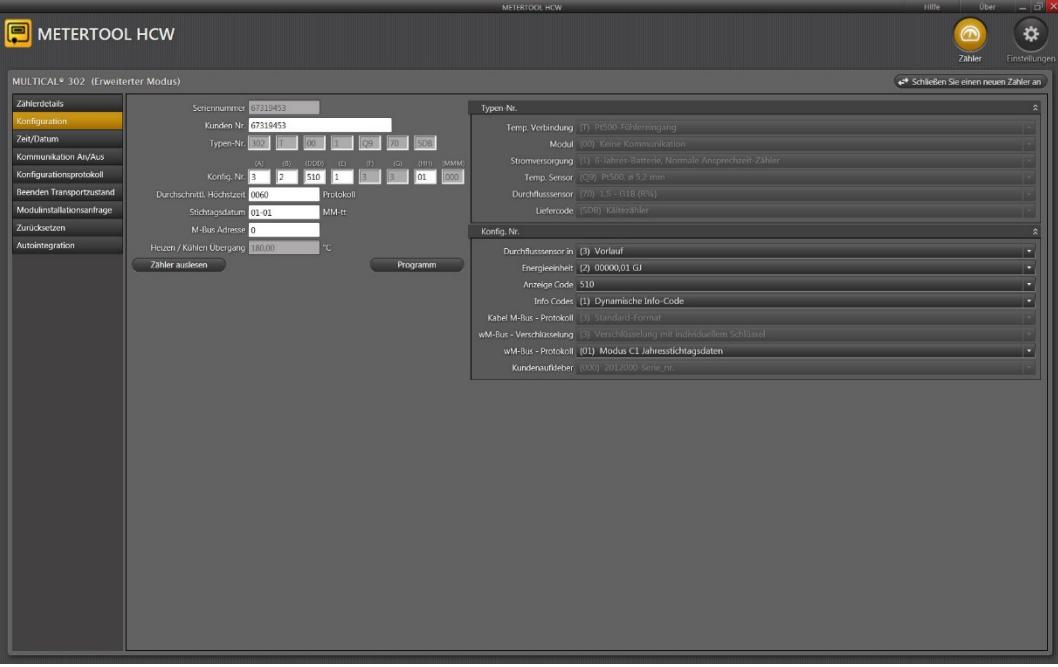

Die Konfiguration von MULTICAL® 302 kann ausgelesen werden, ohne den Zähler auf SETUP-Schleife einzustellen. Was die meisten Kodierungsnummern betreffen, ist das Programm selbsterklärend (siehe den Text in den Kombinationsfeldern), weitere Einzelheiten finden Sie in den entsprechenden Abschnitten der Technischen Beschreibung.

#### **15.2.3 Änderung der Konfiguration von MULTICAL® 302**

Um neue Werte in den Zähler eingeben zu können, muss der Zähler in SETUP-Schleife sein. Wenn MULTICAL® 302 noch nicht in Betrieb gewesen ist, ist er in "Transportzustand" und kann ohne Weiteres programmiert werden. METERTOOL HCW für MULTICAL® 302 bringt automatisch den Zähler in SETUP-Schleife.

Wenn MULTICAL® 302 vor der Programmierung in Betrieb gewesen ist, muss der Zähler vor Anfang der Programmierung

auf "SETUP-Schleife" eingestellt werden. Dies kann erst nach Brechen der  $\Delta$  SETUP Plombe und Kurzschluss der Kontaktpunkte hinter der Plombe mit Kurzschlusswerkzeug Typ 66-99-278 erfolgen. Hiernach wird "Setup" angezeigt. **Zur Beachtung:** Dies soll nur von einem autorisierten Installateur gemacht werden, und eine Zulassungsplombe muss nach der Programmierung neu etabliert werden.

Nach Kurzschluss  $\langle I \rangle$  der SETUP-Plombe bleibt der Zähler 4 Minuten lang in SETUP-Schleife. Um diese Zeit zu verlängern, drückt man die Fronttaste, womit die Dauer um weitere 4 Minuten verlängert wird. Dies kann zu wiederholten Malen gemacht werden.

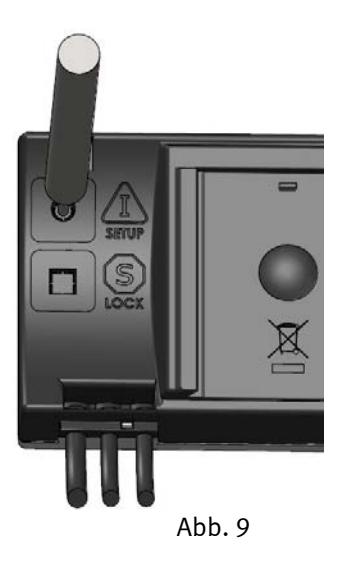

Es ist nicht möglich, die Seriennummer zu ändern, da es sich um eine einmalige Nummer handelt, die dem Zähler während der Produktion zugeteilt wird.

#### **15.2.4 Zeit/Datum (Basismodus/Erweiteter Modus)**

In diesem Menü kann die im Zähler eingebaute Uhr ausgelesen und eingestellt werden, entweder manuell oder indem man die Uhr auf die Zeit des PCs, auf dem METERTOOL HCW läuft, einstellt. Es ist nur in "SETUP-Schleife möglich, dem Zähler zuzuschreiben.

#### **15.2.5 Kommunikation EIN/AUS (Erweiteter Modus)**

In diesem Menü kann der M-Bus Funksender ein- und ausgeschaltet werden. Dies kann nützlich sein, z.B. wenn der Zähler mit Flugzeug transportiert werden soll.

#### **15.2.6 Konfigurationslog (Erweiteter Modus)**

Zeigt die Anzahl Änderungen von der Konfiguration des Zählers seitdem er zum ersten Mal konfiguriert wurde. Die maximale Anzahl Konfigurationsänderungen ist 25.

#### **15.2.7 Reset (avancierter Zustand)**

Dieses Menü schließt drei verschiedene Typen von Reset ein.

#### **1. Standardreset**

Dieses Reset stellt keine Register zurück. Der Zähler ist mit einer Datenloggerstruktur implementiert, die die Protokollierung in folgenden Intervallen erlaubt: Stunde, Tag, Monat, Jahr. Darüber hinaus werden Infoereignisse und Konfigurationsereignisse protokolliert. Außer den erwähnten Protokollen, die für die Auslesung bestimmt sind, wird ebenfalls ein Backup-Log protokolliert, das bei Spannungsausfall oder Reset verwendet wird. Bei einem "Standardreset" wird das Backup-Log aktualisiert, der Zähler läuft wieder an und liest die Konfigurationsparameter wieder ein. In Zusammenhang mit einer Änderung der Konfigurationsparameter, kann ein "Standardreset" notwendig sein, da die Konfigurationsparameter bei einem "Standardreset" wieder eingelesen werden, was mit sich führt, dass der Zähler die Änderungen registriert.

#### **2. Datenloggerreset**

Dieses Reset stellt die Datenprotokolle des Zählers zurück, d.h. Jahres-, Monats, Tages- und Stundenprotokoll sowie Infocode- und Konfigurationslog.

#### **3. Statisches Infocodereset**

Ist der Zähler auf "Manuelles Reset von Infocodes" konfiguriert, bleibt der Infocode bis das nächste "Statische Infocodereset" im Display des Zählers angezeigt. Ist der Zähler dagegen auf "Dynamische Infocodes" konfiguriert, wird der Infocode nicht länger angezeigt, wenn der Fehler behoben worden ist. Ein "Statisches Infocodereset" stellt nicht den Infocodenlogger zurück.

#### **15.2.8 Transportzustand beenden (Erweiteter Modus)**

Wenn der Zähler noch nicht in Betrieb gewesen ist, und noch kein Wasser durch den Durchflusssensor gelaufen ist, ist der Zähler fortgesetzt im Transportzustand. Wenn notwendig, kann der Zähler aus dem Transportzustand gebracht werden, indem man zu "Transportzustand beenden" ja klickt.

#### **15.2.9 Autointegration (Erweiteter Modus)**

Bei der Verwendung dieser Funktion müssen entweder zwei bekannte (Präzisions-)Wiederstände an die Temperaturfühlereingänge des Zählers angeschlossen werden, oder man verwendet die existierenden, angeschlossenen Temperaturfühler, die man bei zwei bekannten Temperaturen halten, z.B. kochendem Wasser = 100 $\degree$ C und eiskaltem Wasser =  $0\degree$ C.

In dieser Weise kann man einen Energieverbrauch simulieren und somit die Energieberechnung des Zählers eichen.

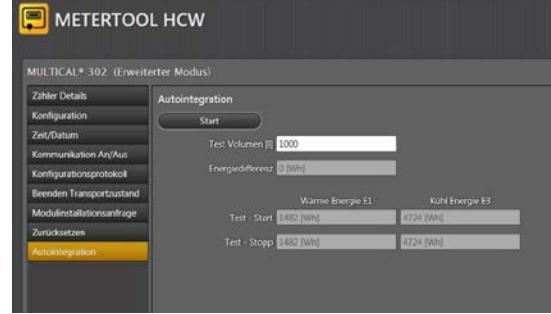

#### **15.2.10 Einstellungen**

Beim klicken des Tabs "Einstellungen" kann folgendes geändert werden.

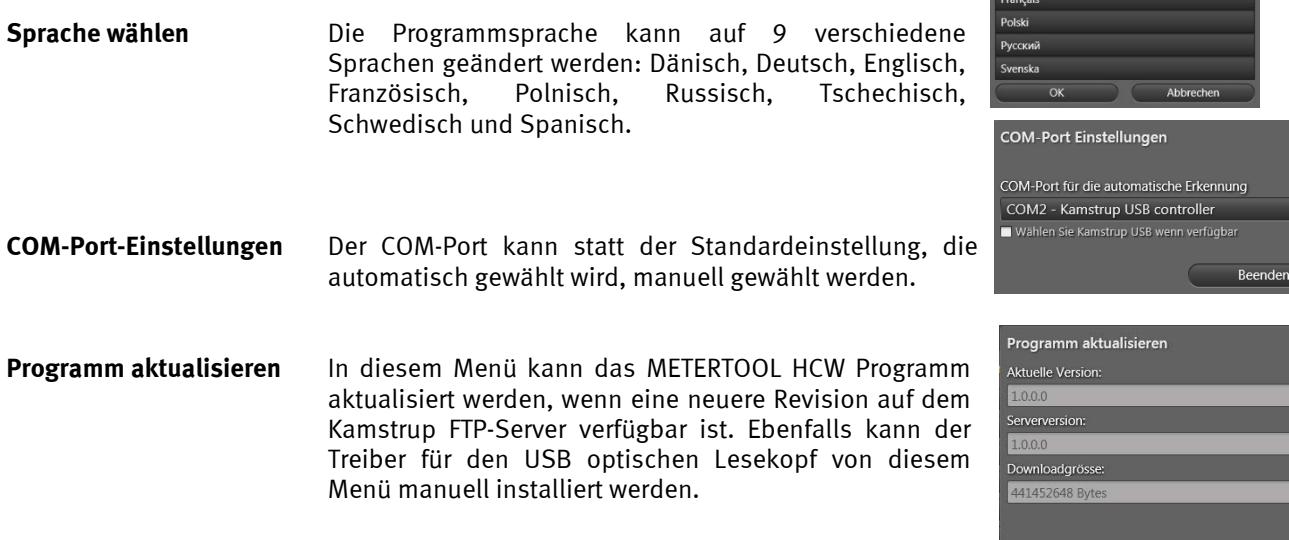

Abbrecher

### MULTICAL® 302

**Datenbank aktualisieren** In diesem Menü kann die METERTOOL HCW Datenbank aktualisiert werden, wenn eine neuere Revision auf dem Kamstrup FTP-Server verfügbar ist.

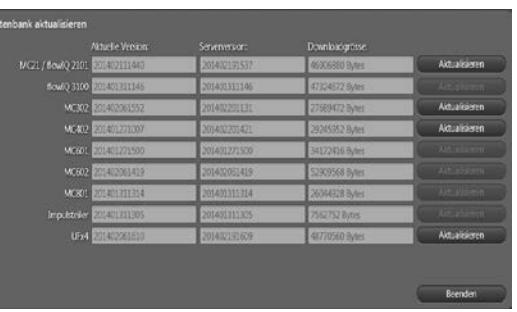

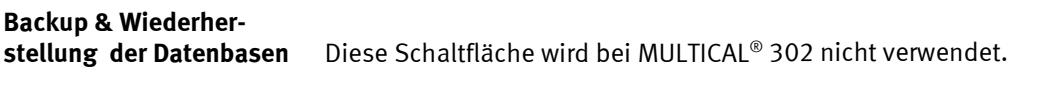

**USB Treiber installieren** Diese Schaltfläche installiert den USB-Treiber, der für den optischen Lesekopf verwendet wird.

#### **15.2.11 Die Schaltfläche Hilfe**

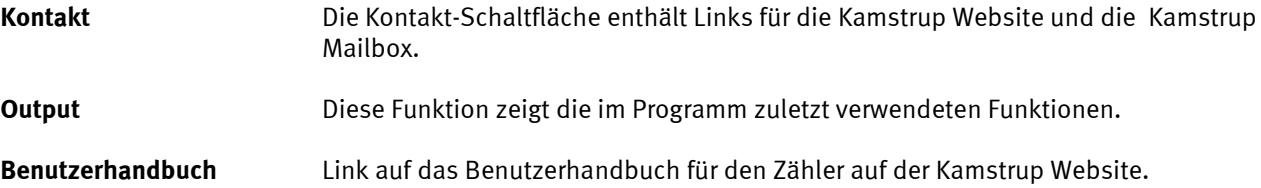

#### **15.2.12 Die Schaltfläche Über**

Eine Liste über die Programmversion und Revisionsnummer von METERTOOL HCW sowie alle Unterprogramme mit Typennummern und Revisionsnummern des ganzen METERTOOL HCW Programms.

## **15.3 Durchflusssensoranpassung**

*Die Durchflusssensoranpassung für MULTICAL 302 ist in der Entwicklung.*

## **15.4 LogView HCW**

#### **15.4.1 Einführung und Installation**

Betreffend "Einführung", "Interface" und "Installation" siehe Abschnitt **15.1 Einführung METERTOOL HCW,** da dasselbe für LogView HCW gilt.

#### **15.4.2 Allgemeines**

"LogView HCW" (Bestellnr. 6699-725) wird zum Auslesen der Protokolldaten vom Zähler MULTICAL® 302 verwendet. Die ausgelesenen Daten können zu Analysen und Diagnostikprüfungen von Wärmeanlagen verwendet werden. Die Daten können als Tabellen oder Grafiken dargestellt und direkt in "Windows Office Excel" exportiert werden.

Für verfügbare Protokolldaten siehe den Abschnitt **7.8 Datenlogger.**

#### **15.4.3 "Log"**

Wählen Sie den gewünschten Datenfunktion.

**Tageslog, Monatslog und Jahreslog** ermöglichen die Auslesung von Daten, die in MULTICAL® 302 gespeichert sind, mit wahlfreien Datenperioden und Werten.

**Infolog** ermöglicht die Auslesung der letzten 50 Info-Ereignisse von MULTICAL<sup>®</sup> 302. Die Auslesung schließt Datum und Infocode des Info-Ereignisses ein.

**Konfigurationslog** ermöglicht die Auslesung aller im Zähler gemachten Konfigurationsänderungen (höchstens 25).

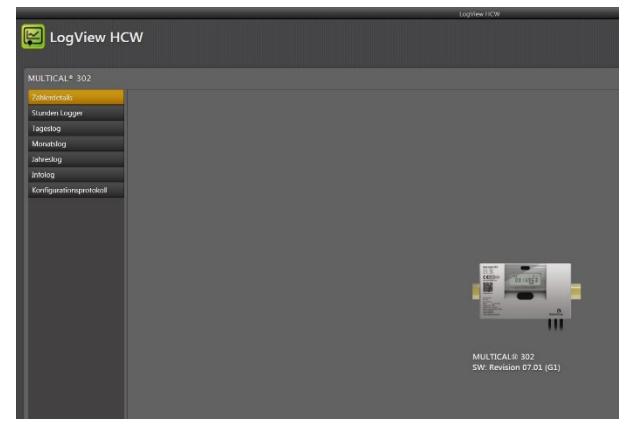

#### **15.4.4 Die Schaltfläche Hilfe**

**Kontakt** Die Kontakt-Schaltfläche enthält Links auf die Kamstrup Website und die Kamstrup Mailbox.

**Output** Diese Funktion zeigt die im Programm zuletzt verwendeten Funktionen.

**Benutzerhandbuch** Link auf das Benutzerhandbuch für den Zähler auf der Kamstrup Website.

#### **15.4.5 Die Schaltfläche Über**

Eine Liste über die LOGVIEW HCW Programmversion und Revisionsnummern sowie alle Unterprogramme mit Typennummern und Revisionsnummern für das ganze LogView HCW Programm.

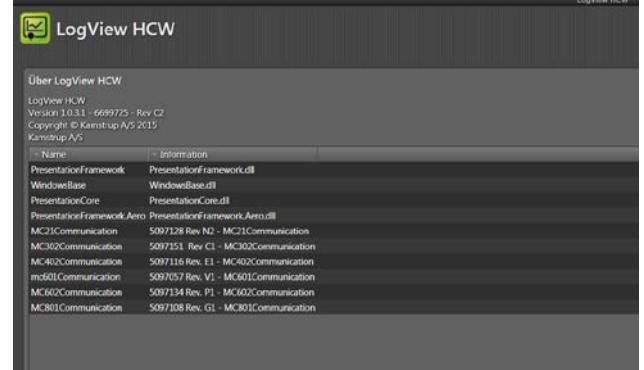

#### **15.4.6 Anwendung**

Doppelklicken Sie auf den Link oder das Symbol für "LogView HCW" um das Programm zu starten, und wählen Sie hiernach die gewünschte Datenfunktion.

**Zähleridentifikation!** Klicken Sie auf "Verbindung zum Zähler"

"**Tageslog**" wird als Beispiel verwendet:

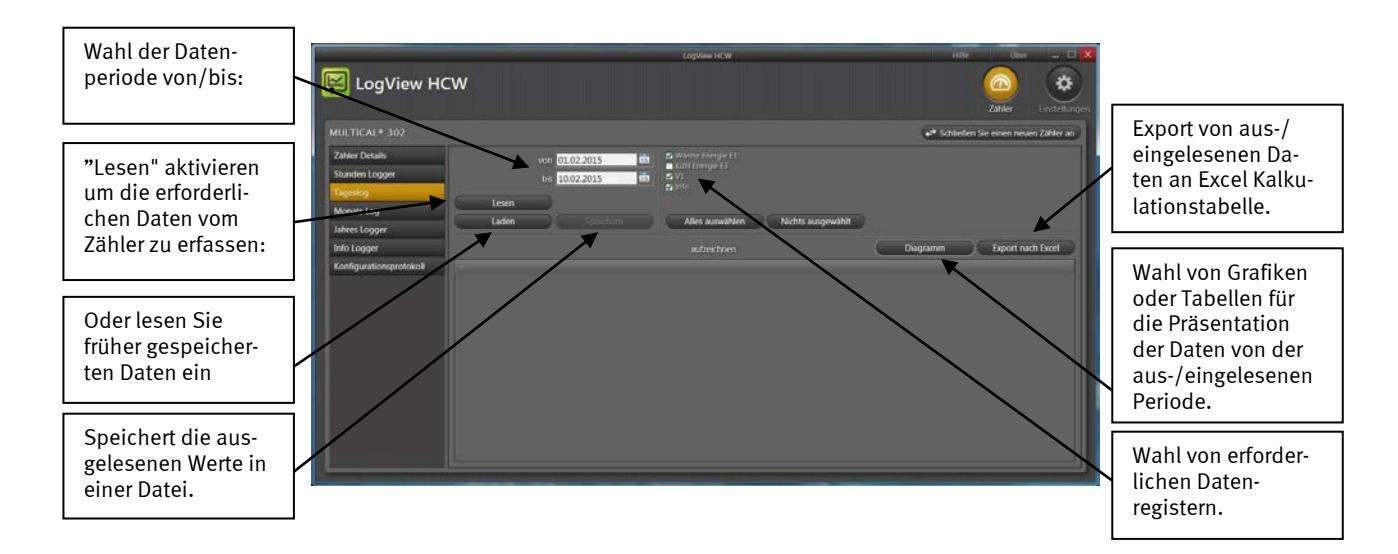

Klicken Sie die Box neben dem Registernamen. Beim Auslesen aller Daten, klickt man auf "Alles Auswählen" um alle Werte zu wählen.

Wenn die Auslesung fertig ist, klickt man "Speichern", um die Werte zu speichern. Unsere Empfehlung ist es, die ausgelesenen Daten zu speichern, um zu sichern, dass die Daten später für weitere Analysen oder als Dokumentation geöffnet werden können.

Beim Aktivieren von "Graph"/"Tabelle" (Umschaltfunktion) erscheinen die Grafiken/Tabellen mit den Werten.

Wählen Sie eine neue Periode und neue Datenregister um eine neue Datenauslesung auszuführen. Wenn nicht die früher ausgelesenen Werte schon gespeichert wurden, werden Sie gefragt, ob Sie wünschen, die Werte zu speichern.

Die Tabellen können direkt in "Windows Office Excel" exportiert oder gedruckt werden.

Um hereinzuzoomen; aktivieren Sie Zoom und wählen Sie den Bereich, auf den Sie hereinzoomen möchten.

Um herauszuzoomen; doppelklicken Sie irgendwo im Koordinatensystem.

Um genaue Werte aus der Grafik zu lesen; entfernen Sie die Markierung von Zoom und halten Sie den Mauszeiger über den gewünschten Punkt.

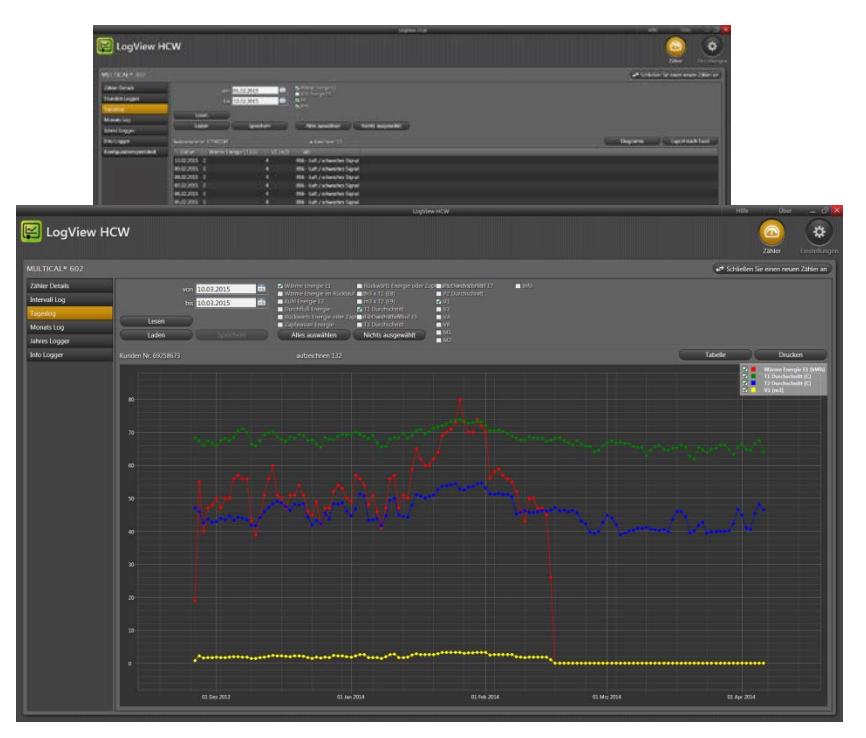

# **16 Zulassungen**

## **16.1Typenzulassungen**

MULTICAL<sup>®</sup> 302 ist nach der Europäischen Messgeräterichtlinie (MID) auf der Basis von EN 1434-4:2015 Typengenehmigt.

MULTICAL<sup>®</sup> 302 hat eine nationale dänisch Kältezulassung TS 27.02 001.

## **16.2Die Messgeräterichtlinie**

MULTICAL® 302 ist mit der CE-Kennzeichnung nach MID (2014/32/EU) verfügbar. Die Zertifikate haben die folgenden Nummern:

B-Modul: DK-0200-MI004-031

D-Modul: DK-0200-MID-D-001

# **17 Fehlersuche**

Bezeichnend für MULTICAL® 302 sind eine schnelle und einfache Installation sowie langjähriger und zuverlässiger Betrieb.

Sollten Sie jedoch Probleme mit dem Zähler haben, kann die nachstehende Fehlersuchtabelle zur Klärung der Ursache beitragen.

Das Öffnen und/oder die Reparatur des Zählers darf nur in einem autorisierten Labor oder bei Kamstrup A/S vorgenommen werden.

Bevor Sie einen Zähler zur Reparatur oder Prüfung senden, müssen Sie die nachstehende Fehlersuchtabelle durchgehen, um eine mögliche Ursache des Problems einzugrenzen.

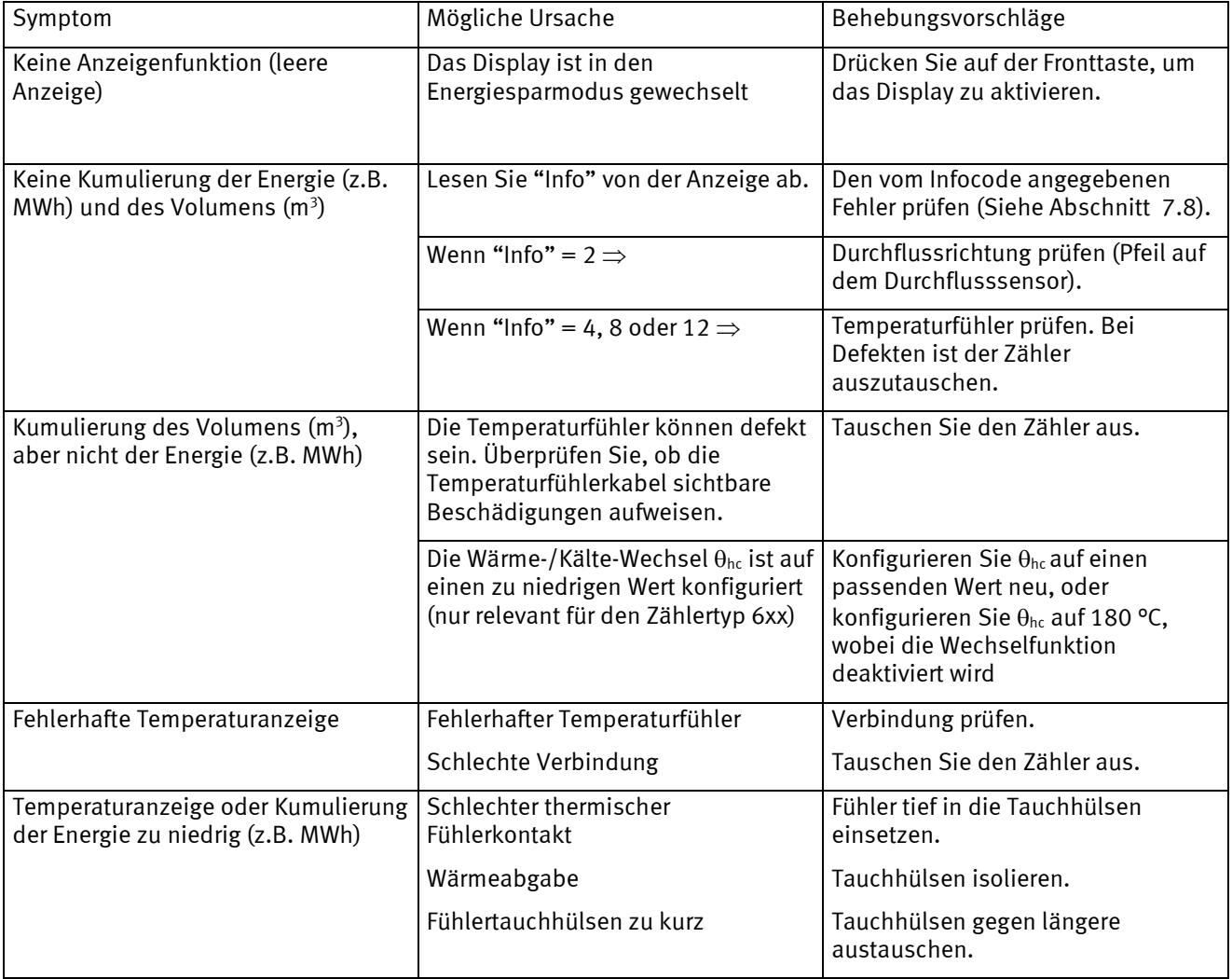

## **18 Entsorgung**

Das Umweltmanagementsystem von Kamstrup A/S ist nach ISO 14001 zertifiziert. Als einen Bestandteil des Umweltmanagementsystems werden Materialien, die umweltgerecht entsorgt werden können, so viel wie möglich verwendet.

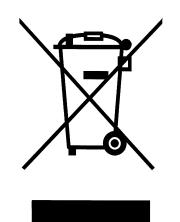

Kamstrup Wärmezähler verfügen über eine Markierung gemäß der EU-Richtlinie 2012/19/EU und dem Standard EN 50419.

Das Ziel der Kennzeichnung ist es, darüber zu informieren, dass die Wärmezähler nicht mit dem normalen Hausmüll entsorgt werden dürfen.

#### •**Entsorgung**

Kamstrup A/S bietet an, nach vorheriger Absprache ausgediente MULTICAL ®302-Wärmezähler umweltgerecht zu entsorgen. Die Entsorgung ist für den Kunden kostenlos. Der Kunde trägt nur die Kosten des Transports zu Kamstrup A/S oder zur nächsten autorisierten Entsorgungsanlage.

Die Zähler müssen in die Teile unten zerlegt werden, die getrennt einer autorisierten Entsorgung zugeführt werden sollten. Die Batterien müssen vor mechanischer Beschädigung geschützt sein und ihre Anschlussleitungen so abgesichert, dass keine Kurzschlussmöglichkeit während des Transports besteht.

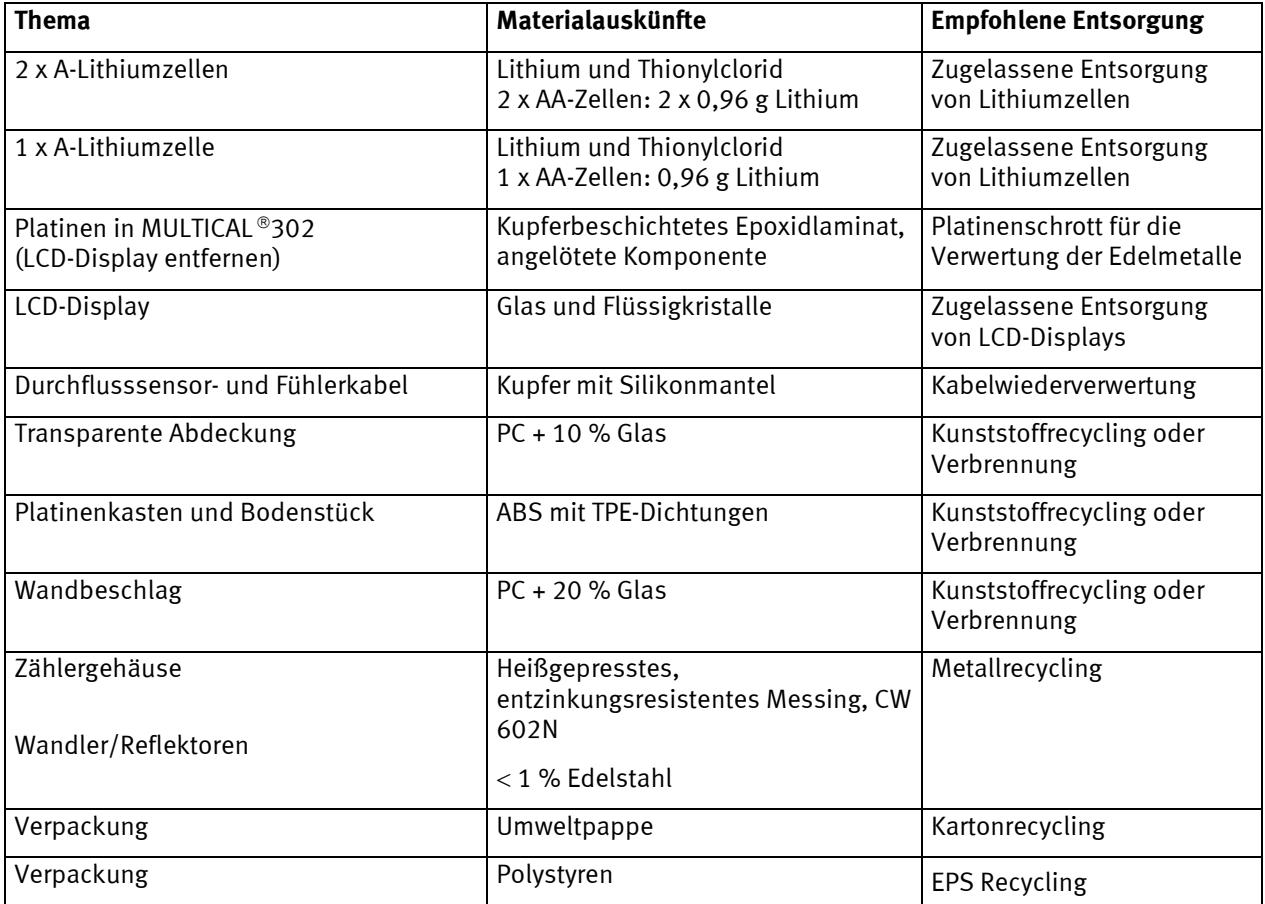

Eventuelle Fragen bezüglich der umweltgerechten Entsorgung richten Sie bitte an:

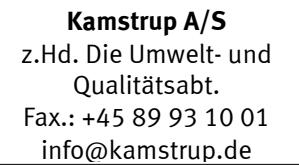

# **19 Dokumente**

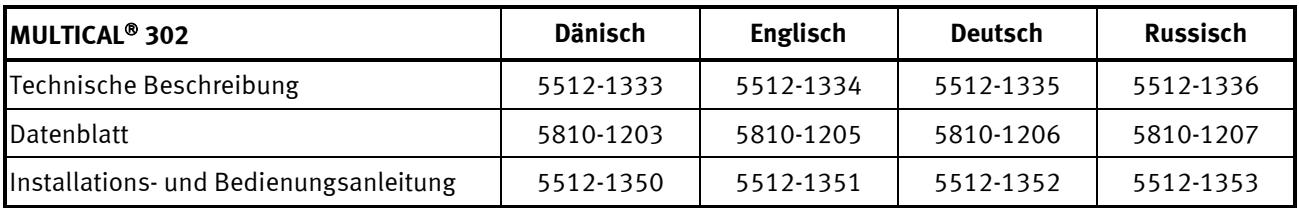

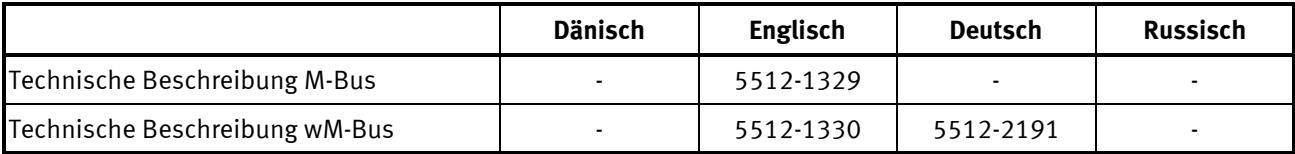

## MULTICAL® 302